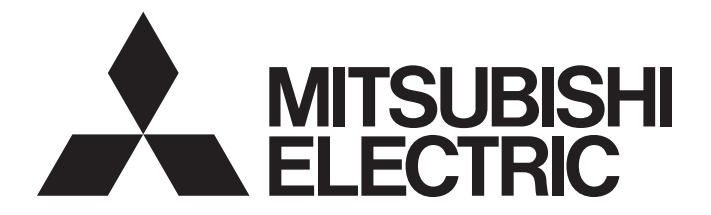

# Programmable Controller

# MELSEC iQ-R

# MELSEC iQ-R Simple Motion Module User's Manual (Startup)

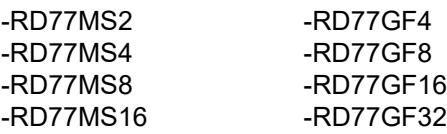

# <span id="page-2-0"></span>**SAFETY PRECAUTIONS**

(Read these precautions before using this product.)

Before using MELSEC iQ-R series programmable controllers, please read the manuals for the product and the relevant manuals introduced in those manuals carefully, and pay full attention to safety to handle the product correctly. If products are used in a different way from that specified by manufacturers, the protection function of the products may not work properly. The precautions given in this manual are concerned with this product only. For the safety precautions of the programmable

controller system, refer to the MELSEC iQ-R Module Configuration Manual.

In this manual, the safety precautions are classified into two levels: " $\bigwedge$  WARNING" and " $\bigwedge$  CAUTION".

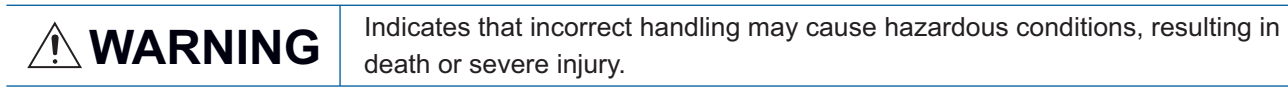

**CAUTION** Indicates that incorrect handling may cause hazardous conditions, resulting in minor or moderate injury or property damage.

Under some circumstances, failure to observe the precautions given under "  $\bigwedge$  CAUTION" may lead to serious consequences.

Observe the precautions of both levels because they are important for personal and system safety. Make sure that the end users read this manual and then keep the manual in a safe place for future reference.

# [Design Precautions]

# **WARNING**

- Configure safety circuits external to the programmable controller to ensure that the entire system operates safely even when a fault occurs in the external power supply or the programmable controller. Failure to do so may result in an accident due to an incorrect output or malfunction.
	- (1) Emergency stop circuits, protection circuits, and protective interlock circuits for conflicting operations (such as forward/reverse rotations or upper/lower limit positioning) must be configured external to the programmable controller.
	- (2) When the programmable controller detects an abnormal condition, it stops the operation and all outputs are:
		- Turned off if the overcurrent or overvoltage protection of the power supply module is activated.
		- Held or turned off according to the parameter setting if the self-diagnostic function of the CPU module detects an error such as a watchdog timer error.
	- (3) All outputs may be turned on if an error occurs in a part, such as an I/O control part, where the CPU module cannot detect any error. To ensure safety operation in such a case, provide a safety mechanism or a fail-safe circuit external to the programmable controller. For a fail-safe circuit example, refer to "General Safety Requirements" in the MELSEC iQ-R Module Configuration Manual.
	- (4) Outputs may remain on or off due to a failure of a component such as a relay and transistor in an output circuit. Configure an external circuit for monitoring output signals that could cause a serious accident.
- In an output circuit, when a load current exceeding the rated current or an overcurrent caused by a load short-circuit flows for a long time, it may cause smoke and fire. To prevent this, configure an external safety circuit, such as a fuse.
- Configure a circuit so that the programmable controller is turned on first and then the external power supply. If the external power supply is turned on first, an accident may occur due to an incorrect output or malfunction.

## [Design Precautions]

## **WARNING**

- Configure a circuit so that the external power supply is turned off first and then the programmable controller. If the programmable controller is turned off first, an accident may occur due to an incorrect output or malfunction.
- For the operating status of each station after a communication failure, refer to manuals for the network used. For the manuals, please consult your local Mitsubishi representative. Incorrect output or malfunction due to a communication failure may result in an accident.
- When connecting an external device with a CPU module or intelligent function module to modify data of a running programmable controller, configure an interlock circuit in the program to ensure that the entire system will always operate safely. For other forms of control (such as program modification, parameter change, forced output, or operating status change) of a running programmable controller, read the relevant manuals carefully and ensure that the operation is safe before proceeding. Improper operation may damage machines or cause accidents.
- Especially, when a remote programmable controller is controlled by an external device, immediate action cannot be taken if a problem occurs in the programmable controller due to a communication failure. To prevent this, configure an interlock circuit in the program, and determine corrective actions to be taken between the external device and CPU module in case of a communication failure.
- Do not write any data to the "system area" and "write-protect area" of the buffer memory in the module. Also, do not use any "use prohibited" signals as an output signal from the CPU module to each module. Doing so may cause malfunction of the programmable controller system. For the "system area", "write-protect area", and the "use prohibited" signals, refer to the user's manual for the module used. For areas used for safety communications, they are protected from being written by users, and thus safety communications failure caused by data writing does not occur.
- If a communication cable is disconnected, the network may be unstable, resulting in a communication failure of multiple stations. Configure an interlock circuit in the program to ensure that the entire system will always operate safely even if communications fail. Failure to do so may result in an accident due to an incorrect output or malfunction. When safety communications are used, an interlock by the safety station interlock function protects the system from an incorrect output or malfunction.
- Configure safety circuits external to the programmable controller to ensure that the entire system operates safely even when a fault occurs in the external power supply or the programmable controller. Failure to do so may result in an accident due to an incorrect output or malfunction.
	- (1) Machine home position return is controlled by two kinds of data: a home position return direction and a home position return speed. Deceleration starts when the proximity dog signal turns on. If an incorrect home position return direction is set, motion control may continue without deceleration. To prevent machine damage caused by this, configure an interlock circuit external to the programmable controller.
	- (2) When the module detects an error, the motion slows down and stops or the motion rapidly stops, depending on the stop group setting in parameter. Set the parameter to meet the specifications of a positioning control system. In addition, set the home position return parameter and positioning data within the specified setting range.
	- (3) Outputs may remain on or off, or become undefined due to a failure of a component such as an insulation element and transistor in an output circuit, where the module cannot detect any error. In a system that the incorrect output could cause a serious accident, configure an external circuit for monitoring output signals.

## [Design Precautions]

## **WARNING**

- $\bullet$  If safety standards (ex., robot safety rules, etc.,) apply to the system using the module, servo amplifier and servo motor, make sure that the safety standards are satisfied.
- Construct a safety circuit externally of the module or servo amplifier if the abnormal operation of the module or servo amplifier differs from the safety directive operation in the system.
- $\bullet$  Do not remove the SSCNET $\mathbb I$  cable while turning on the control circuit power supply of the module and servo amplifier. Do not see directly the light generated from SSCNETIII connector of the module or servo amplifier and the end of SSCNETII cable. When the light gets into eyes, you may feel something wrong with eyes. (The light source of SSCNETII complies with class1 defined in JISC6802 or IEC60825-1.)

## [Design Precautions]

# $\hat{C}$ AUTION

- Do not install the control lines or communication cables together with the main circuit lines or power cables. Doing so may result in malfunction due to electromagnetic interference. Keep a distance of 100 mm or more between those cables.
- During control of an inductive load such as a lamp, heater, or solenoid valve, a large current (approximately ten times greater than normal) may flow when the output is turned from off to on. Therefore, use a module that has a sufficient current rating.
- After the CPU module is powered on or is reset, the time taken to enter the RUN status varies depending on the system configuration, parameter settings, and/or program size. Design circuits so that the entire system will always operate safely, regardless of the time.
- Do not power off the programmable controller or reset the CPU module while the settings are being written. Doing so will make the data in the flash ROM and SD memory card undefined. The values need to be set in the buffer memory and written to the flash ROM and SD memory card again. Doing so also may cause malfunction or failure of the module.
- When changing the operating status of the CPU module from external devices (such as the remote RUN/STOP functions), select "Do Not Open by Program" for "Opening Method" of "Module Parameter". If "Open by Program" is selected, an execution of the remote STOP function causes the communication line to close. Consequently, the CPU module cannot reopen the line, and external devices cannot execute the remote RUN function.

## [Security Precautions]

# **WARNING**

● To maintain the security (confidentiality, integrity, and availability) of the programmable controller and the system against unauthorized access, denial-of-service (DoS) attacks, computer viruses, and other cyberattacks from external devices via the network, take appropriate measures such as firewalls, virtual private networks (VPNs), and antivirus solutions.

# **WARNING**

● Shut off the external power supply (all phases) used in the system before mounting or removing the module. Failure to do so may result in electric shock or cause the module to fail or malfunction.

# **Installation Precautions1**

# $\hat{C}$ CAUTION

- Use the programmable controller in an environment that meets the general specifications in the Safety Guidelines (IB-0800525). Failure to do so may result in electric shock, fire, malfunction, or damage to or deterioration of the product.
- To mount a module, place the concave part(s) located at the bottom onto the guide(s) of the base unit, and push in the module until the hook(s) located at the top snaps into place. Incorrect interconnection may cause malfunction, failure, or drop of the module.
- To mount a module with no module fixing hook, place the concave part(s) located at the bottom onto the guide(s) of the base unit, push in the module, and fix it with screw(s). Incorrect interconnection may cause malfunction, failure, or drop of the module.
- When using the programmable controller in an environment of frequent vibrations, fix the module with a screw.
- Tighten the screws within the specified torque range. Undertightening can cause drop of the component or wire, short circuit, or malfunction. Overtightening can damage the screw and/or module, resulting in drop, short circuit, or malfunction. For the specified torque range, refer to the MELSEC iQ-R Module Configuration Manual.
- When using an extension cable, connect it to the extension cable connector of the base unit securely. Check the connection for looseness. Poor contact may cause malfunction.
- When using an SD memory card, fully insert it into the SD memory card slot. Check that it is inserted completely. Poor contact may cause malfunction.
- Securely insert an extended SRAM cassette or a battery-less option cassette into the cassette connector of the CPU module. After insertion, close the cassette cover and check that the cassette is inserted completely. Poor contact may cause malfunction.
- Beware that the module could be very hot while power is on and immediately after power-off.
- Do not directly touch any conductive parts and electronic components of the module, SD memory card, extended SRAM cassette, battery-less option cassette, or connector. Doing so can cause malfunction or failure of the module.

# [Wiring Precautions]

# **WARNING**

- Shut off the external power supply (all phases) used in the system before installation and wiring. Failure to do so may result in electric shock or cause the module to fail or malfunction.
- After installation and wiring, attach a blank cover module (RG60) to each empty slot and an included extension connector protective cover to the unused extension cable connector before powering on the system for operation. Failure to do so may result in electric shock.

# **ACAUTION**

- Individually ground the FG and LG terminals of the programmable controller with a ground resistance of 100 ohms or less. Failure to do so may result in electric shock or malfunction.
- Use applicable solderless terminals and tighten them within the specified torque range. If any spade solderless terminal is used, it may be disconnected when the terminal screw comes loose, resulting in failure.
- Check the rated voltage and signal layout before wiring to the module, and connect the cables correctly. Connecting a power supply with a different voltage rating or incorrect wiring may cause fire or failure.
- Connectors for external devices must be crimped or pressed with the tool specified by the manufacturer, or must be correctly soldered. Incomplete connections may cause short circuit, fire, or malfunction.
- Securely connect the connector to the module. Poor contact may cause malfunction.
- Do not install the control lines or communication cables together with the main circuit lines or power cables. Doing so may result in malfunction due to noise. Keep a distance of 100 mm or more between those cables.
- Place the cables in a duct or clamp them. If not, dangling cables may swing or inadvertently be pulled, resulting in malfunction or damage to modules or cables.

In addition, the weight of the cables may put stress on modules in an environment of strong vibrations and shocks.

Do not clamp the extension cables with the jacket stripped. Doing so may change the characteristics of the cables, resulting in malfunction.

- Check the interface type and correctly connect the cable. Incorrect wiring (connecting the cable to an incorrect interface) may cause failure of the module and external device.
- Tighten the terminal screws or connector screws within the specified torque range. Undertightening can cause drop of the screw, short circuit, fire, or malfunction. Overtightening can damage the screw and/or module, resulting in drop, short circuit, fire, or malfunction.
- When disconnecting the cable from the module, do not pull the cable by the cable part. For the cable with connector, hold the connector part of the cable. For the cable connected to the terminal block, loosen the terminal screw. Pulling the cable connected to the module may result in malfunction or damage to the module or cable.
- Prevent foreign matter such as dust or wire chips from entering the module. Such foreign matter can cause a fire, failure, or malfunction.
- A protective film is attached to the top of the module to prevent foreign matter, such as wire chips, from entering the module during wiring. Do not remove the film during wiring. Remove it for heat dissipation before system operation.
- Programmable controllers must be installed in control panels. Connect the main power supply to the power supply module in the control panel through a relay terminal block. Wiring and replacement of a power supply module must be performed by qualified maintenance personnel with knowledge of protection against electric shock. For wiring, refer to the MELSEC iQ-R Module Configuration Manual.
- For Ethernet cables to be used in the system, select the ones that meet the specifications in this manual. If not, normal data transmission is not guaranteed.

## [Startup and Maintenance Precautions]

## **WARNING**

- Do not touch any terminal while power is on. Doing so will cause electric shock or malfunction.
- Correctly connect the battery connector. Do not charge, disassemble, heat, short-circuit, solder, or throw the battery into the fire. Also, do not expose it to liquid or strong shock. Doing so will cause the battery to produce heat, explode, ignite, or leak, resulting in injury and fire.
- Shut off the external power supply (all phases) used in the system before cleaning the module or retightening the terminal screws, connector screws, or module fixing screws. Failure to do so may result in electric shock.

## [Startup and Maintenance Precautions]

# **ACAUTION**

- When connecting an external device with a CPU module or intelligent function module to modify data of a running programmable controller, configure an interlock circuit in the program to ensure that the entire system will always operate safely. For other forms of control (such as program modification, parameter change, forced output, or operating status change) of a running programmable controller, read the relevant manuals carefully and ensure that the operation is safe before proceeding. Improper operation may damage machines or cause accidents.
- Especially, when a remote programmable controller is controlled by an external device, immediate action cannot be taken if a problem occurs in the programmable controller due to a communication failure. To prevent this, configure an interlock circuit in the program, and determine corrective actions to be taken between the external device and CPU module in case of a communication failure.
- Do not disassemble or modify the modules. Doing so may cause failure, malfunction, injury, or a fire.
- Use any radio communication device such as a cellular phone or PHS (Personal Handy-phone System) more than 25 cm away in all directions from the programmable controller. Failure to do so may cause malfunction.
- Shut off the external power supply (all phases) used in the system before mounting or removing the module. Failure to do so may cause the module to fail or malfunction.
- Tighten the screws within the specified torque range. Undertightening can cause drop of the component or wire, short circuit, or malfunction. Overtightening can damage the screw and/or module, resulting in drop, short circuit, or malfunction.
- After the first use of the product, do not perform each of the following operations more than 50 times (IEC 61131-2/JIS B 3502 compliant).

Exceeding the limit may cause malfunction.

- Mounting/removing the module to/from the base unit
- Inserting/removing the extended SRAM cassette or battery-less option cassette to/from the CPU module
- Mounting/removing the terminal block to/from the module
- Connecting/disconnecting the extension cable to/from the base unit
- After the first use of the product, do not insert/remove the SD memory card to/from the CPU module more than 500 times. Exceeding the limit may cause malfunction.
- Do not touch the metal terminals on the back side of the SD memory card. Doing so may cause malfunction or failure of the module.

## [Startup and Maintenance Precautions]

# **ACAUTION**

- Do not touch the integrated circuits on the circuit board of an extended SRAM cassette or a batteryless option cassette. Doing so may cause malfunction or failure of the module.
- Do not drop or apply shock to the battery to be installed in the module. Doing so may damage the battery, causing the battery fluid to leak inside the battery. If the battery is dropped or any shock is applied to it, dispose of it without using.
- Startup and maintenance of a control panel must be performed by qualified maintenance personnel with knowledge of protection against electric shock. Lock the control panel so that only qualified maintenance personnel can operate it.
- Before handling the module, touch a conducting object such as a grounded metal to discharge the static electricity from the human body. Wearing a grounded antistatic wrist strap is recommended. Failure to discharge the static electricity may cause the module to fail or malfunction.
- Use a clean and dry cloth to wipe off dirt on the module.
- Before testing the operation, set a low speed value for the speed limit parameter so that the operation can be stopped immediately upon occurrence of a hazardous condition.
- Confirm and adjust the program and each parameter before operation. Unpredictable movements may occur depending on the machine.
- When using the absolute position system function, on starting up, and when the module or absolute position motor has been replaced, always perform a home position return.
- Before starting the operation, confirm the brake function.
- Do not perform a megger test (insulation resistance measurement) during inspection.
- After maintenance and inspections are completed, confirm that the position detection of the absolute position detection function is correct.
- Lock the control panel and prevent access to those who are not certified to handle or install electric equipment.

## [Operating Precautions]

# **CAUTION**

- When changing data and operating status, and modifying program of the running programmable controller from an external device such as a personal computer connected to an intelligent function module, read relevant manuals carefully and ensure the safety before operation. Incorrect change or modification may cause system malfunction, damage to the machines, or accidents.
- Do not power off the programmable controller or reset the CPU module while the setting values in the buffer memory are being written to the flash ROM in the module. Doing so will make the data in the flash ROM and SD memory card undefined. The values need to be set in the buffer memory and written to the flash ROM and SD memory card again. Doing so also may cause malfunction or failure of the module.
- Note that when the reference axis speed is specified for interpolation operation, the speed of the partner axis (2nd, 3rd, or 4th axis) may exceed the speed limit value.
- Do not go near the machine during test operations or during operations such as teaching. Doing so may lead to injuries.

## [Computer Connection Precautions]

# **ACAUTION**

● When connecting a personal computer to a module having a USB interface, observe the following precautions as well as the instructions described in the manual for the personal computer used. Failure to do so may cause the module to fail.

(1) When the personal computer is AC-powered

When the personal computer has a 3-pin AC plug or an AC plug with a grounding wire, connect the plug to a grounding receptacle or ground the grounding wire. Ground the personal computer and the module with a ground resistance of 100 ohms or less.

When the personal computer has a 2-pin AC plug without a grounding wire, connect the computer to the module by following the procedure below. For power supplied to the personal computer and the module, using the same power source is recommended.

1. Unplug the personal computer from the AC receptacle.

2. Check that the personal computer is unplugged. Then, connect the personal computer to the module with a USB cable.

3. Plug the personal computer into the AC receptacle.

(2) When the personal computer is battery-powered

The personal computer can be connected to the module without taking specific measures. For details, refer to the following.

Cautions When Using Mitsubishi Programmable Controllers or GOTs Connected to a Personal Computer With the RS-232/USB Interface (FA-A-0298)

When the USB cable used is the GT09-C30USB-5P manufactured by Mitsubishi Electric, specific measures are not required to connect the AC-powered personal computer to the module. However, note that the signal ground (SG) is common for the module and its USB interface. Therefore, if an SG potential difference occurs between the module and the connected devices, it causes failures of the module and the connected devices.

## [Disposal Precautions]

# **CAUTION**

- When disposing of this product, treat it as industrial waste.
- When disposing of batteries, separate them from other wastes according to the local regulations. For details on battery regulations in EU member states, refer to the MELSEC iQ-R Module Configuration Manual.

## [Transportation Precautions]

# ACAUTION

- When transporting lithium batteries, follow the transportation regulations. For details on the regulated models, refer to the MELSEC iQ-R Module Configuration Manual.
- The halogens (such as fluorine, chlorine, bromine, and iodine), which are contained in a fumigant used for disinfection and pest control of wood packaging materials, may cause failure of the product. Prevent the entry of fumigant residues into the product or consider other methods (such as heat treatment) instead of fumigation. The disinfection and pest control measures must be applied to unprocessed raw wood.

# <span id="page-10-0"></span>**INTRODUCTION**

Thank you for purchasing the Mitsubishi Electric MELSEC iQ-R series programmable controllers.

This manual describes the specifications, procedures before operation and wiring of the relevant products listed below. Before using this product, please read this manual and the relevant manuals carefully and develop familiarity with the functions and performance of the MELSEC iQ-R series programmable controller to handle the product correctly.

When applying the program examples provided in this manual to an actual system, ensure the applicability and confirm that it will not cause system control problems.

Please make sure that the end users read this manual.

### **Relevant products**

RD77MS2, RD77MS4, RD77MS8, RD77MS16 RD77GF4, RD77GF8, RD77GF16, RD77GF32

 $Point<sup>9</sup>$ 

Symbols used in this manual are shown below.

A serial No. is inserted in the "\*\*" mark.

- [Pr.\*\*]: Symbols indicating positioning parameter or home position return parameter items
- [Da.\*\*]: Symbols indicating positioning data or block start data items
- [Md.\*\*]: Symbols indicating monitor data items
- [Cd.\*\*]: Symbols indicating control data items
- [RD77MS]: Symbols indicating that it corresponds to only RD77MS
- [RD77GF]: Symbols indicating that it corresponds to only RD77GF

# <span id="page-10-1"></span>**COMPLIANCE WITH EMC AND LOW VOLTAGE DIRECTIVES**

#### **Method of ensuring compliance**

To ensure that Mitsubishi programmable controllers maintain EMC and Low Voltage Directives when incorporated into other machinery or equipment, certain measures may be necessary. Please refer to one of the following manuals.

MELSEC iQ-R Module Configuration Manual

Safety Guidelines (IB-0800525)

The CE mark on the side of the programmable controller indicates compliance with EMC and Low Voltage Directives.

### **Additional measures**

To ensure that this product maintains EMC and Low Voltage Directives, please refer to one of the following manuals.

MELSEC iQ-R Module Configuration Manual

**Latagery Guidelines (IB-0800525)** 

# **CONTENTS**

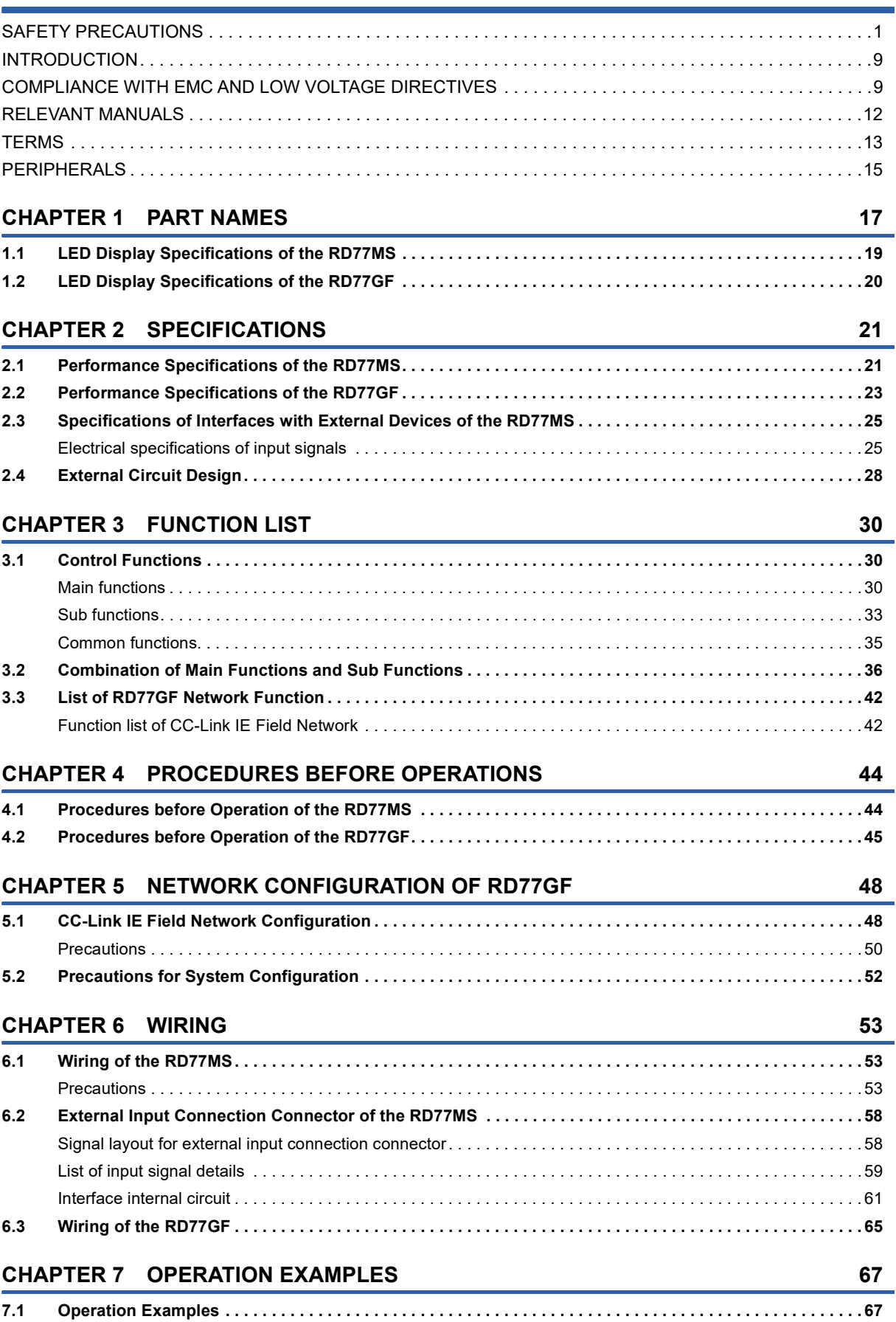

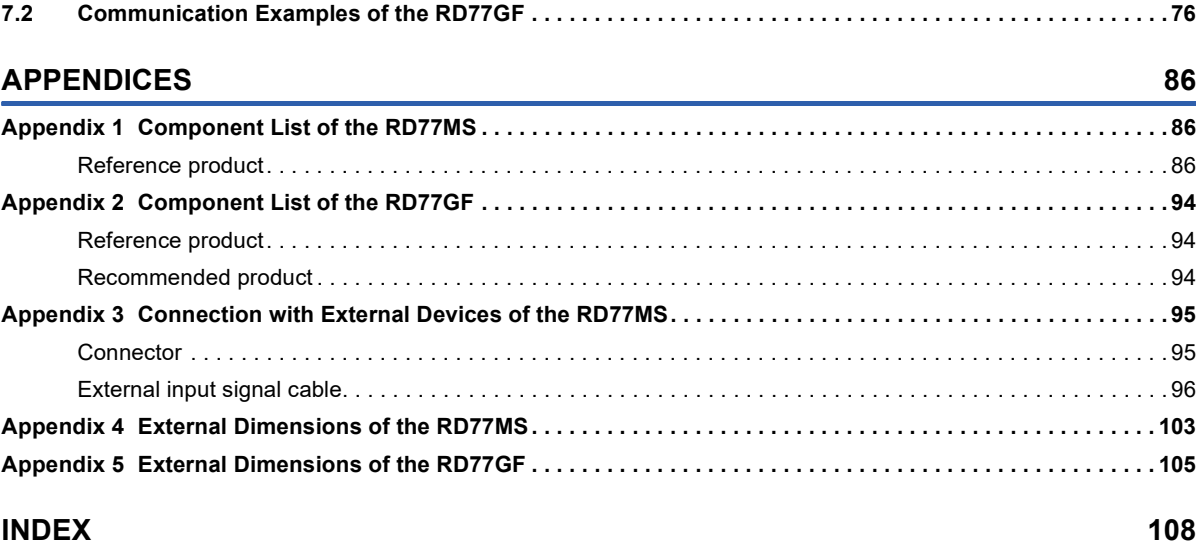

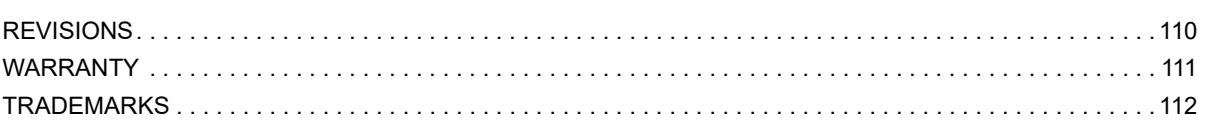

# CONTENTS **11 CONTENTS**

# <span id="page-13-0"></span>**RELEVANT MANUALS**

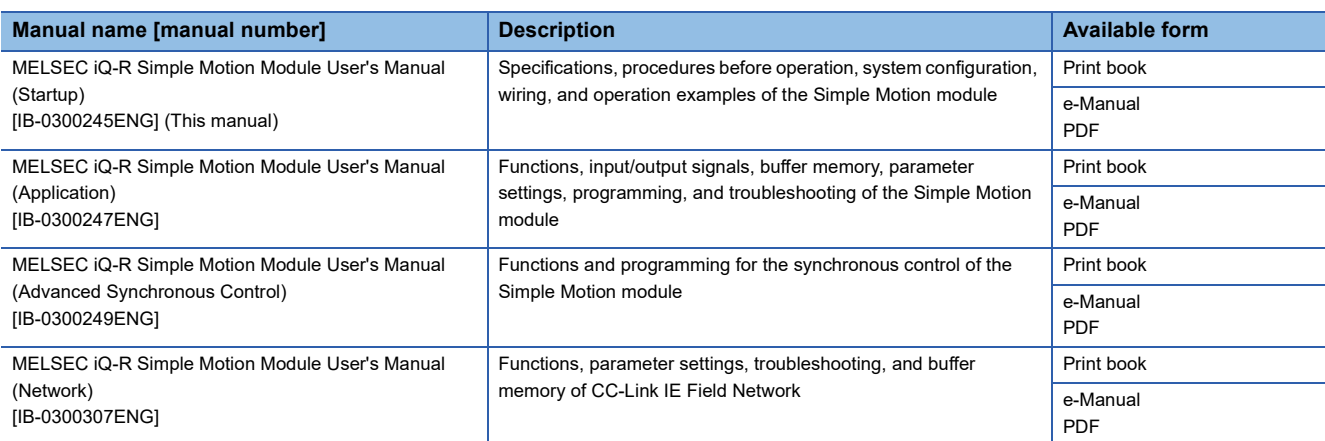

This manual does not include detailed information on the following:

- General specifications
- Available CPU modules and the number of mountable modules
- Installation

For details, refer to the following.

**COMELSEC iQ-R Module Configuration Manual** 

This manual does not include information on the module function blocks.For details, refer to the Function Block Reference for the module used.

### $Point<sup>0</sup>$

e-Manual refers to the Mitsubishi Electric FA electronic book manuals that can be browsed using a dedicated tool.

e-Manual has the following features:

- Required information can be cross-searched in multiple manuals.
- Other manuals can be accessed from the links in the manual.
- The hardware specifications of each part can be found from the product figures.
- Pages that users often browse can be bookmarked.
- Sample programs can be copied to an engineering tool.

# <span id="page-14-0"></span>**TERMS**

Unless otherwise specified, this manual uses the following terms.

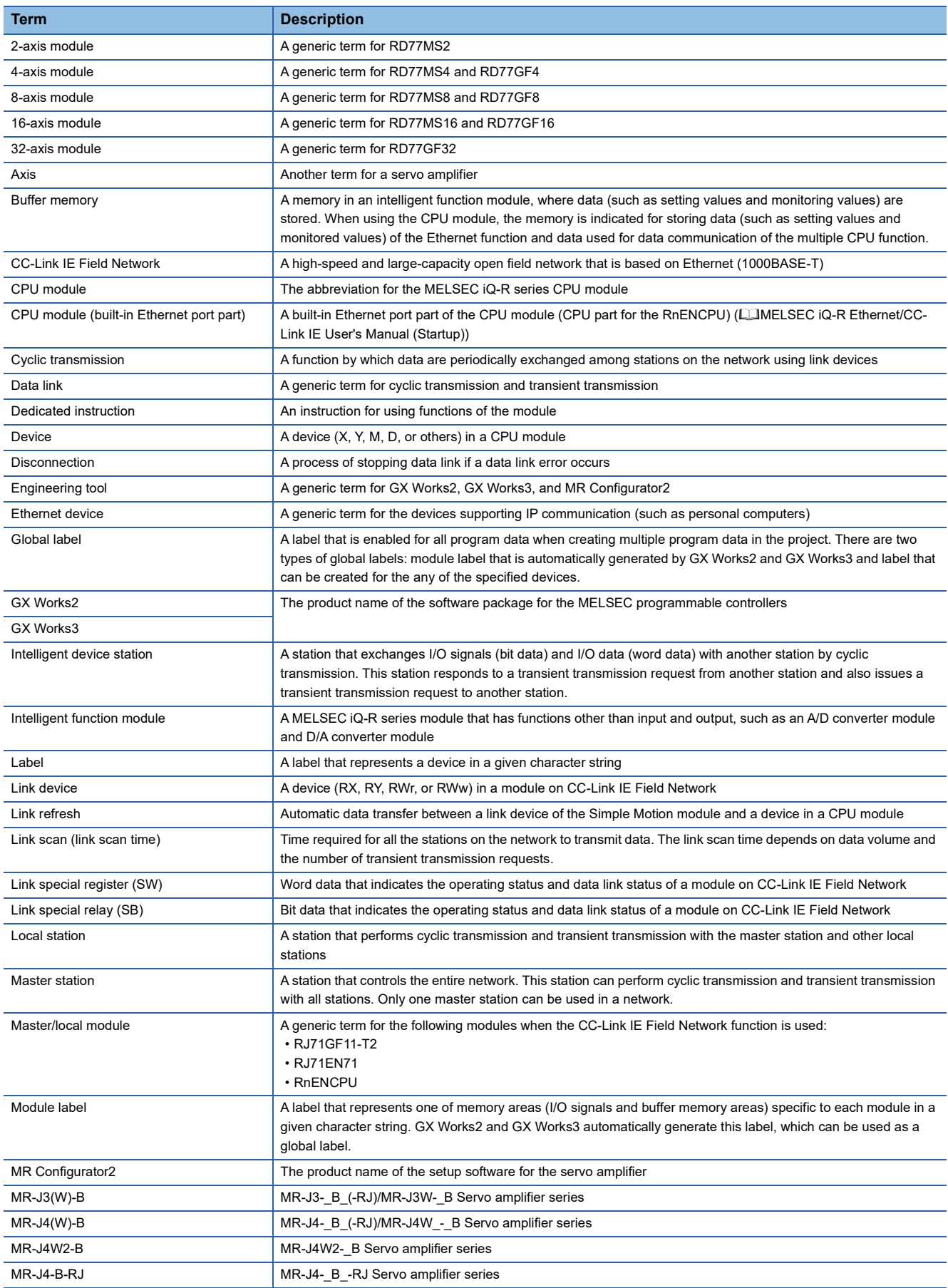

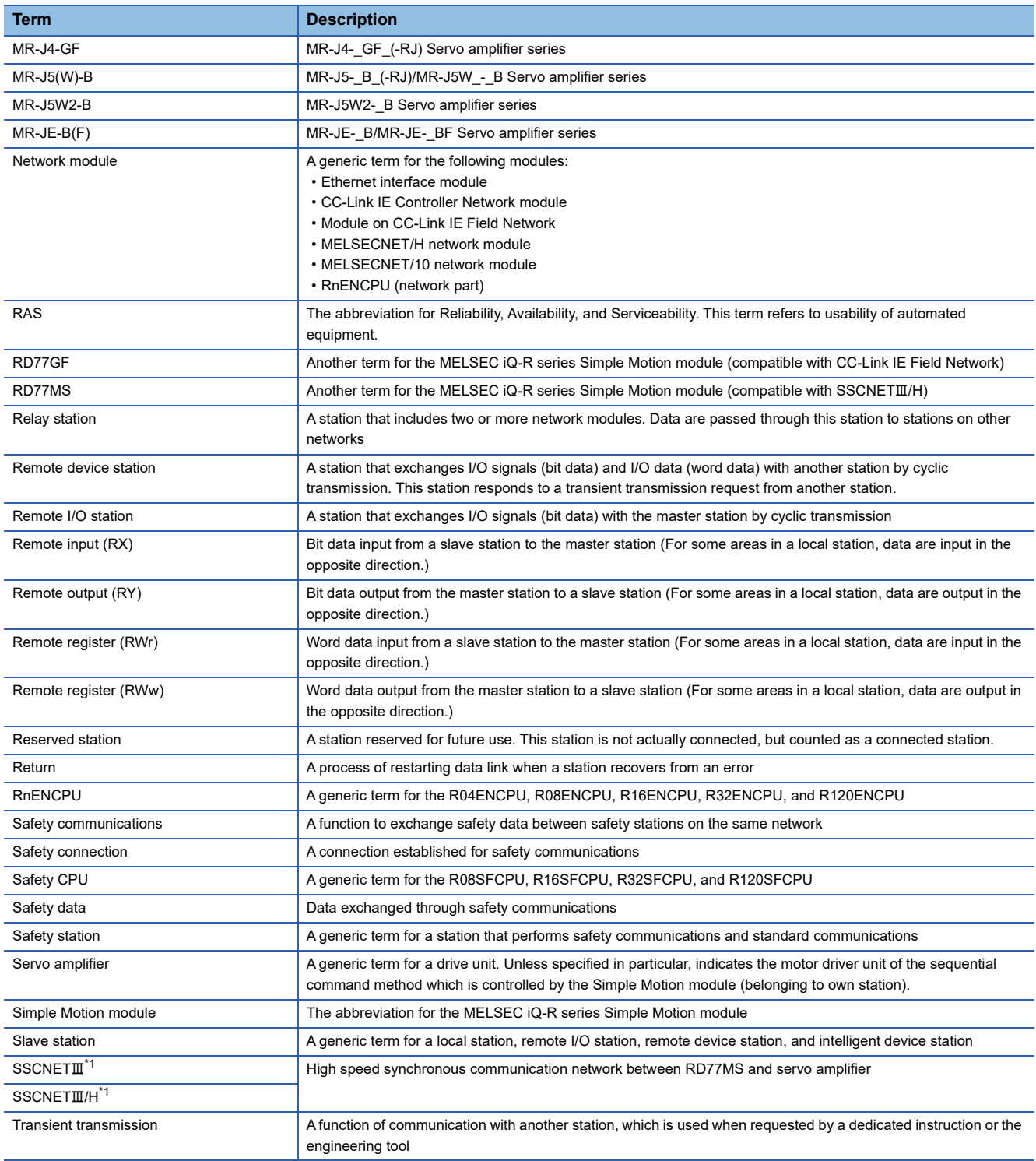

<span id="page-15-0"></span>\*1 SSCNET: Servo System Controller NETwork

# <span id="page-16-0"></span>**PERIPHERALS**

The following figure shows the peripherals when the RD77MS is used.

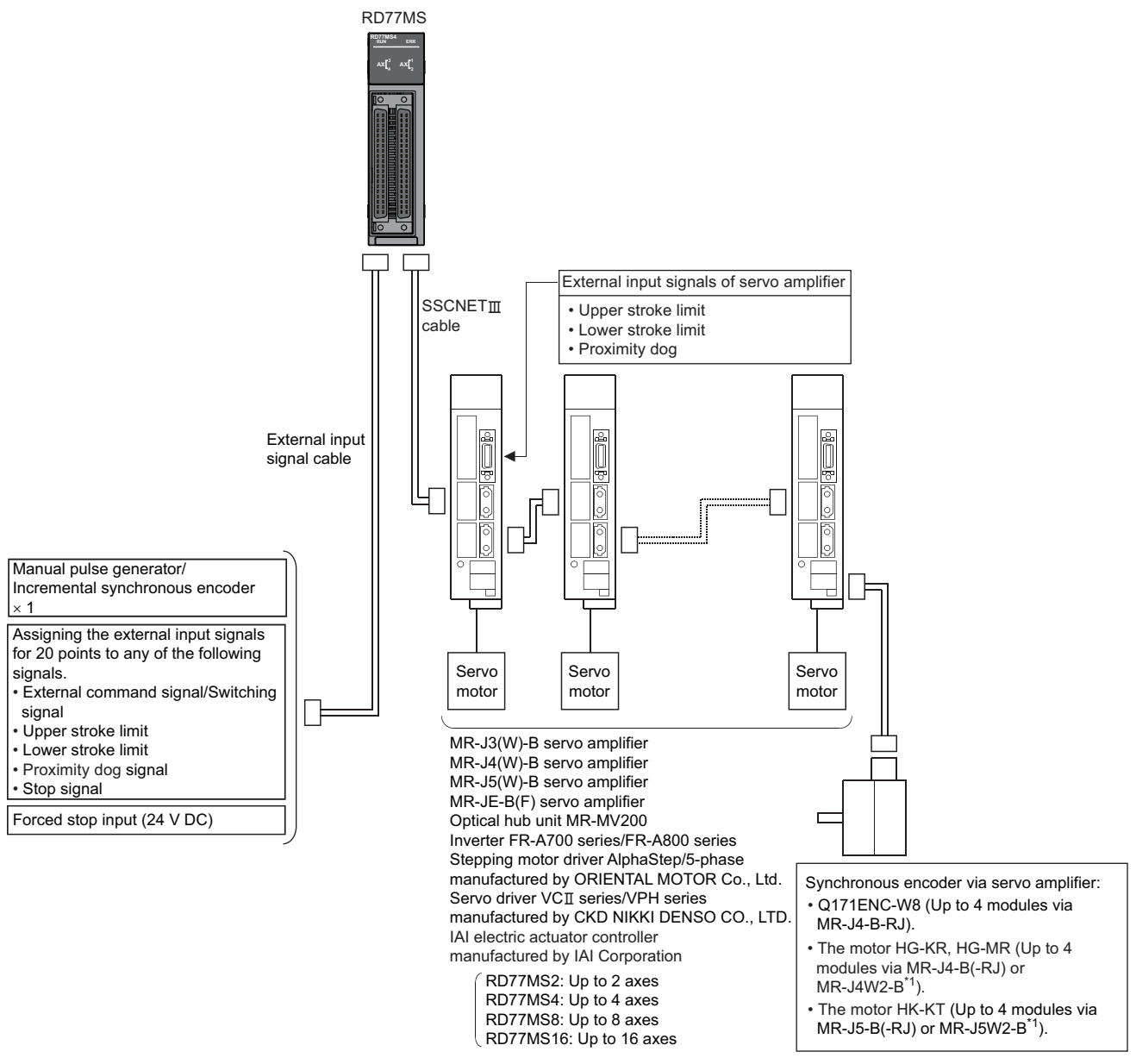

\*1 Use the servo amplifier which supports the scale measurement function. Refer to the servo amplifier instruction manuals and manuals for the version of the servo amplifier which supports the scale measurement function and the encoder which can be used with the scale measurement function.

Point $\beta$ 

- The external input signal might not be usable depending on the connected device. Confirm the specification of the connected device.
- When using RD77MS2, the external input signals that can be assigned are for 10 points.

The following figure shows the peripherals when the RD77GF is used.

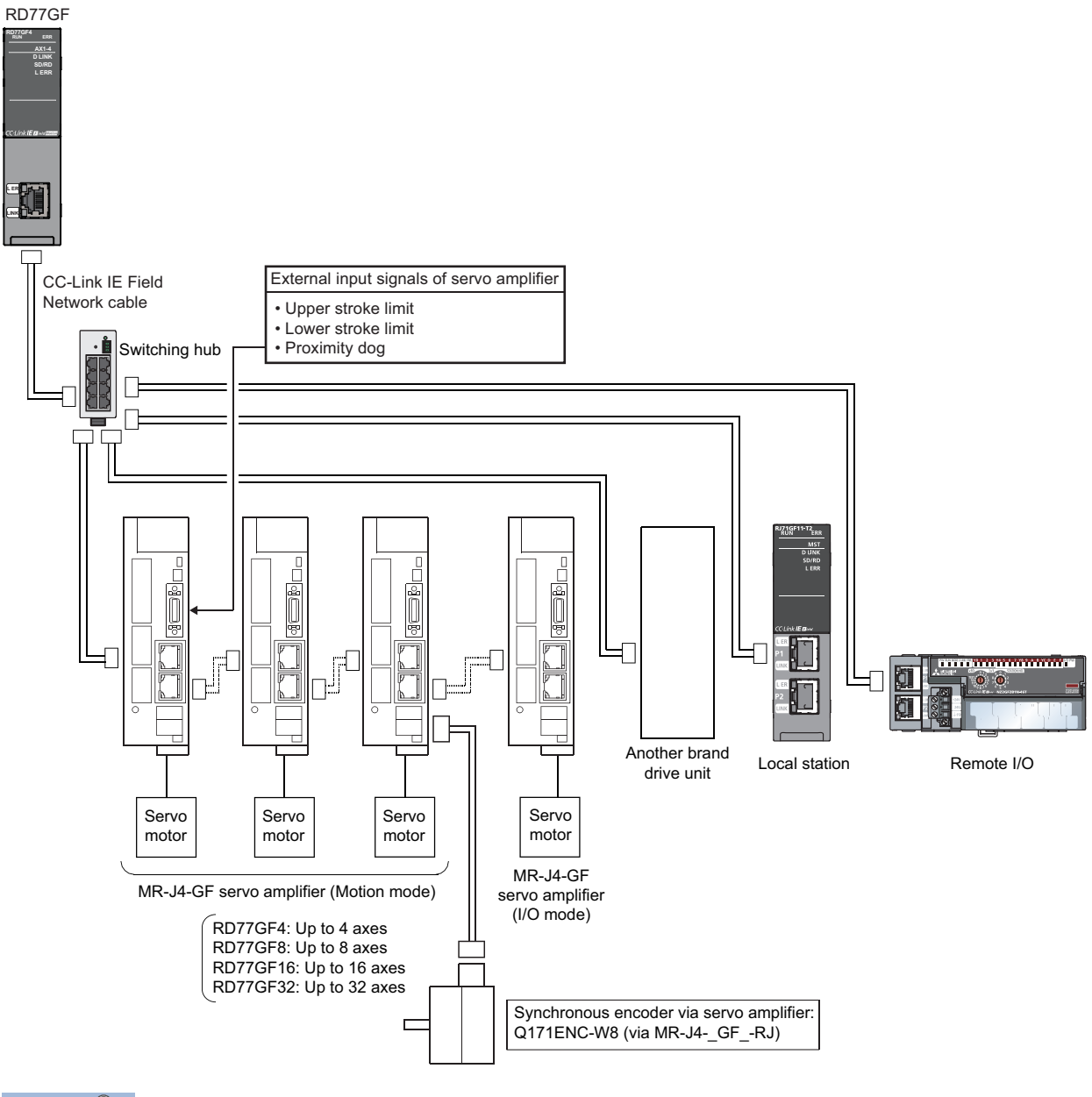

 $Point<sup>9</sup>$ 

 • The external input signal cannot be used depending on the connected device. Confirm the specification of the connected device.

<span id="page-18-0"></span>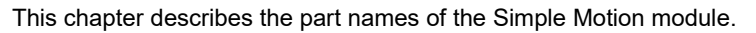

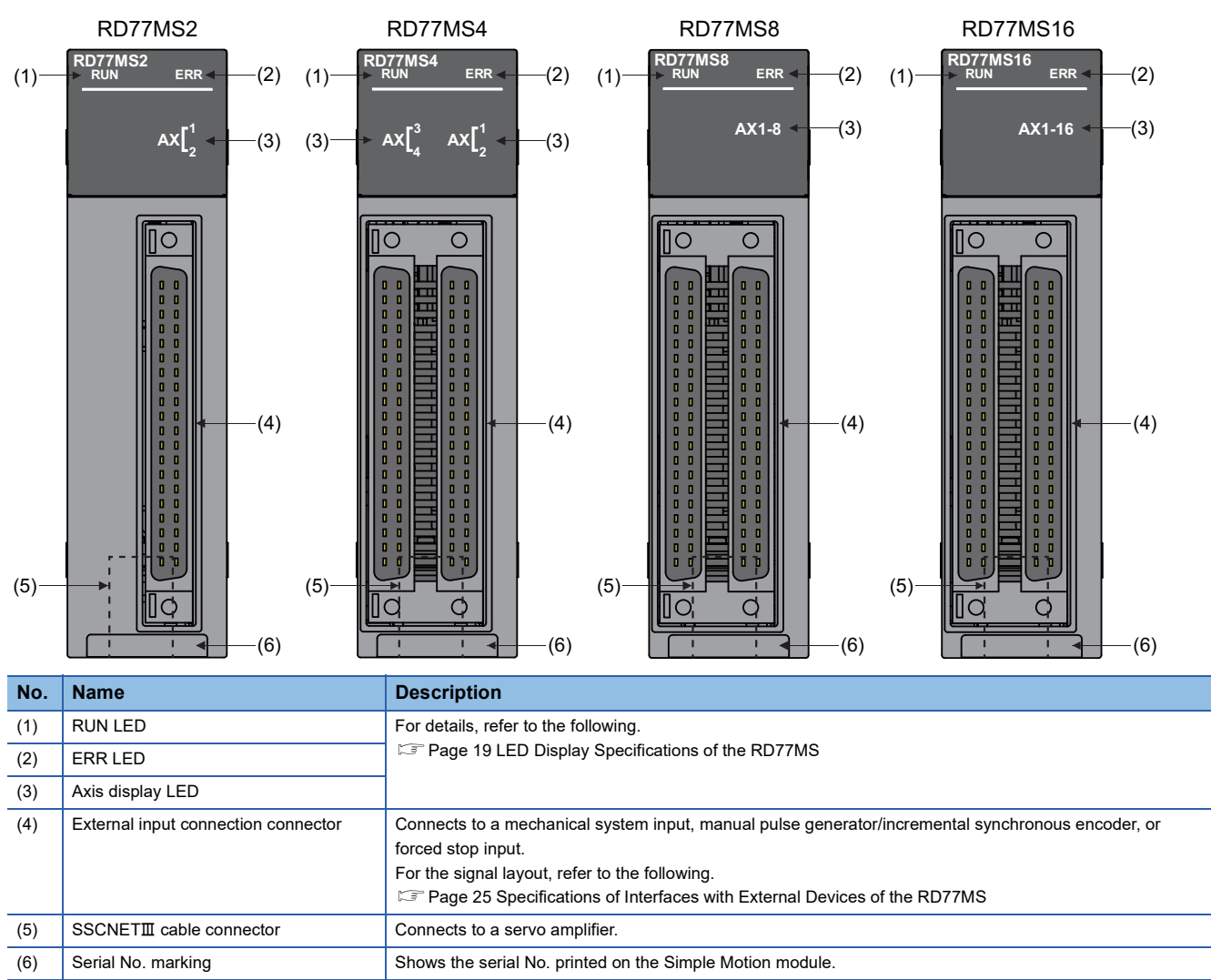

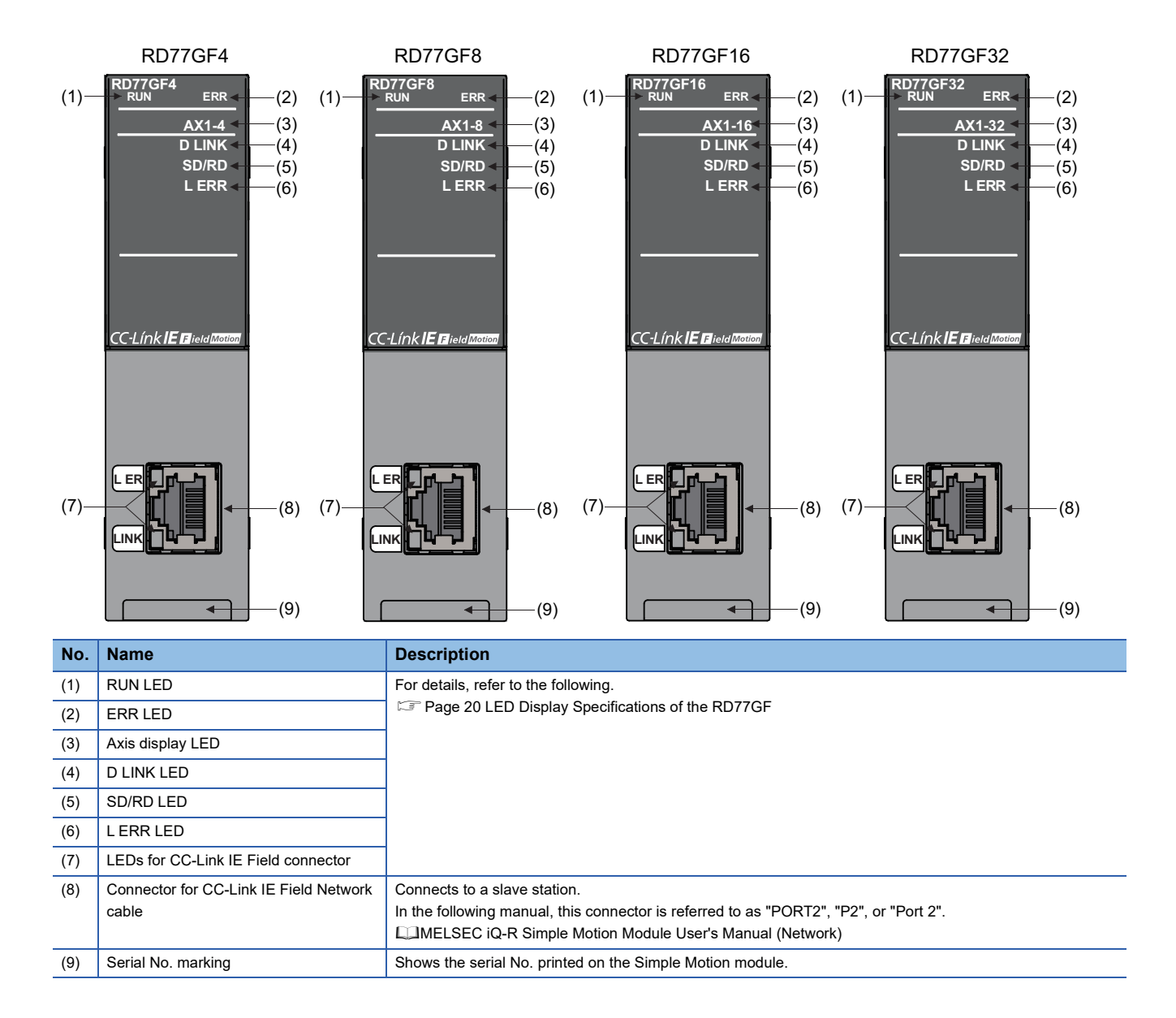

# <span id="page-20-0"></span>**1.1 LED Display Specifications of the RD77MS**

This section lists the LED display specifications of the RD77MS. □: OFF, ■: ON, ●: Flashing

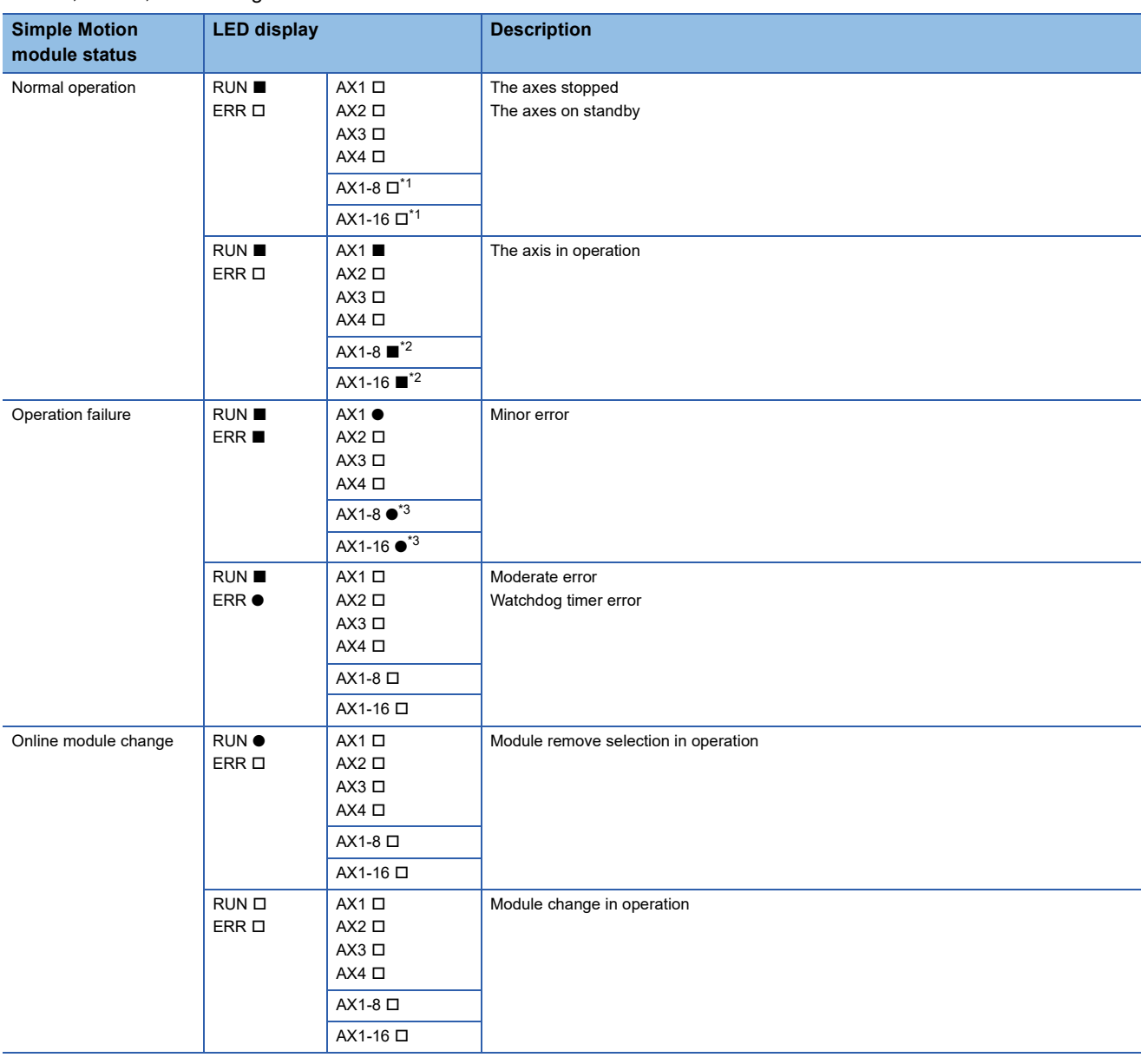

<span id="page-20-1"></span>\*1 When all axes are stopped or on standby, the AX LED turns OFF.

<span id="page-20-2"></span>\*2 When any of the axes is in operation, the AX LED turns ON.

<span id="page-20-3"></span>\*3 When an error occurs in any of the axes, the AX LED is flashing.

# <span id="page-21-0"></span>**1.2 LED Display Specifications of the RD77GF**

This section lists the LED display specifications of the RD77GF.

## □: OFF, ■: ON, ●: Flashing

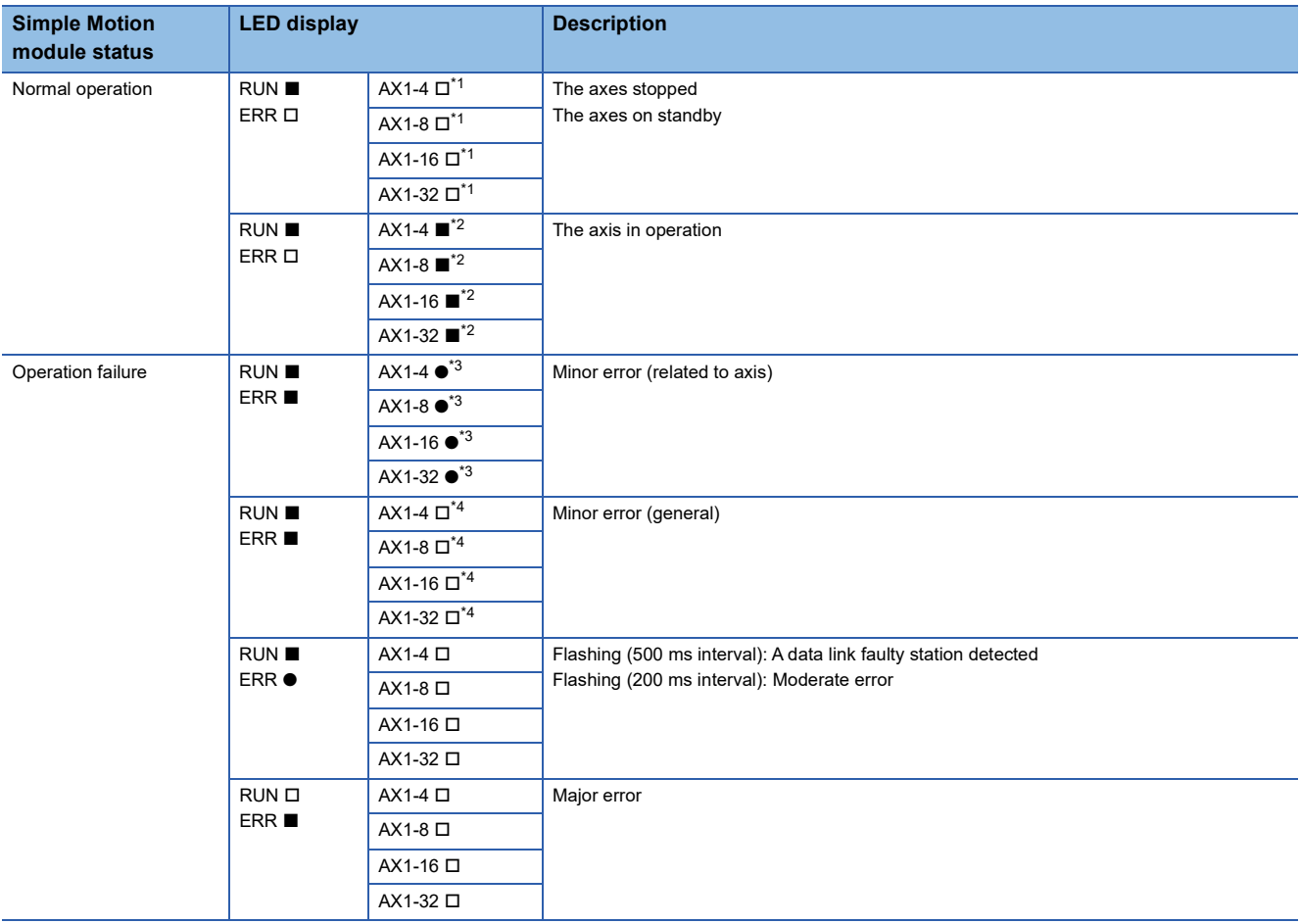

<span id="page-21-1"></span>\*1 When all axes are stopped or on standby, the AX LED turns OFF.

<span id="page-21-2"></span>\*2 When any of the axes is in operation, the AX LED turns ON.

<span id="page-21-3"></span>\*3 When an error occurs in any of the axes, the AX LED is flashing.

<span id="page-21-4"></span>\*4 The AX LED does not turn OFF when the axis is in operation or a minor error (related to axis) has occurred.

□: OFF, ■: ON, ●: Flashing

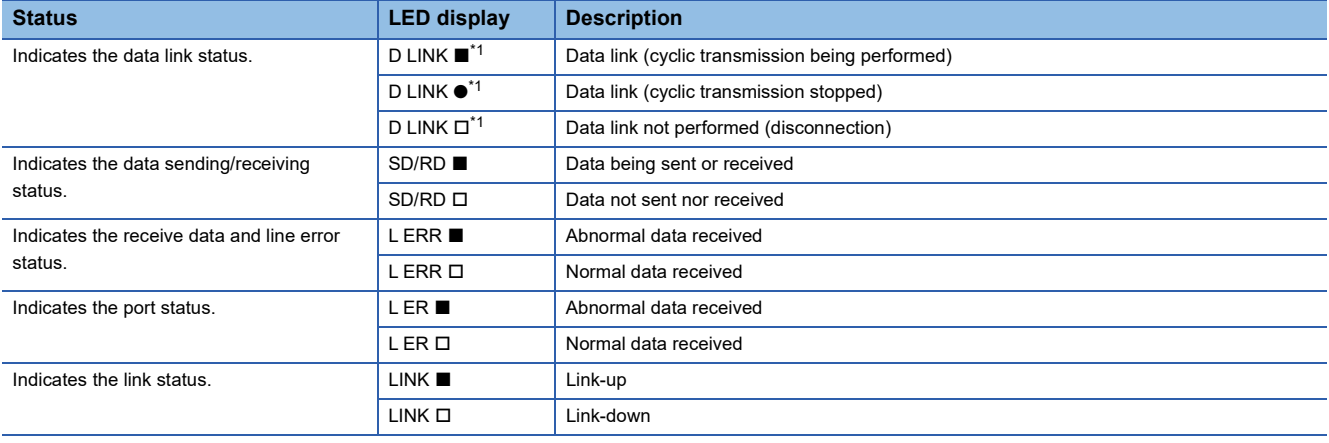

<span id="page-21-5"></span>\*1 The LED is always OFF in offline mode.

# <span id="page-22-0"></span>**2 SPECIFICATIONS**

This chapter describes the performance specifications of the RD77MS and the RD77GF.

# <span id="page-22-1"></span>**2.1 Performance Specifications of the RD77MS**

This section lists the performance specifications of the RD77MS.

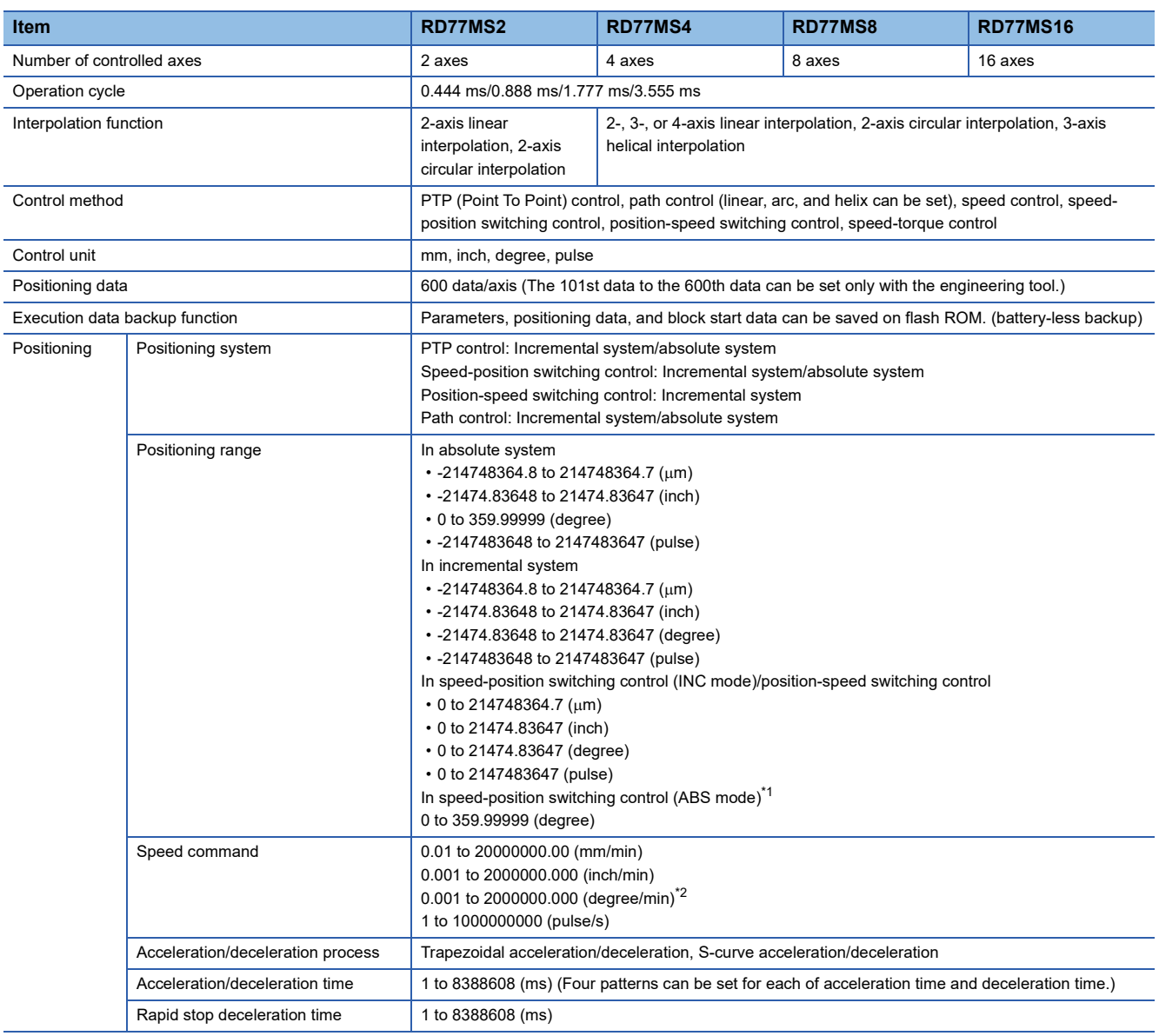

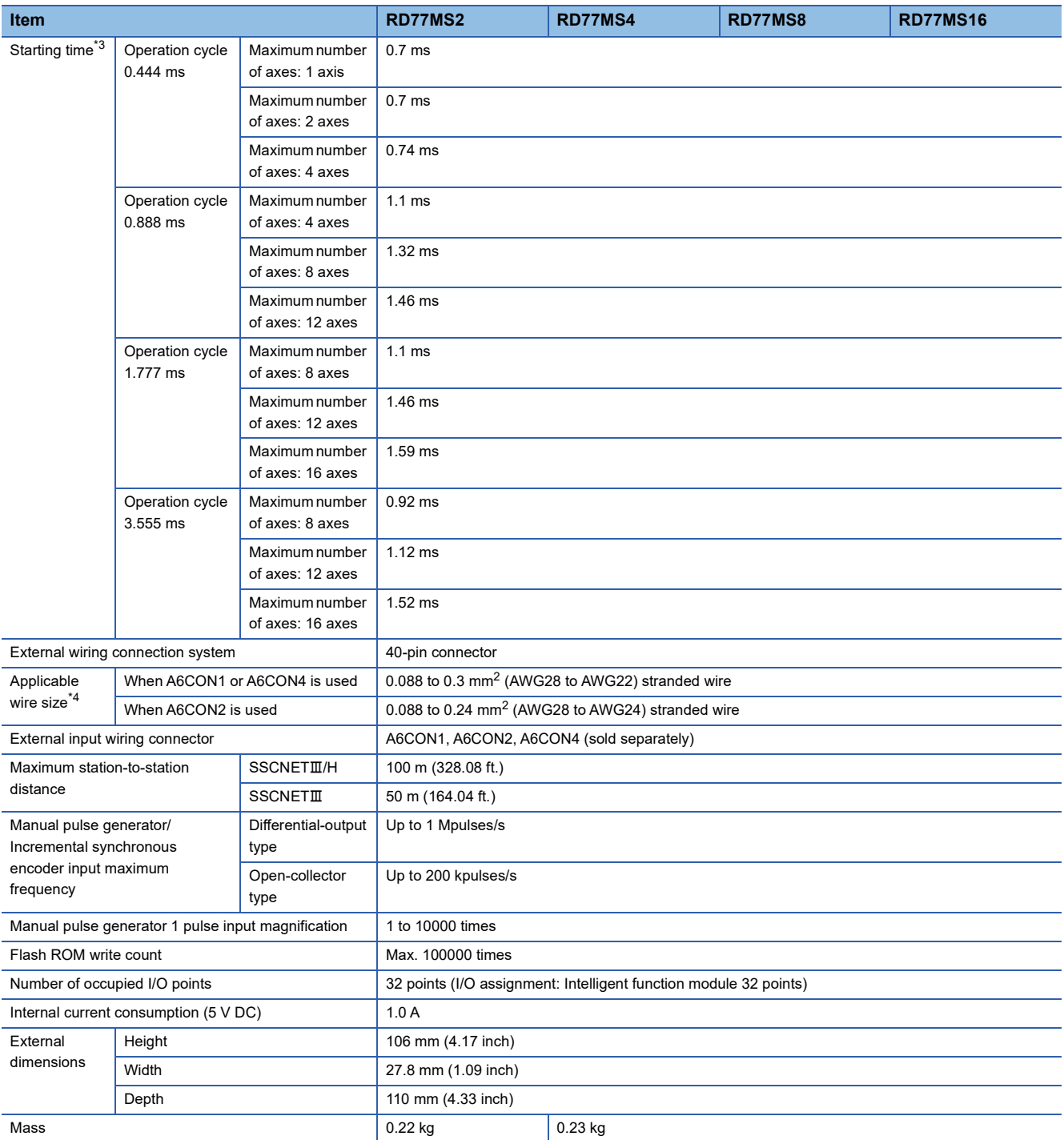

<span id="page-23-0"></span>\*1 The speed-position switching control (ABS mode) can be used only when the control unit is "degree".

<span id="page-23-2"></span><span id="page-23-1"></span>\*2 When "Speed control 10 x multiplier setting for degree axis function" is valid, the setting range is 0.01 to 20000000.00 (degree/min). \*3 Time from accepting the positioning start signal until BUSY signal turns ON.

<span id="page-23-3"></span>\*4 Use cables with outside diameter of 1.3 mm (0.05 inch) or shorter to connect 40 cables to the connector. In addition, consider the amount of current to be used and select appropriate cables.

# <span id="page-24-0"></span>**2.2 Performance Specifications of the RD77GF**

This section lists the performance specifications of the RD77GF.

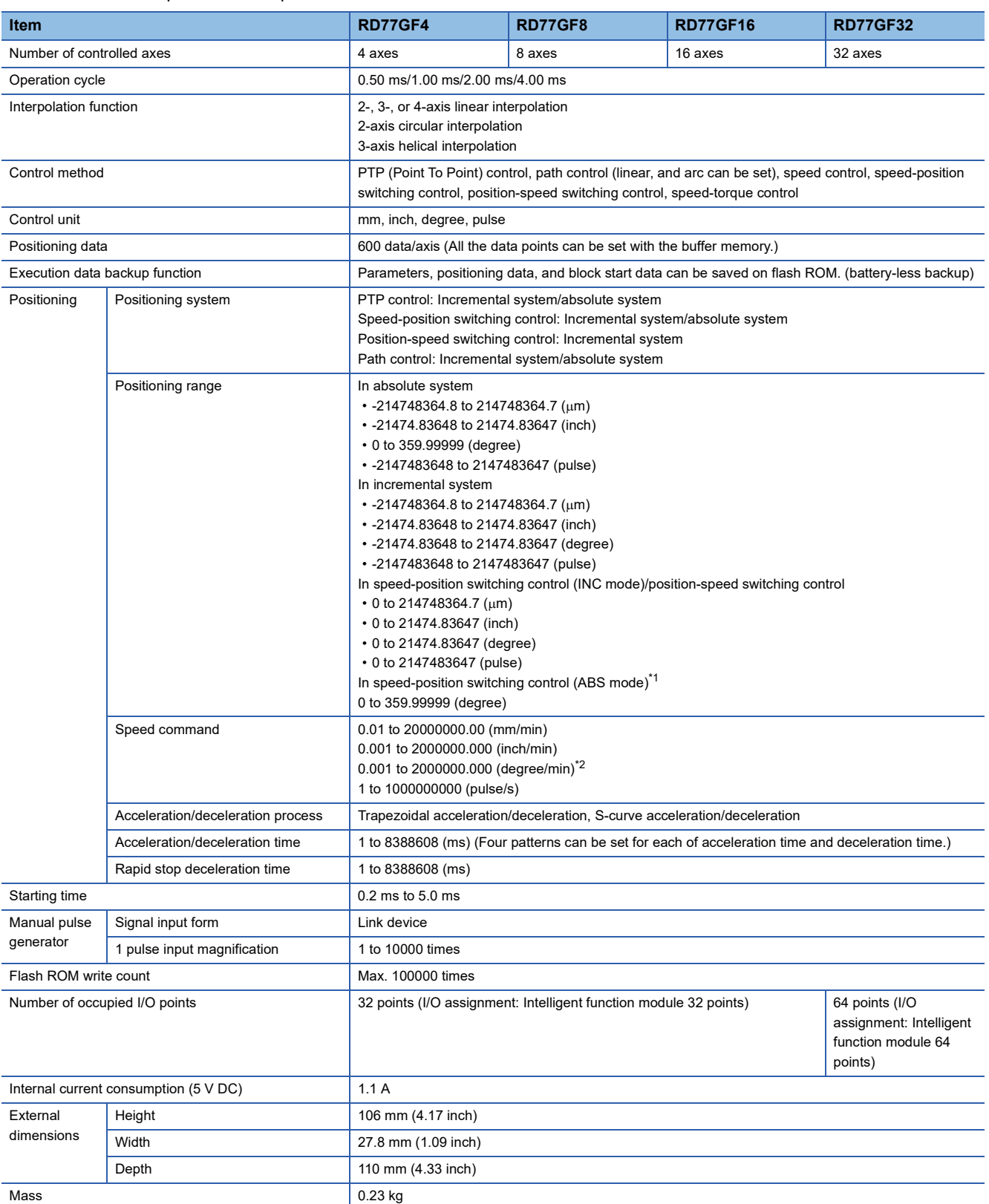

<span id="page-24-1"></span>\*1 The speed-position switching control (ABS mode) can be used only when the control unit is "degree".

<span id="page-24-2"></span>\*2 When "Speed control 10 x multiplier setting for degree axis function" is valid, the setting range is 0.01 to 20000000.00 (degree/min).

The performance specifications of CC-Link IE Field Network is shown below.

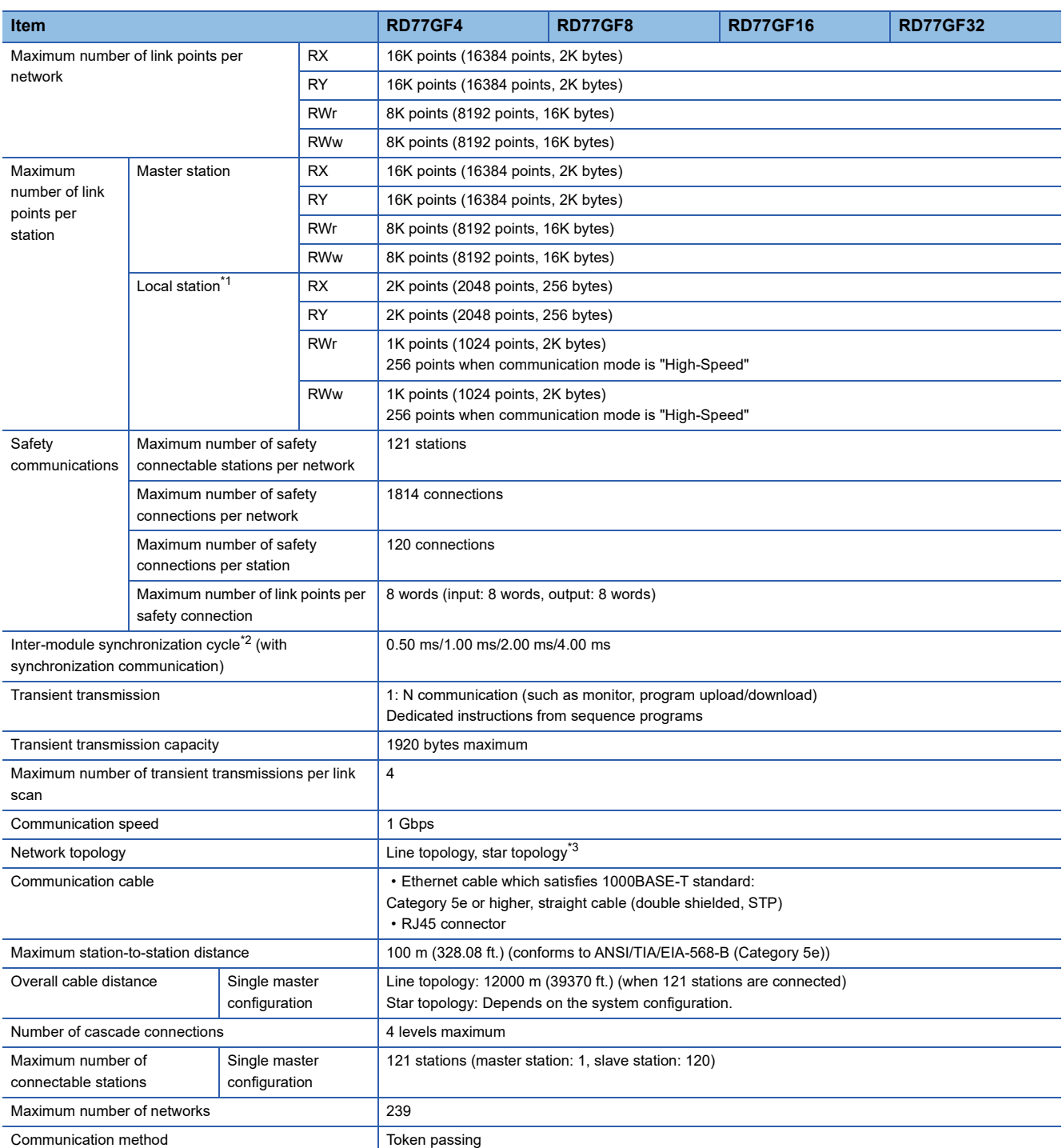

<span id="page-25-0"></span>\*1 The maximum number of points that a master station can assign to one station. A local station can receive the range assigned to other stations using the cyclic transmission function.

<span id="page-25-1"></span>\*2 The cycle that each module performs the synchronous control via a network using the synchronous communication function.

<span id="page-25-2"></span>\*3 A switching hub supporting synchronous communication is required for the star topology.

# <span id="page-26-2"></span><span id="page-26-0"></span>**2.3 Specifications of Interfaces with External Devices of the RD77MS**

## <span id="page-26-1"></span>**Electrical specifications of input signals**

### **External input signal**

### ■**Specifications of external input signal**

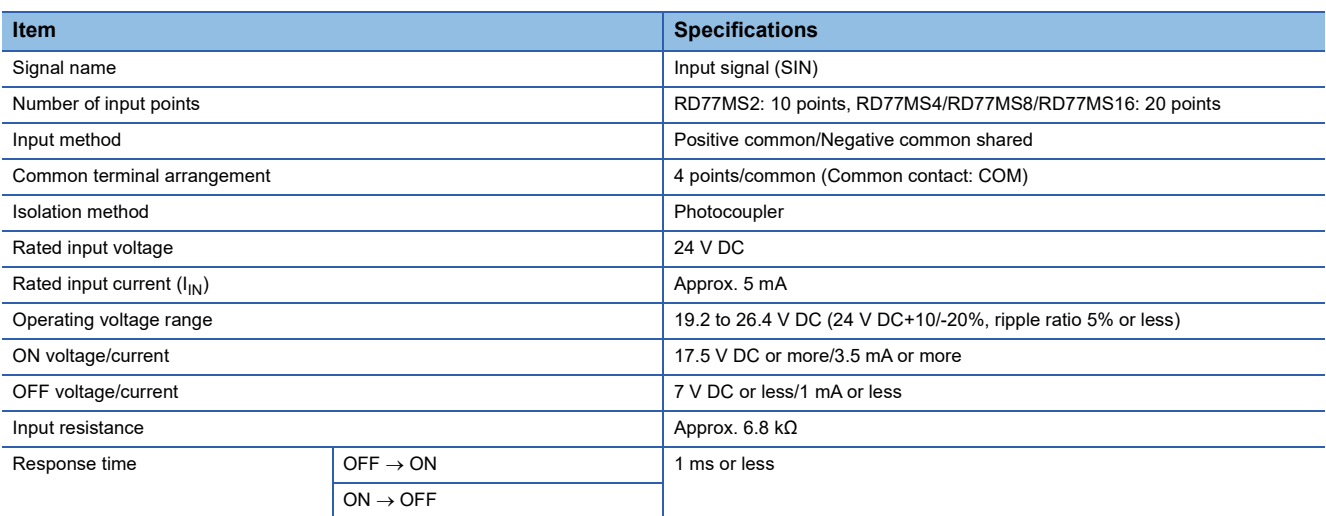

## **Forced stop input**

### ■**Specifications of forced stop input signal**

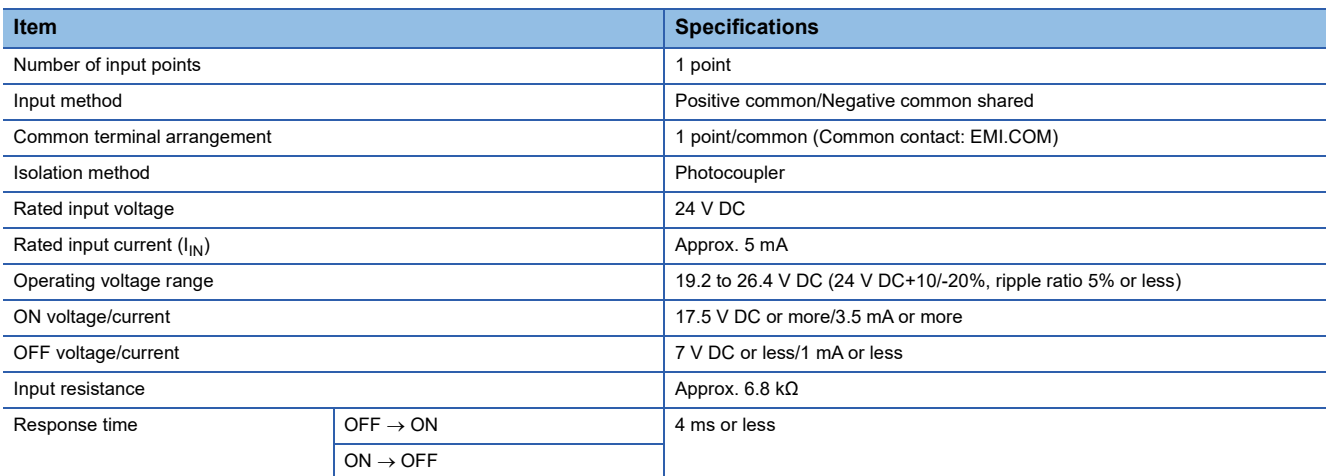

## **Manual pulse generator/Incremental synchronous encoder input**

### ■**Specifications of manual pulse generator/incremental synchronous encoder**

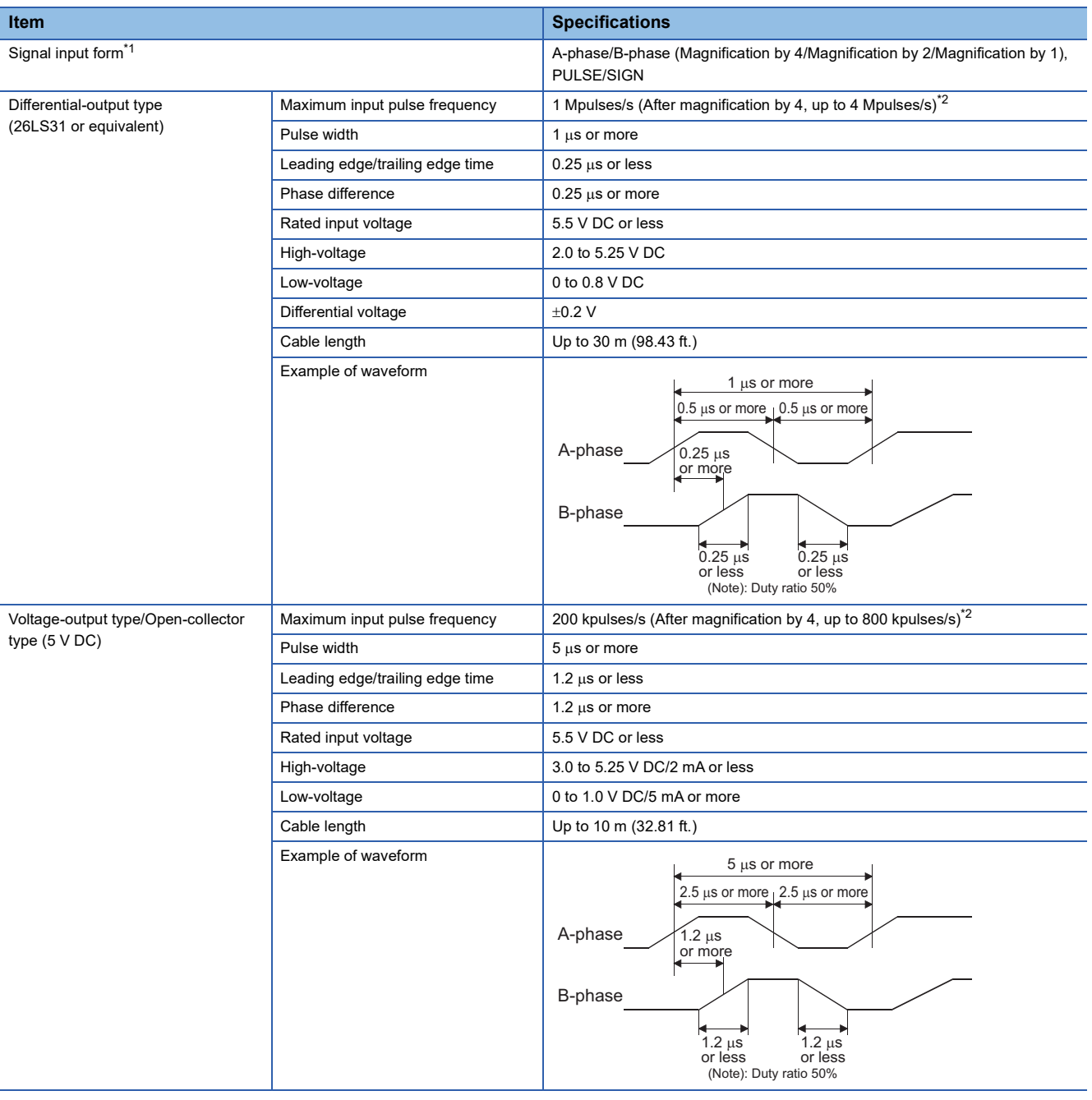

<span id="page-27-0"></span>\*1 Set the signal input form in "[Pr.24] Manual pulse generator/Incremental synchronous encoder input selection".

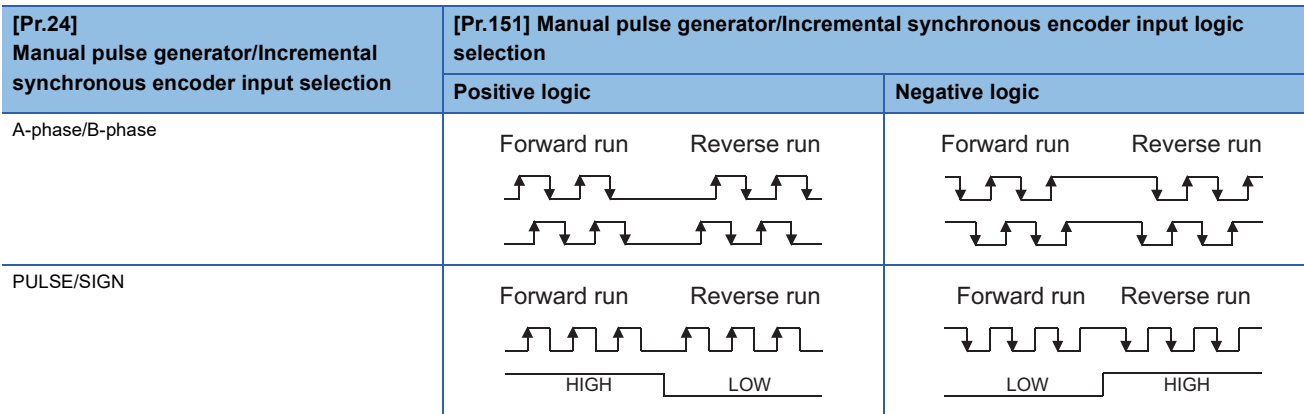

<span id="page-28-0"></span>\*2 Maximum input pulse frequency is magnified by 4, when "A-phase/B-phase Magnification by 4" is set in "[Pr.24] Manual pulse generator/ Incremental synchronous encoder input selection".

# <span id="page-29-0"></span>**2.4 External Circuit Design**

## **Forced stop circuit**

The forced stop of all servo amplifiers is possible in a lump by using the forced stop input of Simple Motion module. After forced stop, the forced stop factor is removed and the forced stop canceled. (The servo error detection signal does not turn on with the forced stop.)

### [RD77MS]

A wiring example which uses a Simple Motion module for the forced stop input is shown below. Set "[Pr.82] Forced stop valid/ invalid selection" to "0: Valid (External input signal)".

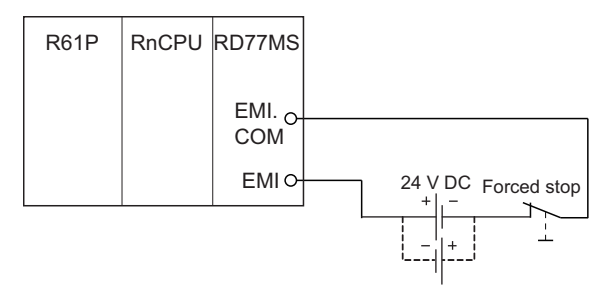

### [RD77GF]

A wiring example which uses a remote input module (NZ2GF2B1(N)-16D) for the forced stop input is shown below. Set "[Pr.82] Forced stop valid/invalid selection" to "3: Valid (Link device)", and set forced stop signals (EMI) ([Pr.900] to [Pr.903]) according to the input modules.

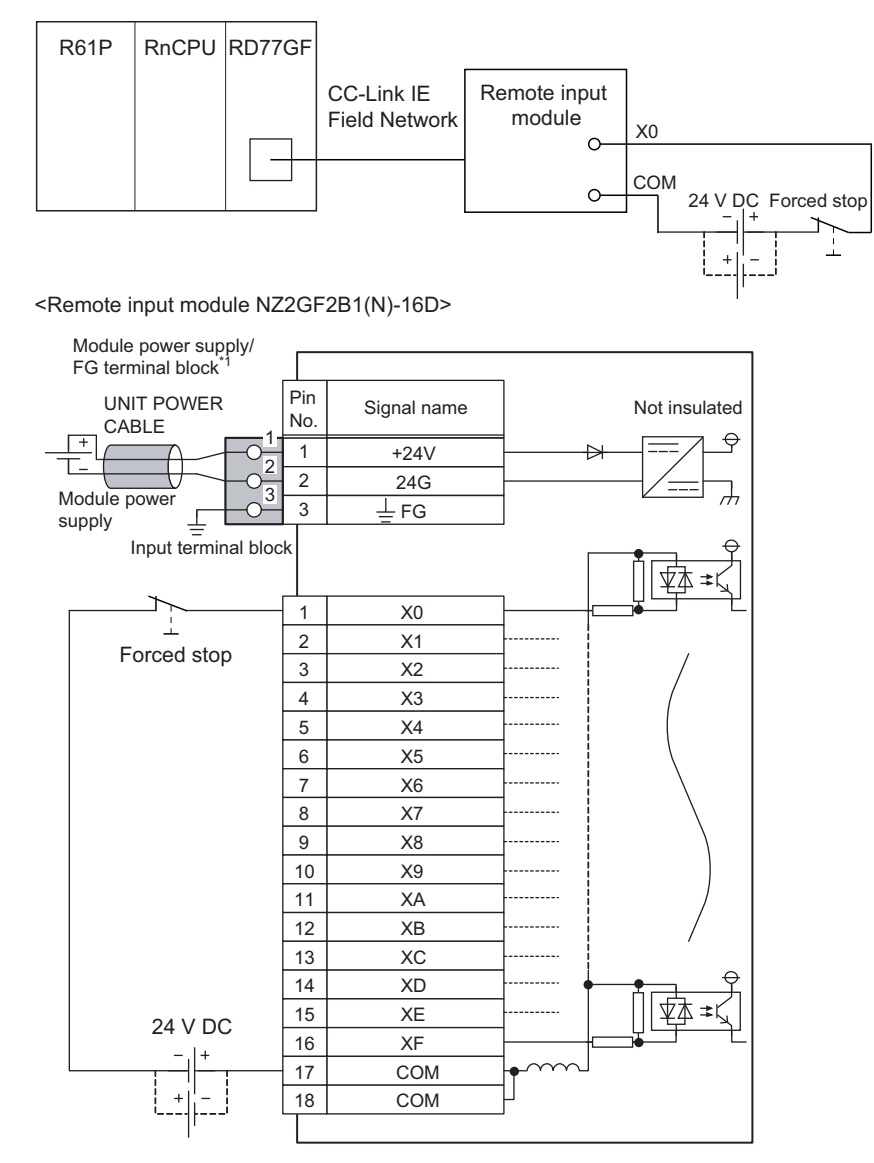

\*1 Only one wire can be connected to a terminal of the terminal block for module power supply and FG. Multiple wires cannot be connected to a terminal. Connecting two or more wires may cause a poor contact.

It is also possible to use the forced stop signal of the servo amplifier. Operation status of the emergency stop, servo amplifier forced stop and the Motion controller forced stop are as follows.

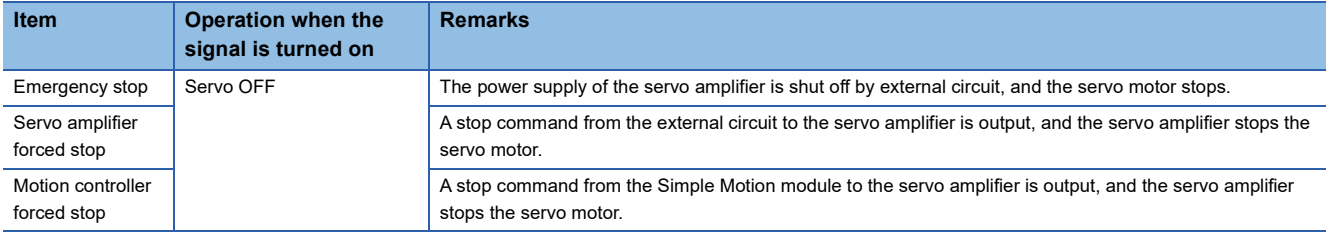

Shut-off the main circuit power supply of a servo amplifier when an emergency stop, alarm, servo amplifier forced stop, or motion controller forced stop occurs. Make sure to use molded-case circuit breakers (MCCB) for input wires of a servo amplifier power supply. For details, refer to the servo amplifier instruction manual.

# <span id="page-31-0"></span>**3 FUNCTION LIST**

There are restrictions in the function that can be used by the software of the Simple Motion module and the version of engineering tool. For details, refer to "Restrictions by the version" in the following manual. MELSEC iQ-R Simple Motion Module User's Manual (Application)

# <span id="page-31-1"></span>**3.1 Control Functions**

The Simple Motion module has several functions. Refer to the following manual for details on each function.

MELSEC iQ-R Simple Motion Module User's Manual (Application)

In this manual, the Simple Motion module functions are categorized and explained as follows.

## <span id="page-31-2"></span>**Main functions**

### **Home position return control**

"Home position return control" is a function that established the start point for carrying out positioning control (Machine home position return), and carries out positioning toward that start point (Fast home position return). This is used to return a workpiece, located at a position other than the home position when the power is turned ON or after positioning stop, to the home position. The "home position return control" is pre-registered in the Simple Motion module as the "Positioning start data No. 9001 (Machine home position return)", and "Positioning start data No. 9002 (Fast home position return)".

### **Major positioning control**

This control is carried out using the "Positioning data" stored in the Simple Motion module. Positioning control, such as position control and speed control, is executed by setting the required items in this "positioning data" and starting that positioning data. An "operation pattern" can be set in this "positioning data", and with this whether to carry out control with continuous positioning data (ex.: positioning data No. 1, No. 2, No. 3, etc.) can be set.

### **High-level positioning control**

This control executes the "positioning data" stored in the Simple Motion module using the "block start data". The following types of applied positioning control can be carried out.

- Random blocks, handling several continuing positioning data items as "blocks", can be executed in the designated order.
- "Condition judgment" can be added to position control and speed control.
- The operation of the positioning data that is set for multiple axes can be started simultaneously. (Command is output simultaneously to multiple servo amplifiers.)

• The designated positioning data can be executed repeatedly,

etc.

### **Manual control**

The Simple Motion module executes the random positioning operation by inputting a signal into the Simple Motion module from an external device.

Use this manual control to move the workpiece to a random position (JOG operation), and to finely adjust the positioning (inching operation, manual pulse generator operation), etc.

### **Expansion control**

The following controls other than the positioning control can be executed.

- Speed control and torque control not including position loop for the command to servo amplifier (Speed-torque control).
- Synchronous control with gear, shaft, change gear and cam not by mechanical, but by software use "advanced synchronous control parameter", and is synchronized with input axis (Advanced synchronous control).

### The outline of the main functions for positioning control with the Simple Motion module is described below.

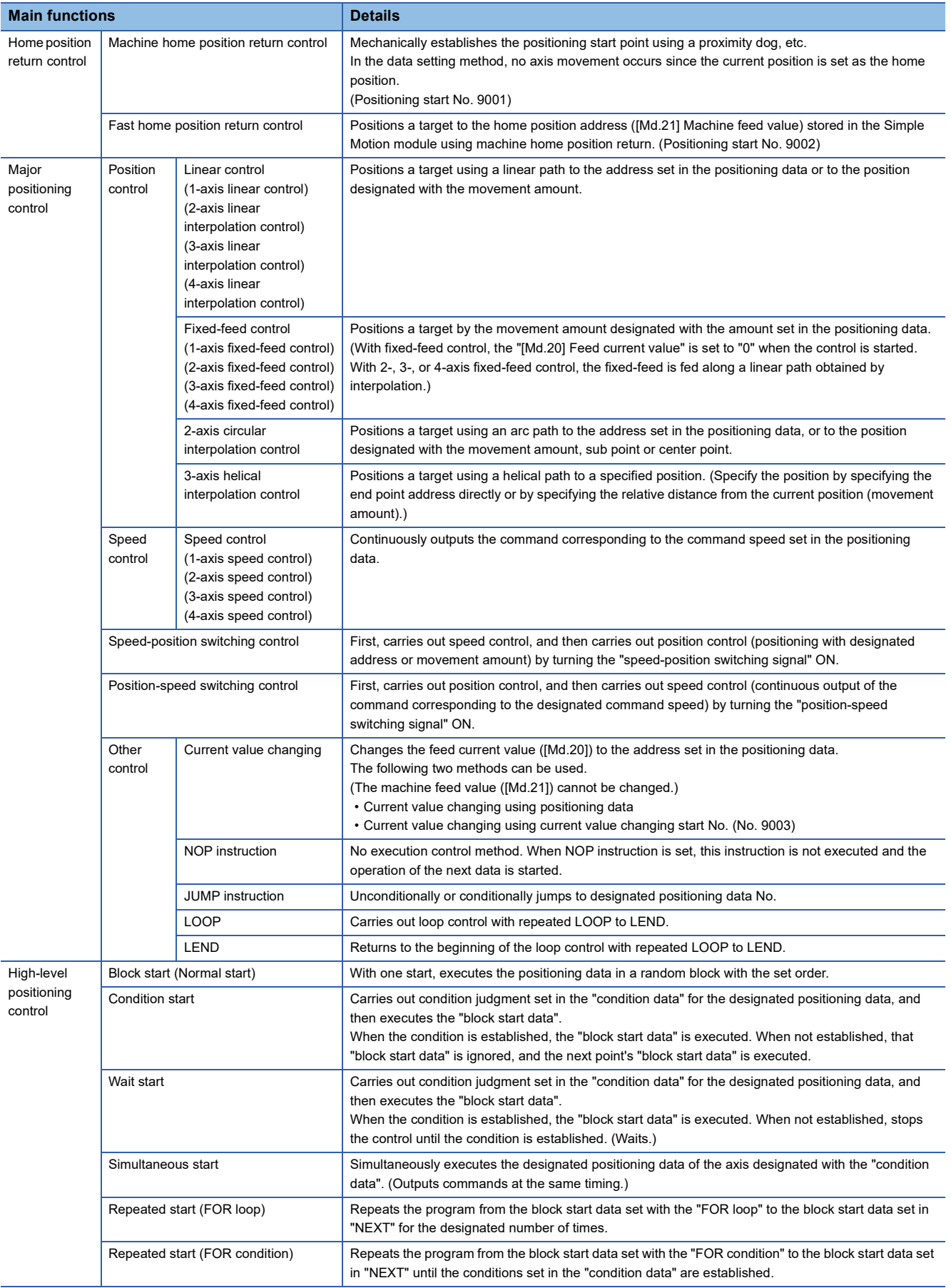

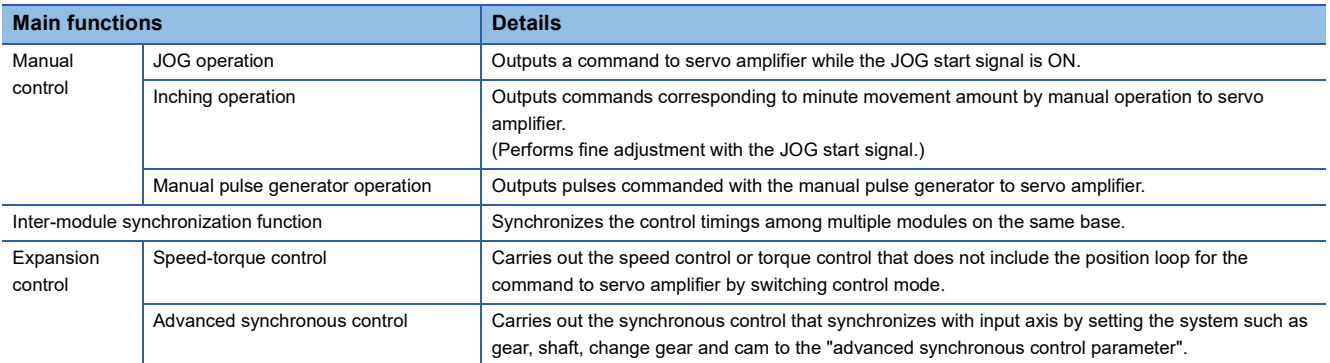

In "major positioning control" ("high-level positioning control"), "Operation pattern" can be set to designate whether to continue executing positioning data. Outlines of the "operation patterns" are given below.

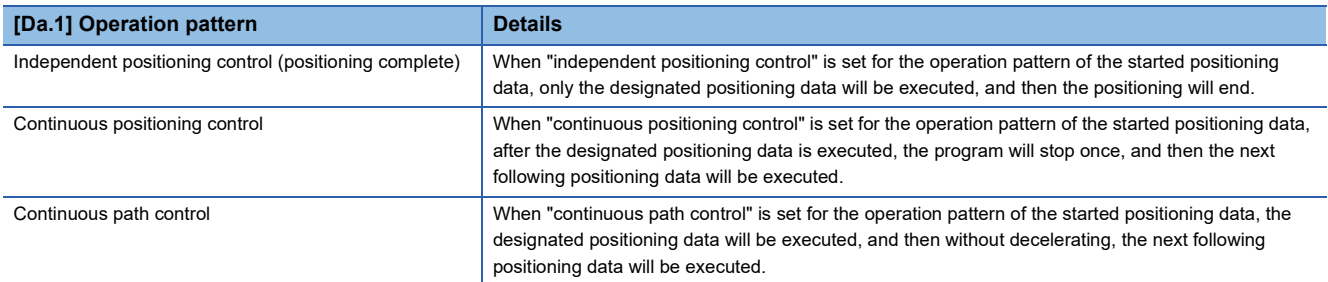

## <span id="page-34-0"></span>**Sub functions**

When the main functions are executed, this function compensates and limits controls, or adds functions.

The outline of the functions that assist positioning control using the Simple Motion module is described below.

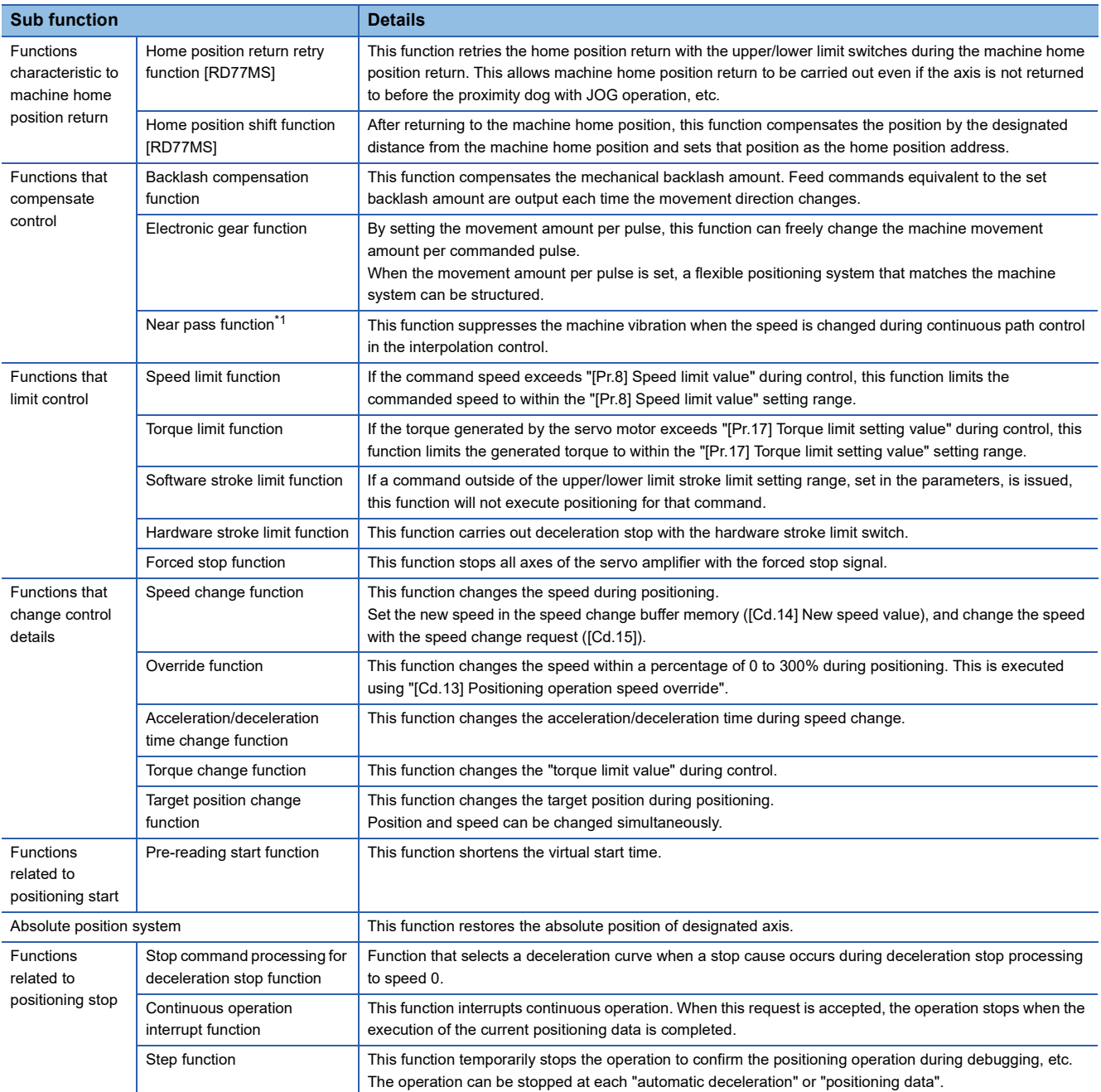

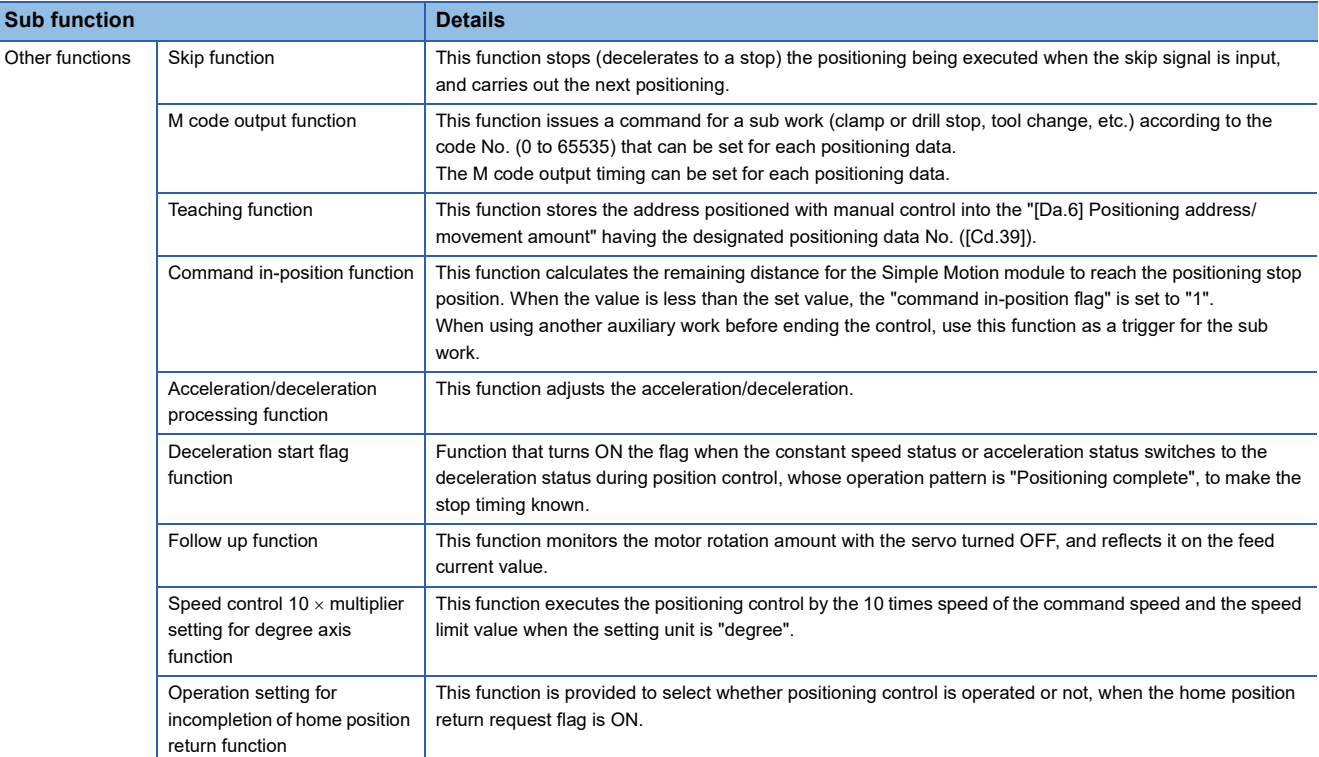

<span id="page-35-0"></span>\*1 The near pass function is featured as standard and is valid only for setting continuous path control for position control. It cannot be set to be invalid with parameters.
# **Common functions**

Common control using the Simple Motion module for "Parameter initialization function" or "Execution data backup function" can be carried out.

The outline of the functions executed as necessary is described below.

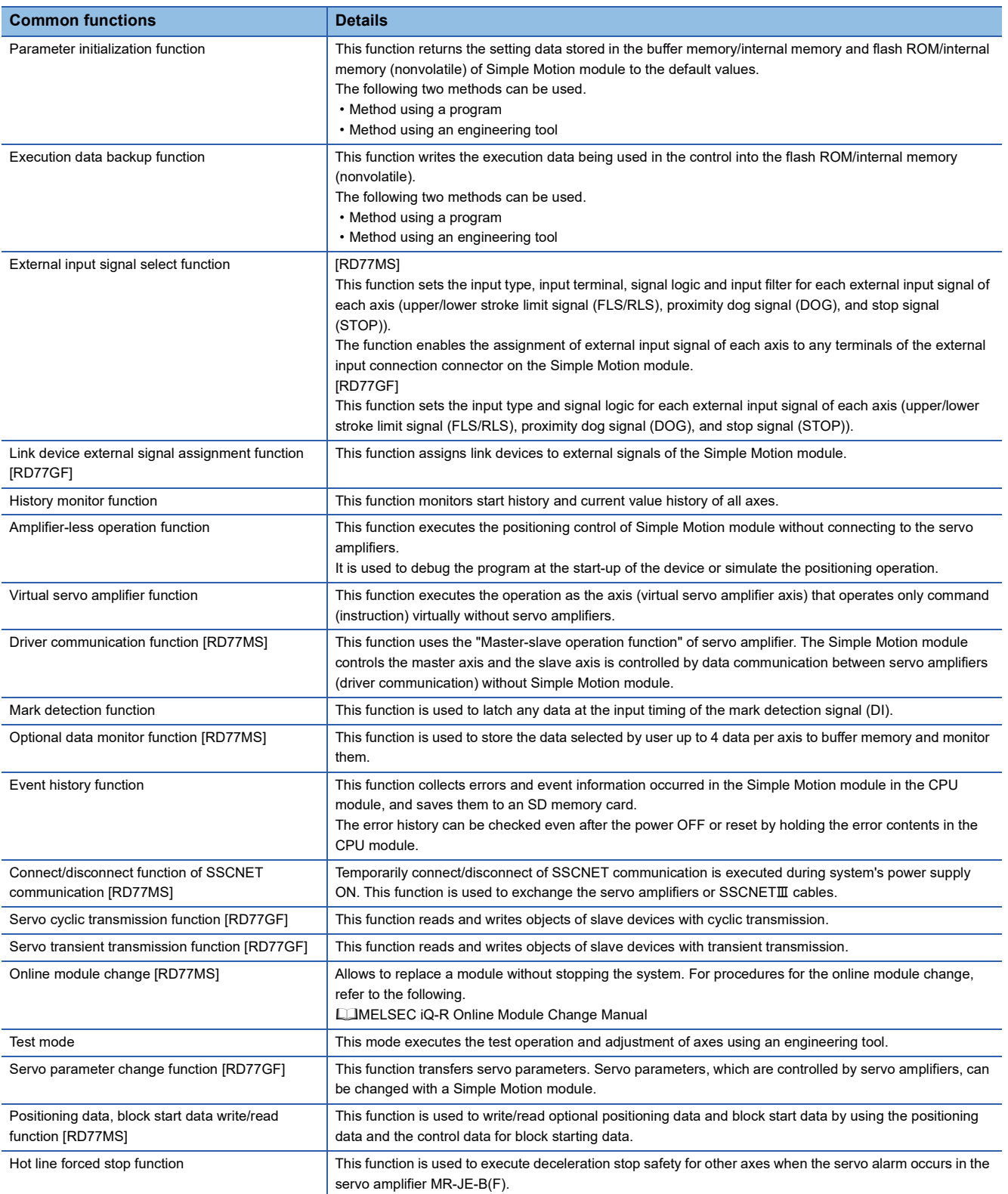

# **3.2 Combination of Main Functions and Sub Functions**

With positioning control using the Simple Motion module, the main functions and sub functions can be combined and used as necessary. A list of the main function and sub function combinations is shown below.

# **Combination of main functions and operation patterns**

- : Combination possible
- $\triangle$ : Combination limited
- : Combination not possible

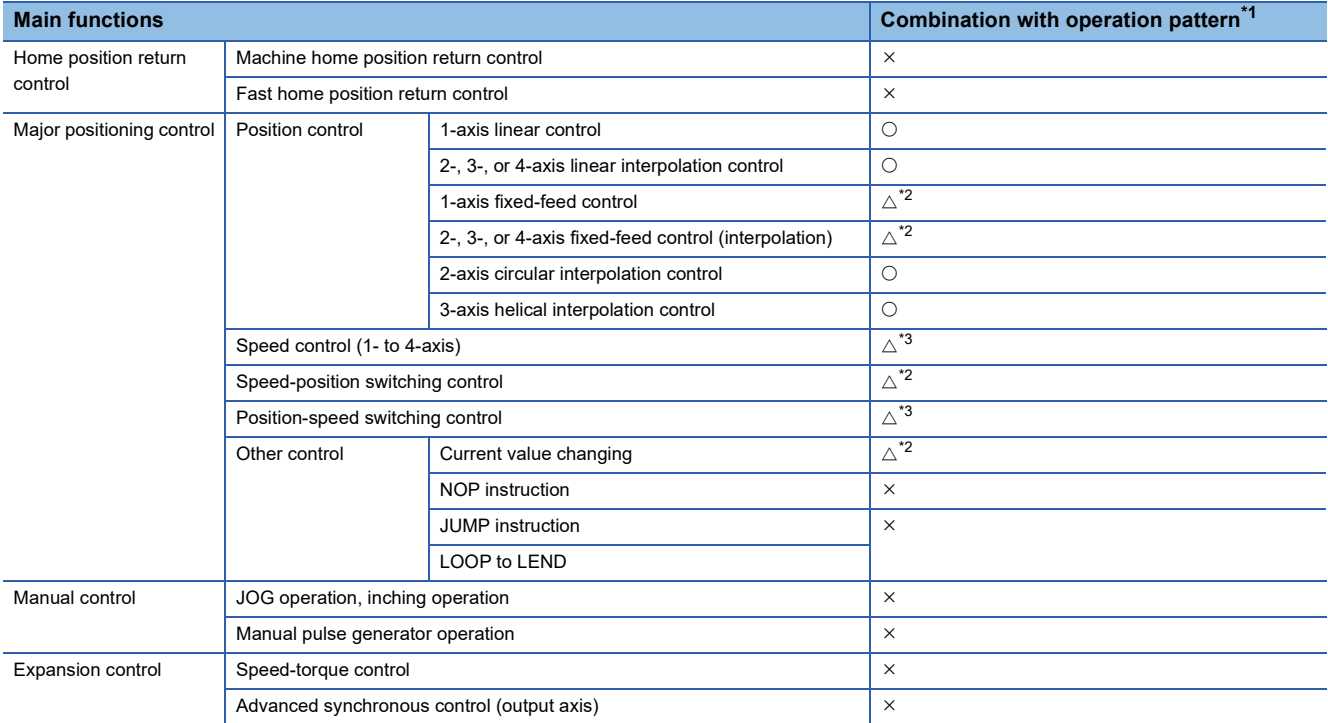

<span id="page-37-0"></span>\*1 The operation pattern is one of the "positioning data" setting items.

<span id="page-37-1"></span>\*2 Continuous path control cannot be set.

<span id="page-37-2"></span>\*3 Only independent positioning control can be set.

# **Combination of main functions and sub functions**

# : Combination possible

- △: Combination limited
- : Combination not possible

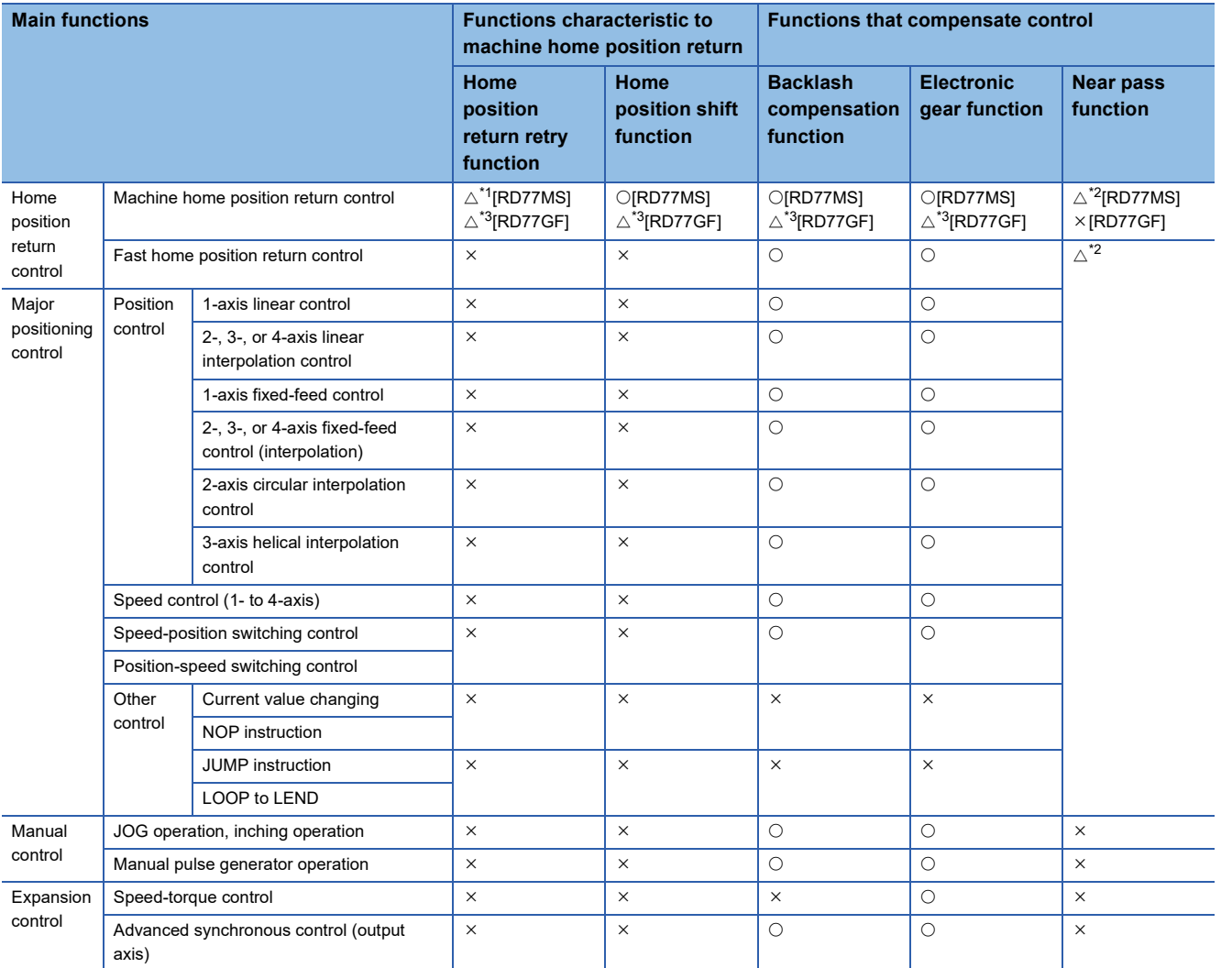

<span id="page-38-0"></span>\*1 Home position return retry function cannot be used during the scale origin signal detection method machine home position return.

<span id="page-38-2"></span>\*2 The near pass function is featured as standard and is valid only for setting continuous path control for position control.

<span id="page-38-1"></span>\*3 Availability of the function depends on the home position return specifications of the servo amplifier.

# : Always combine

- : Combination possible
- $\triangle$ : Combination limited
- : Combination not possible

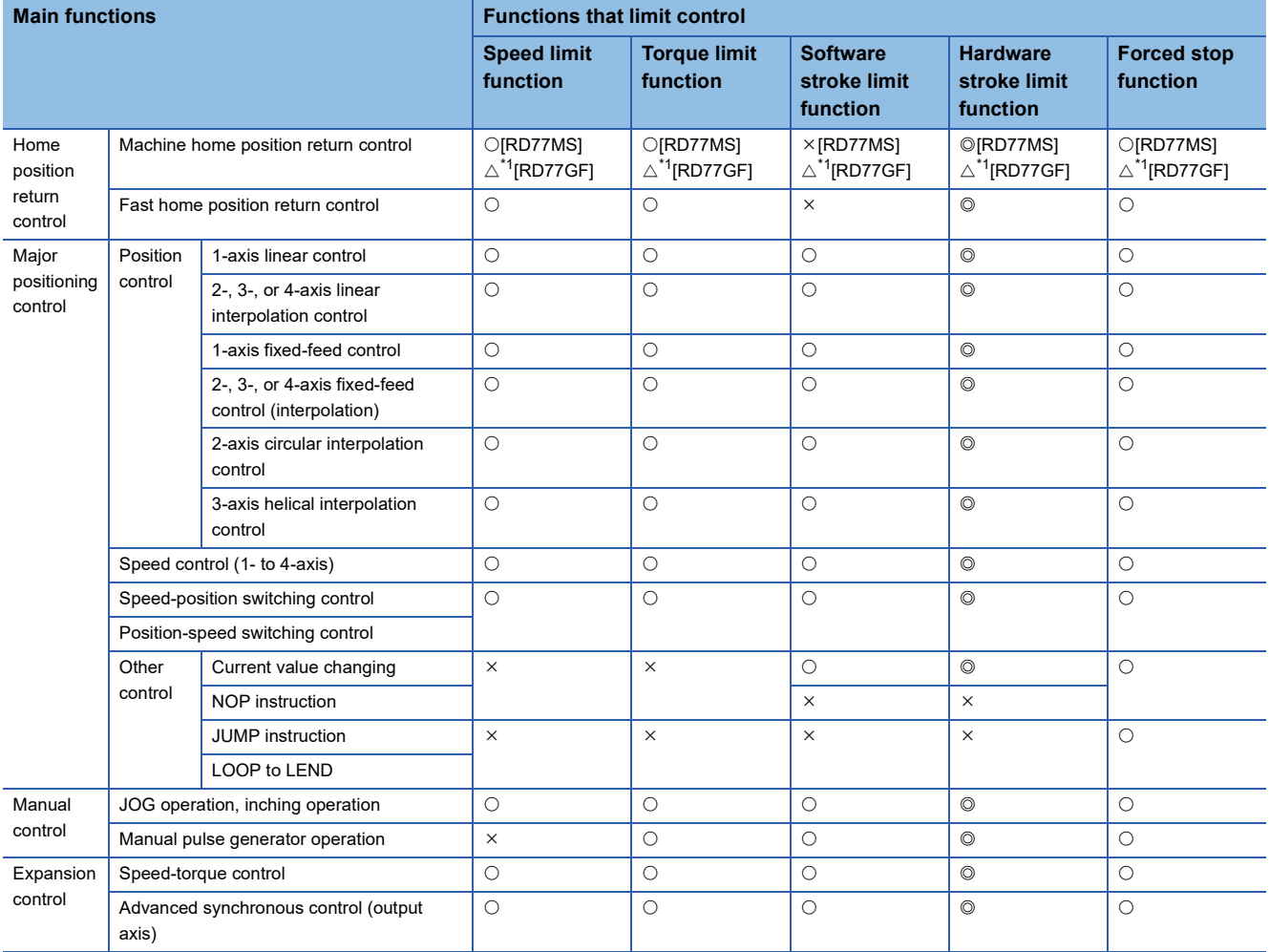

<span id="page-39-0"></span>\*1 Availability of the function depends on the home position return specifications of the servo amplifier.

# : Combination possible

# $\triangle$ : Combination limited

: Combination not possible

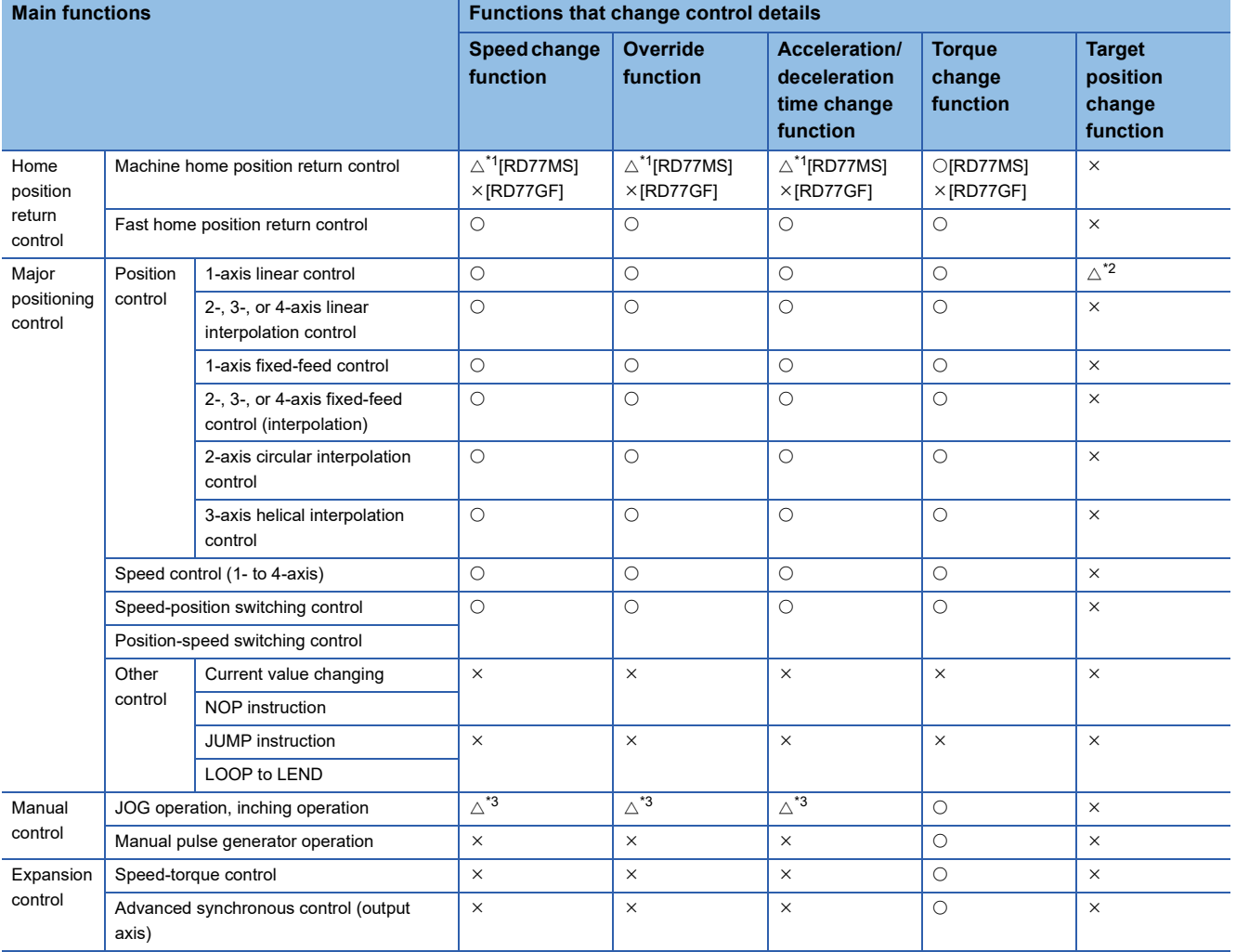

<span id="page-40-0"></span>\*1 Invalid during creep speed.

<span id="page-40-1"></span>\*2 Invalid during continuous path control.

<span id="page-40-2"></span>\*3 Combination with the inching operation is not available. (Inching operation does not perform acceleration/deceleration processing.)

# : Combination possible

# $\triangle$ : Combination limited

#### : Combination not possible

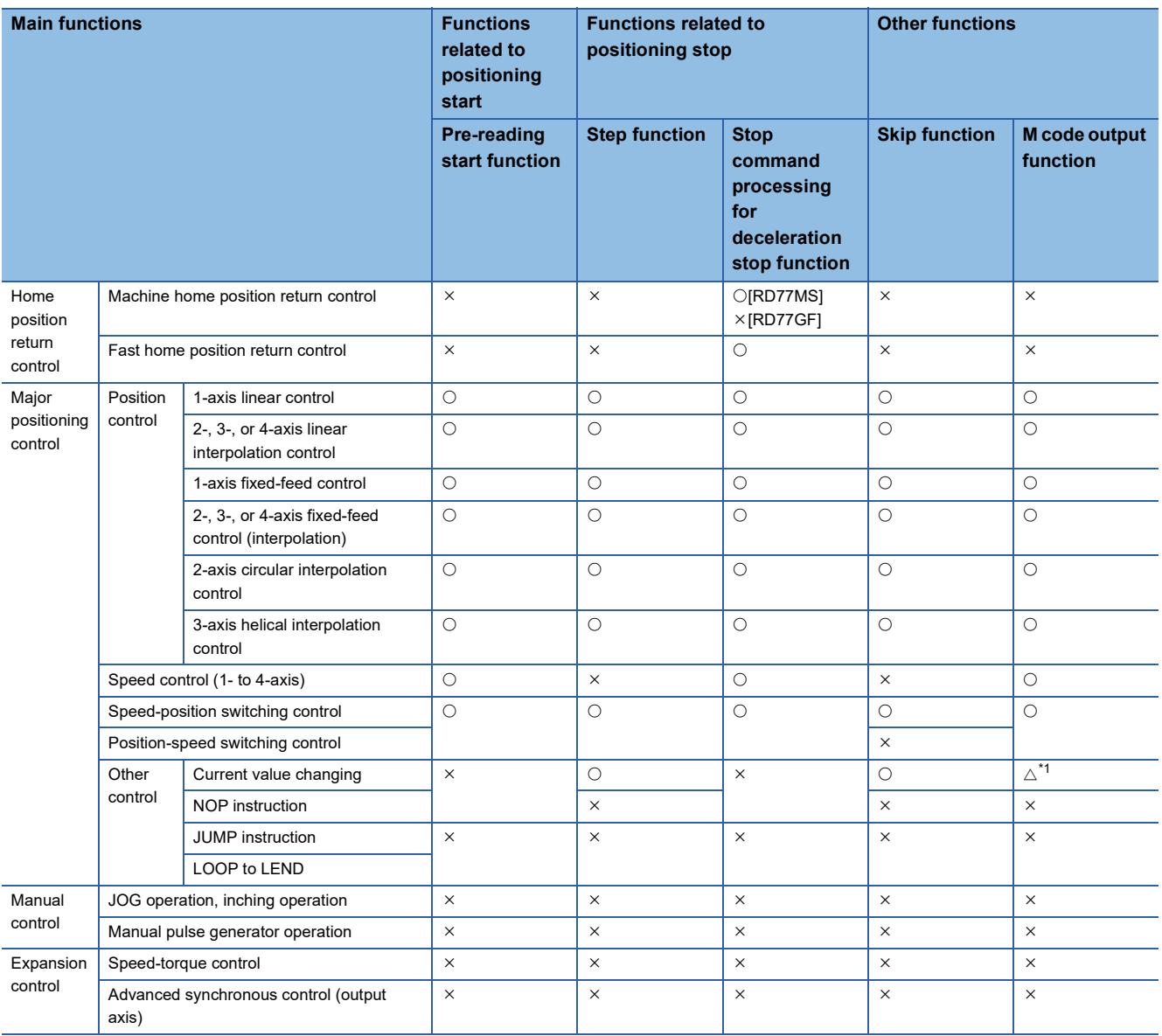

<span id="page-41-0"></span>\*1 Change the current value using the positioning data. Disabled for a start of positioning start No. 9003.

### : Combination possible

# $\triangle$ : Combination limited

#### : Combination not possible

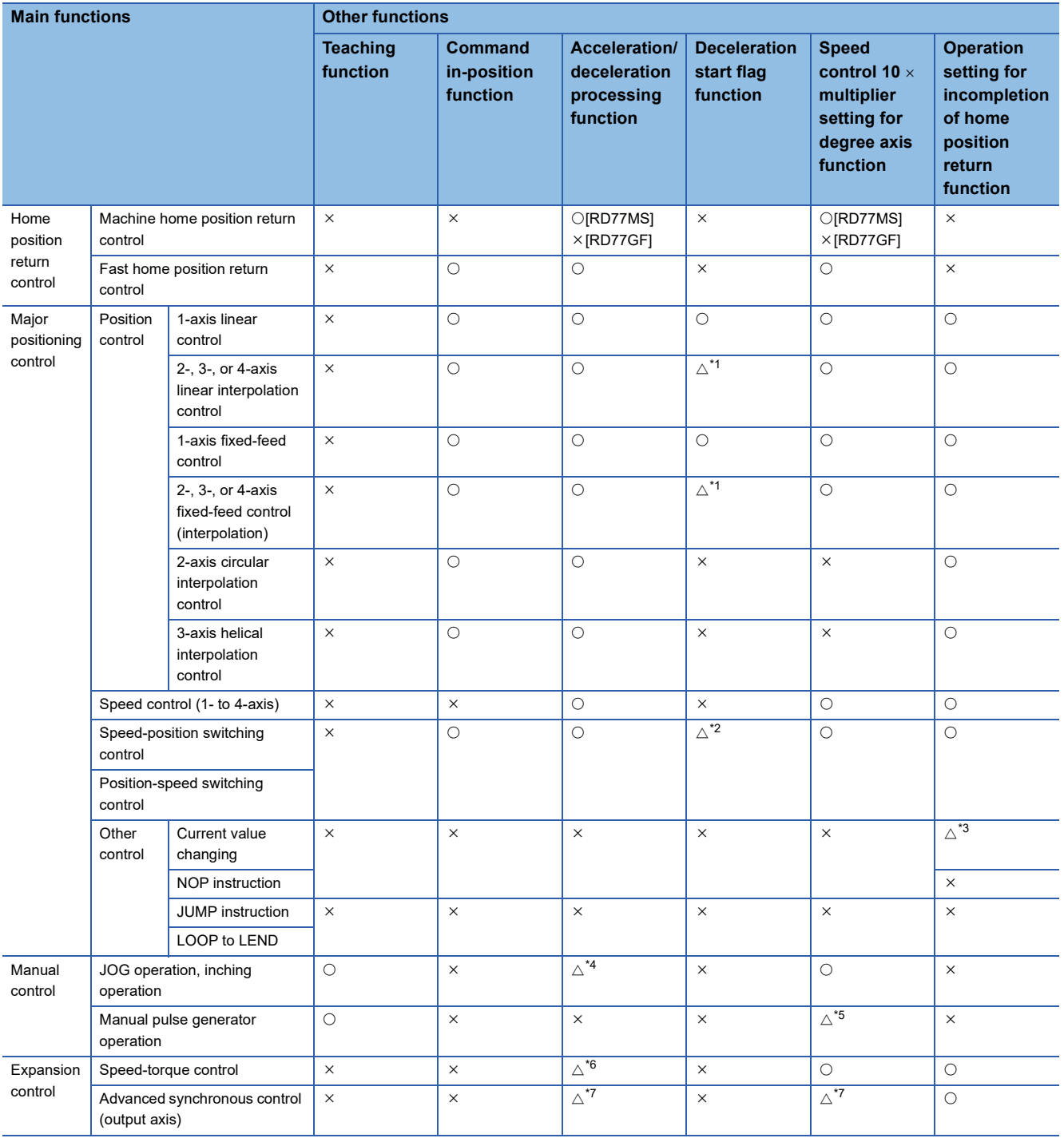

<span id="page-42-0"></span>\*1 Valid for the reference axis only.

<span id="page-42-1"></span>\*2 Valid for only the case where a deceleration start is made during position control.

<span id="page-42-2"></span>\*3 Valid for a start of positioning start No.9003, but invalid for a start of positioning data (No. 1 to 600).

<span id="page-42-3"></span>\*4 Combination with the inching operation is not available. (Inching operation does not perform acceleration/deceleration processing.)

- <span id="page-42-4"></span>\*5 Valid for "[Md.22] Feedrate" and "[Md.28] Axis feedrate".
- <span id="page-42-5"></span>\*6 Refer to "Speed-torque Control" in the following manual for acceleration/deceleration processing in the speed-torque control. MELSEC iQ-R Simple Motion Module User's Manual (Application)
- <span id="page-42-6"></span>\*7 For details, refer to "Output Axis Sub Functions" in the following manual. MELSEC iQ-R Simple Motion Module (Advanced Synchronous Control)

**3**

# **3.3 List of RD77GF Network Function**

# **Function list of CC-Link IE Field Network**

The following table lists the functions of CC-Link IE Field Network. For details on the functions, refer to "FUNCTIONS" in the following manual.

MELSEC iQ-R Simple Motion Module User's Manual (Network)

# **Cyclic transmission**

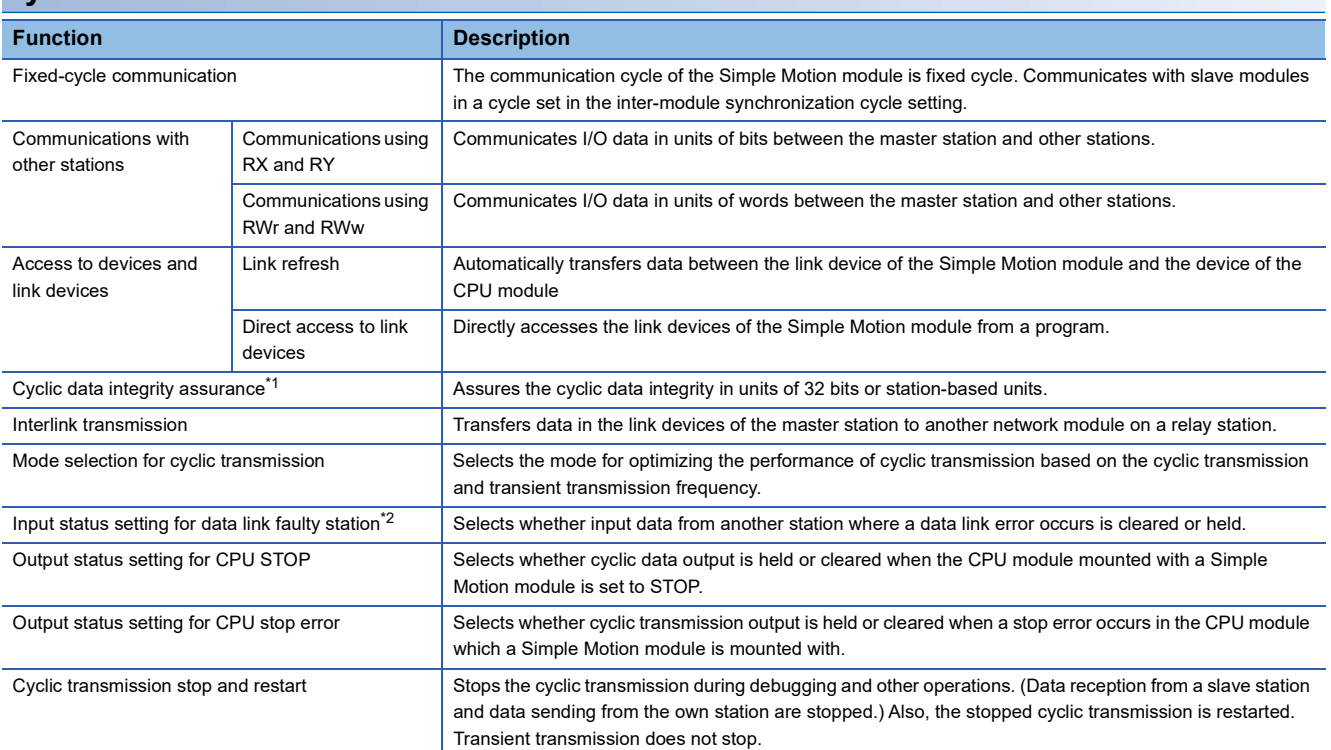

<span id="page-43-0"></span>\*1 When the software version of the Simple Motion module is "Ver.01":

The set parameter is ignored in the Simple Motion module and operate as "Disable" in station-based units. Assure data using interlock programs as required.

When the software version of the Simple Motion module is "Ver.02" or later:

To enable data assurance in an asynchronous station, read/write data by direct access in the inter-module synchronous interrupt program (I44) without using a link refresh.

<span id="page-43-1"></span>\*2 When the software version of the Simple Motion module is "Ver.01": The set parameter is ignored in the Simple Motion module and operate as "Hold". Add "Data link status of each station" (SW00B0 to SW00B7) to an interlock of the program as required.

# **Transient transmission**

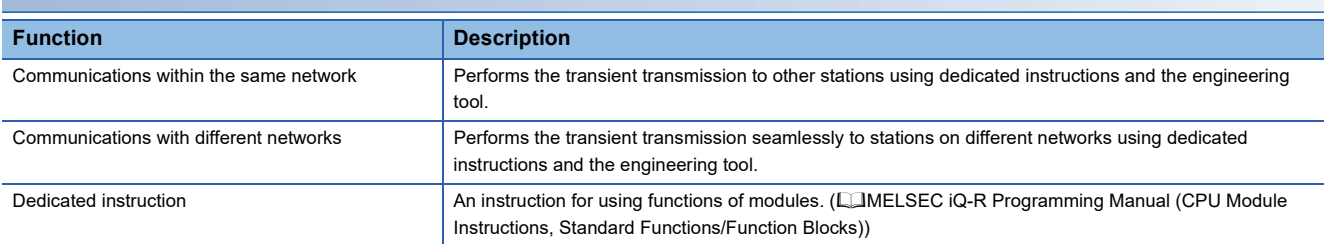

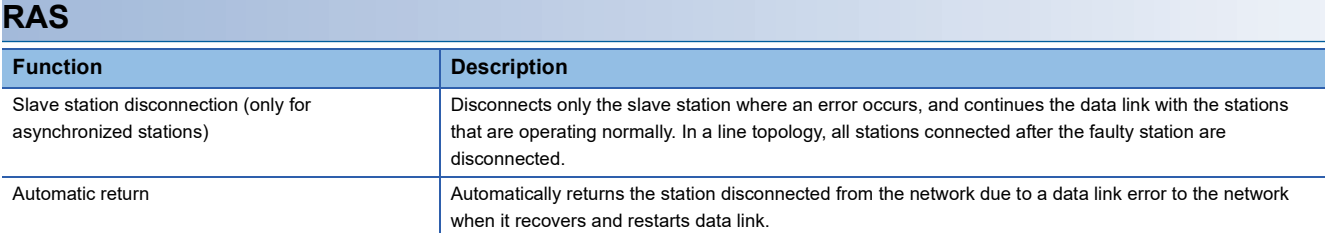

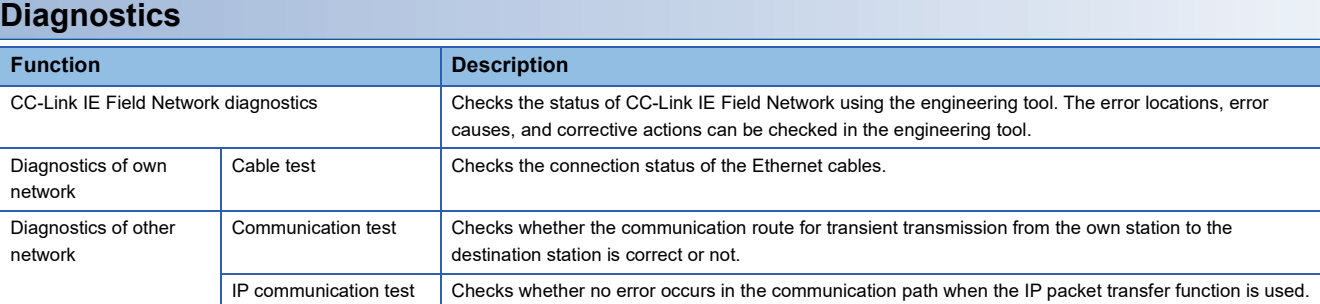

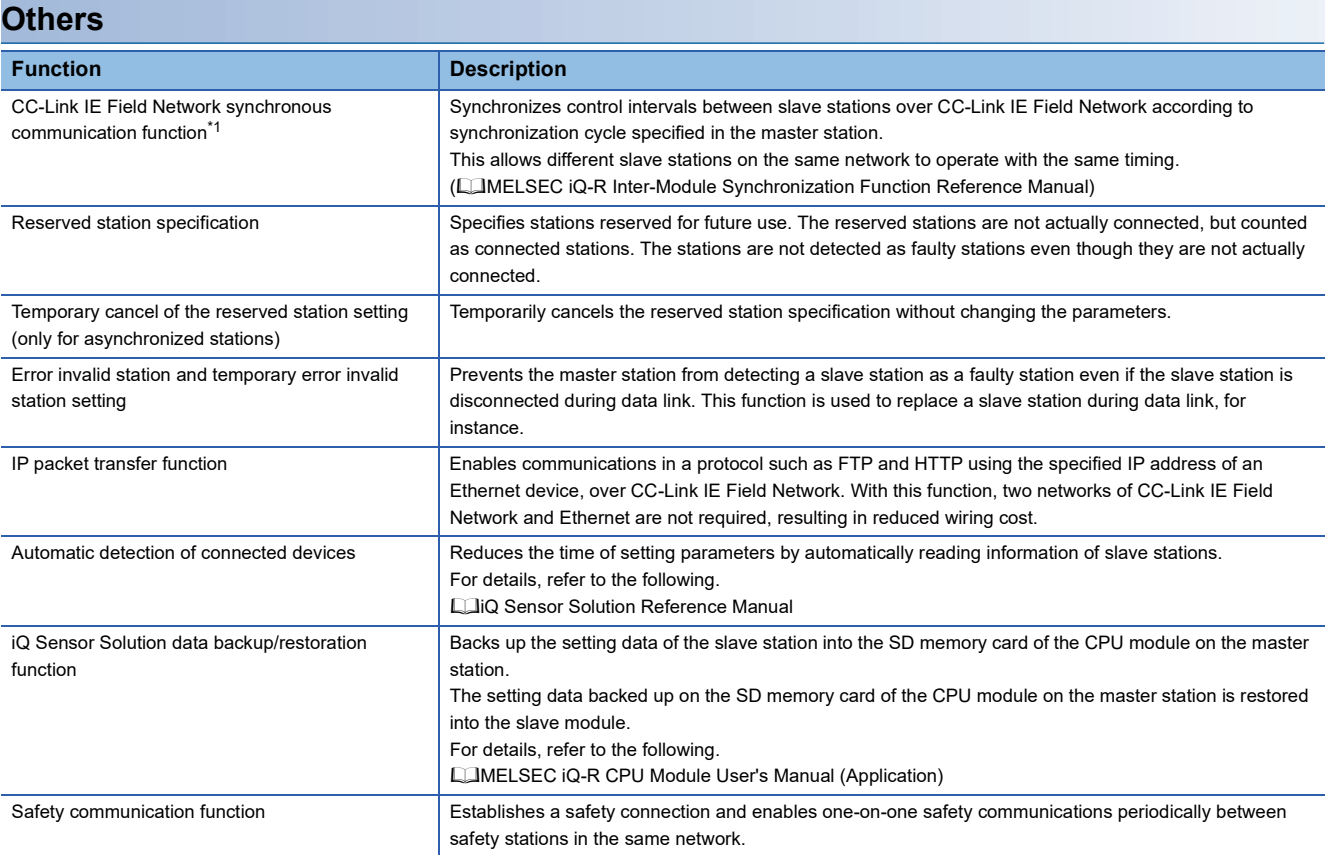

<span id="page-44-0"></span>\*1 When the network synchronization communication is performed with local stations, set the inter-module synchronization cycle to any of the following.

For the inter-module synchronization cycle when the network synchronization communication is performed with the slave stations other than local stations, refer to the manual for the slave station used.

For the setting method of the inter-module synchronization cycle, refer to the following.

MELSEC iQ-R Inter-Module Synchronization Function Reference Manual

 $.0.50$  ms

 $\cdot$  1.00 ms

 $\cdot$  2.00 ms

 <sup>4.00</sup> ms

# **4 PROCEDURES BEFORE OPERATIONS**

# **4.1 Procedures before Operation of the RD77MS**

This chapter describes the procedures before operation of the RD77MS.

*1.* Mounting the module

Mount the Simple Motion module to the main base unit or extension base unit.

For details, refer to the following.

MELSEC iQ-R Module Configuration Manual

# *2.* Wiring

Connect the Simple Motion module to external devices.

*3.* Adding the module

Add the RD77MS to the module map of the project using an engineering tool.

*4.* Module setting

Set values for the module setting using an engineering tool.

For details, refer to "Simple Motion Module Setting" in the following manual. MELSEC iQ-R Simple Motion Module User's Manual (Application)

*5.* Auto refresh setting

Set values for the refresh settings using an engineering tool. For details, refer to "Module Parameters" in the following manual. MELSEC iQ-R Simple Motion Module User's Manual (Application)

*6.* Checking connection

Check that the Simple Motion module is connected to external devices correctly.

*7.* Programming

Create programs.

For details, refer to "PROGRAMMING" in the following manual. MELSEC iQ-R Simple Motion Module User's Manual (Application)

*8.* Test mode

Execute the test operation using an engineering tool. For details, refer to "Test mode" in the following manual. MELSEC iQ-R Simple Motion Module User's Manual (Application)

*9.* Test operation

Confirm that the created programs are able to execute properly.

# **4.2 Procedures before Operation of the RD77GF**

This chapter describes the procedures before operation of the RD77GF.

*1.* Mounting the module

Mount the Simple Motion module to the main base unit or extension base unit.

For details, refer to the following.

- MELSEC iQ-R Module Configuration Manual
- *2.* Wiring

Connect the Simple Motion module to external devices.

*3.* Adding the module

Add the RD77GF to the module map of the project using an engineering tool.

*4.* Module setting (system parameter)

[When the software version of the Simple Motion module is "Ver.04" or before]

The RD77GF uses the CC-Link IE Field Network synchronous communication function. Therefore, the inter-module synchronization function needs to be set.

Set the inter-module synchronization in "System parameter" of the engineering tool.

- Set the RD77GF as the synchronization target module in the inter-module synchronization setting.
- Set any of 0.50 ms, 1.00 ms, 2.00 ms, or 4.00 ms as the inter-module synchronous cycle according to the number of control axes and network device configuration.

# $Point<sup>9</sup>$

A reference of the inter-module synchronization cycle that can be set is shown below. The cycle that can be set depends on the control and number of link devices. If processing in the Simple Motion module is not completed within the inter-module synchronization cycle, it may cause the warning "Synchronization cycle time over" (warning code: 0CC0H), the error "Inter-module synchronization process error" (error code: 2600H), or "Operation cycle time over error" (error code: 193FH), etc.

The following number of setting stations is for the case that 1 to 16 stations are set to the MR-J4-GF (Motion Mode), and 17 to 120 stations are set to 160 points (RX/RY) and 72 points (RWw/RWr) per station on average.

- 1 to 4 stations: 0.50 ms (It is recommended to set "[Pr.152] Maximum number of control axes" based on the number of axes.)
- 5 to 13 stations: 1.00 ms (It is recommended to set "[Pr.152] Maximum number of control axes" based on the number of axes.)
- 14 to 64 stations: 2.00 ms
- 65 to 120 stations: 4.00 ms

[When the software version of the Simple Motion module is "Ver.05" or later] Set the inter-module synchronization function as required.

# $\mathsf{Point} \, \mathsf{P}$

The CC-Link IE Field Network synchronous communication cycle is set to the inter-module synchronization cycle when using the inter-module synchronization. When not using the inter-module synchronization, it depends on "[Pr.96] Operation cycle setting".

Adjust the setting cycle depending on the control and number of link devices and stations. If processing in the Simple Motion module is not completed within the cycle that is set, it may cause the warning "Synchronization cycle time over" (warning code: 0CC0H), the error "Inter-module synchronization process error" (error code: 2600H), or "Operation cycle time over error" (error code: 193FH), etc.

For details, refer to "INTER-MODULE SYNCHRONIZATION FUNCTION" in the following manual.

MELSEC iQ-R Simple Motion Module User's Manual (Application)

Or, refer to the following manual.

MELSEC iQ-R Inter-Module Synchronization Function Reference Manual

# *5.* Network construction

Set network parameters in "Module Parameter (Network)" of the engineering tool.

- Set a slave station for Network Configuration Settings.
- Devices of the station No.1 to 32 and slave stations which support the motion mode (stations selected to "Motion Mode" in "Station-specific mode setting" when the MR-J4-GF is used) are used as the axis 1 to 32.

For details, refer to the following manual or instruction manual.

MELSEC iQ-R Simple Motion Module User's Manual (Network)

MELSEC iQ-R Simple Motion Module User's Manual (Application)

CC-Link IE Field Network Interface Servo Amplifier Instruction Manual (Motion Mode)

# **6.** Module setting (module extended parameter)

Configure the setting related to axis control in "Module Extended Parameter" of the engineering tool.

For details, refer to "Simple Motion Module Setting (Module Extended Parameter [RD77GF])" in the following manual.

MELSEC iQ-R Simple Motion Module User's Manual (Application)

# *7.* Auto refresh setting

Set the link refresh settings in "Basic Settings" of Module Parameter (Network).

For details, refer to "Basic Settings" in the following manual.

MELSEC iQ-R Simple Motion Module User's Manual (Network)

Set the refresh setting for monitor data of axis control in Module Parameter (Motion).

For details, refer to "Module Parameters" in the following manual.

MELSEC iQ-R Simple Motion Module User's Manual (Application)

*8.* Programming

Create programs.

For details, refer to the following.

**[Page 71 List of labels to be used](#page-72-0)** 

Note the following when using the inter-module synchronization function.

 • Always create an inter-module synchronous interrupt program (I44) and enable interrupt (EI instruction). If a sequence program does not include "I44" or "EI", I/O signals (X/Y) of the RD77GF may not be refreshed. Even when control of the RD77GF does not need to be synchronized with the inter-module synchronization cycle, create an empty inter-module synchronous interrupt program (I44).

For details, refer to the following manual.

MELSEC iQ-R Inter-Module Synchronization Function Reference Manual

MELSEC iQ-R Programming Manual (Program Design)

## *9.* Writing parameters

Write the set parameters and programs to the CPU module.

 • "Simple Motion Module" or "CPU module (including an SD memory card inserted into the CPU module)" can be selected as a parameter storage location of module extended parameters. The initial setting is "Simple Motion Module". When writing module extended parameters, specify the same storage location in the writing destination of the engineering tool as "Module extended parameter storage location setting" in "Module operation setting" of Module Parameter (Motion).

For details, refer to "Module Parameters" in the following manual.

MELSEC iQ-R Simple Motion Module User's Manual (Application)

## *10.* Network diagnostics

Using network diagnostics, check if the cables are connected properly and communication are performed normally with the configured parameters.

For details, refer to "Checking the Network Status" in the following manual.

MELSEC iQ-R Simple Motion Module User's Manual (Network)

# *11.* Parameter settings in slave devices

Set parameters of the servo amplifier to use. When using the MR-J4-GF, always set the following.

- Set Function selection C-5 (PC18) to "\_\_0 \_" (Absolute position counter warning: Disabled). (for unlimited length feed)
- Set Function selection T-3 (PT29) to "\_\_\_ 1" (Dog detection with on). (To use signals other than servo amplifier as external input signals.)

In addition, it is recommended to set the following parameter.

• Set Function selection D-4 (PD41) to "\_1 \_ \_" (Stroke limit enabling condition selection: Enabled only for home position return mode).

Set the following to use the linear servo motor control mode, direct drive motor control mode and fully closed loop control mode.

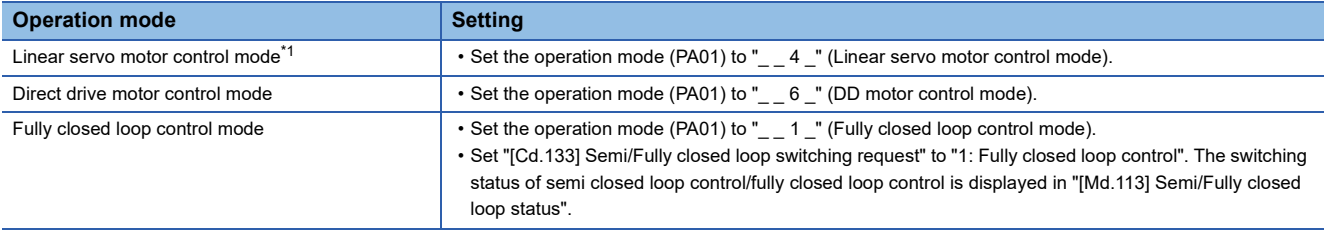

<span id="page-48-0"></span>\*1 When the software version of the Simple Motion module is "Ver.01":

The connection with MR-J4-GF (linear servo motor control mode) is not supported.

If connected, the error "Connection servo amplifier speed unit setting error" (error code: 1CBDH) occurs and the target axis becomes disconnected.

For details, refer to the following instruction manual.

CC-Link IE Field Network Interface Servo Amplifier Instruction Manual (Motion Mode)

# *12.* Test mode

Execute the test operation using an engineering tool.

For details, refer to "Test Mode" in the following manual.

MELSEC iQ-R Simple Motion Module User's Manual (Application)

*13.* Test operation

Confirm that the created programs are able to execute properly.

# **5 NETWORK CONFIGURATION OF RD77GF**

# **5.1 CC-Link IE Field Network Configuration**

CC-Link IE Field Network is configured using Ethernet cables.

# **Network topology**

# ■**Star topology/Line topology**

For the Simple Motion module, configure the network in star topology or line topology using the Ethernet cables. Star topology and line topology can be combined in a network.

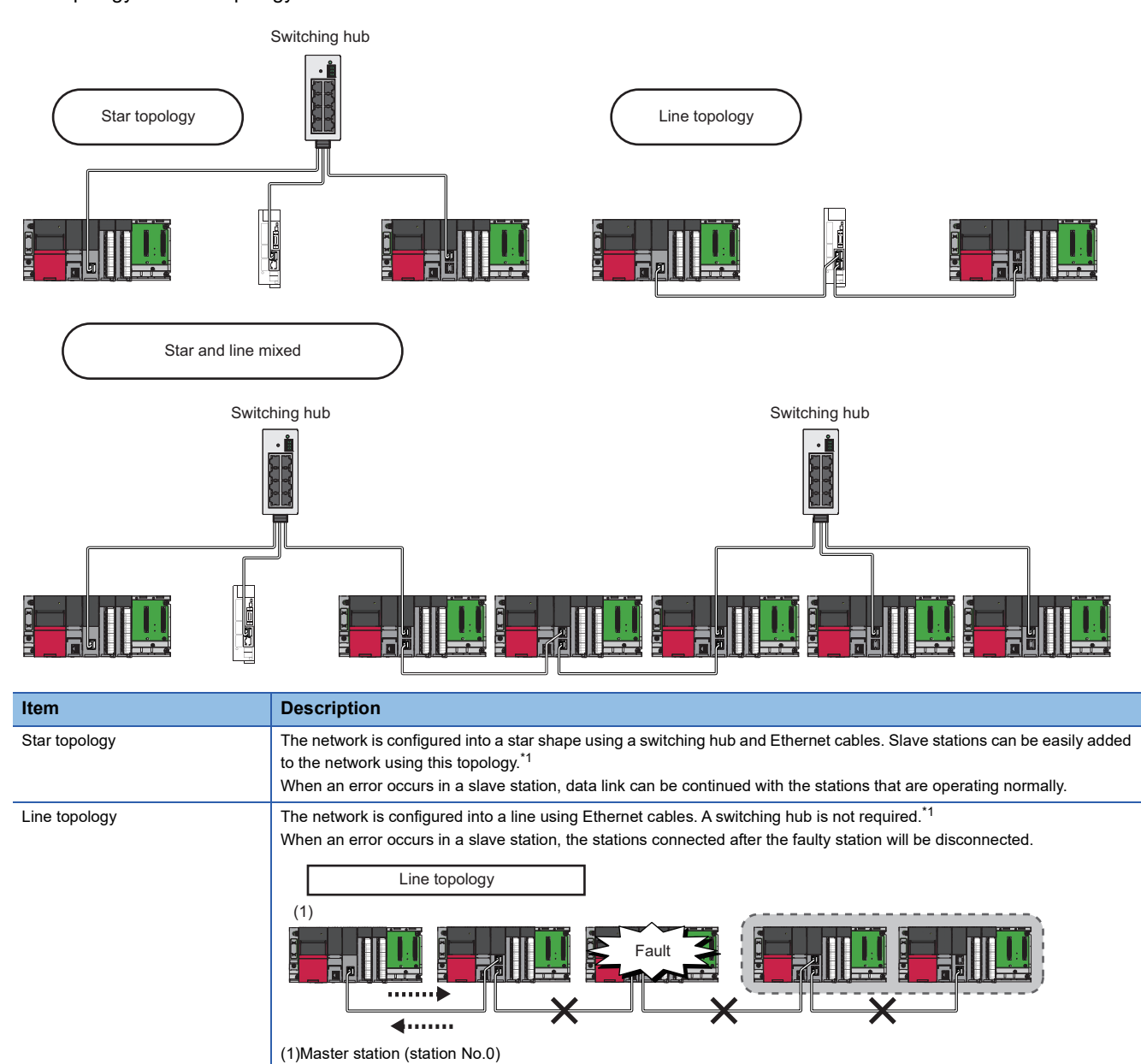

<span id="page-49-0"></span>\*1 Add/remove slave stations one by one. If multiple slave stations are added/removed at a time, all stations on the network will be reconnected, and an error may momentarily occur in all the stations.

# ■**Ring topology**

The Simple Motion module does not support ring topology.

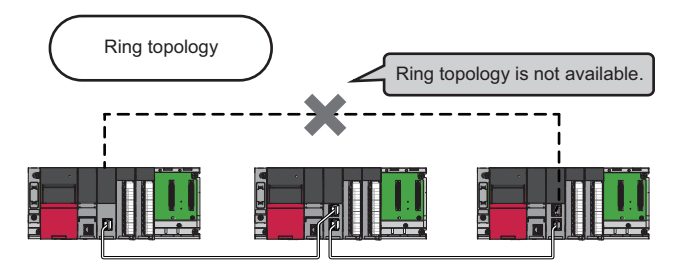

# **Station No. and connection position**

Modules can be connected in any order regardless of the station No.

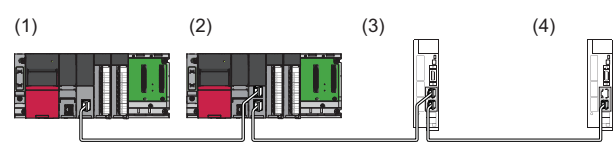

(1) Station No.0 (master station)

- (2) Station No.1
- (3) Station No.3
- (4) Station No.2

## **Cascade connection**

Cascade connection is available up to 4 levels.

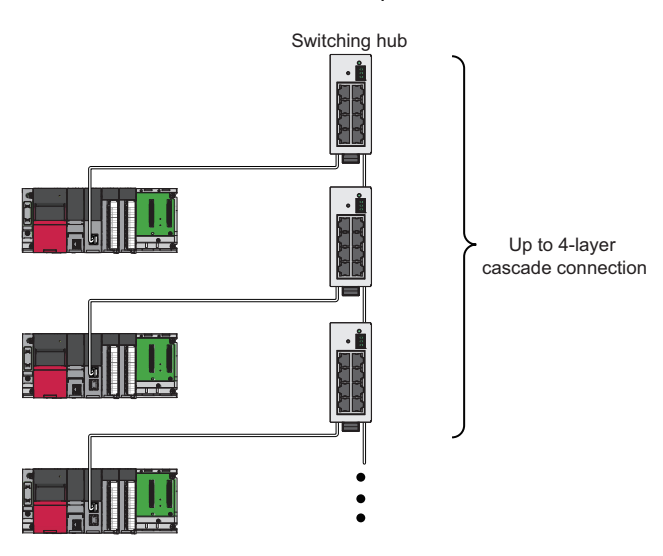

# **When mounting with the Safety CPU**

When the Simple Motion module is mounted with the Safety CPU, safety communications is available in addition to the standard communications (cyclic transmission and transient transmission).

For details on the safety communications, refer to "Safety Communication Function" in the following manual. MELSEC iQ-R Simple Motion Module User's Manual (Network)

# **Addition of slave stations**

Do not connect 121 or more slave stations. If a slave station is added to a system having 120 slave stations, all stations will fail and data link cannot be performed.

# $Point<sup>9</sup>$

- Whether the number of the connected slave stations exceeds the controllable number can be checked using "Number of connected modules over occurrence status" (SB0099). Number of connected modules detected by "Number of connected modules over occurrence status" (SB0099) is the total of the slave stations which are currently connected and the disconnected stations (slave stations which were previously connected).
- The number of stations which were previously connected can be cleared by executing the network map update of the CC-Link IE Field Network diagnostics. (La MELSEC iQ-R Simple Motion Module User's Manual (Network))
- A data link error may momentarily occur in all the stations and outputs of the connected slave stations may turn off since all stations on the network will be reconnected when executing the network map update. Set output data if needed. ( $\sqrt{P}$  [Page 51 Output hold when a data link error occurs](#page-52-0))

# **Connecting/disconnecting a cable and powering off/on a device**

If the following operations are performed, the actual network configuration and the network map of the CC-Link IE Field Network diagnostics may be a mismatch. Whether mismatch is occurred or not can be checked using "Network configuration mismatch occurrence status" (SB0098).

In addition, if the following operations are performed, an alarm (communication error) may occur in the station in which the synchronization communication is performed or a data link error may momentarily occur in all the stations and outputs of the connected slave stations may turn off. An operation cycle time over error or an inter-module synchronization cycle over error may be detected in the Simple Motion module. Check parameters related to output hold setting, inter-module synchronization cycle, and alarm detection for slave stations again if needed.

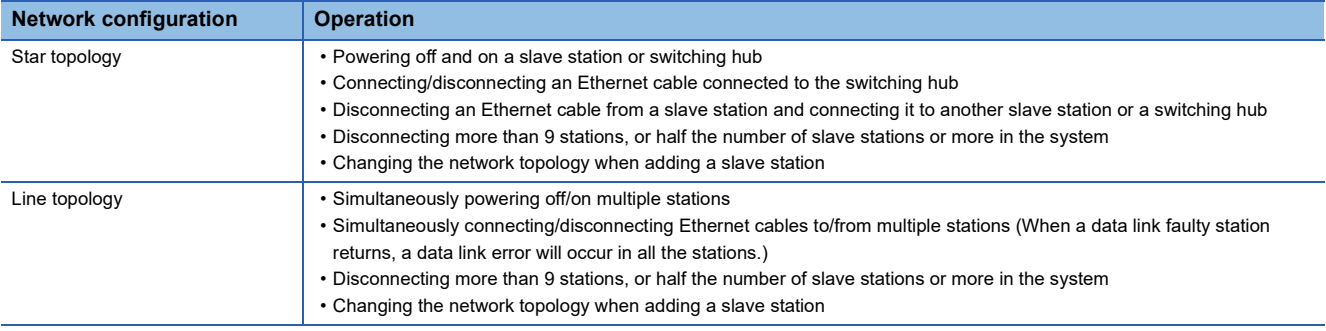

# $Point<sup>°</sup>$

The actual network configuration and network map can be matched by executing the network map update of the CC-Link IE Field Network diagnostics. (LaMELSEC iQ-R Simple Motion Module User's Manual (Network))

A data link error may momentarily occur in all the stations and outputs of the connected slave stations may turn off since all stations on the network will be reconnected when executing the network map update. Set output data if needed. ( $\sqrt{p}$  [Page 51 Output hold when a data link error occurs\)](#page-52-0)

# <span id="page-52-0"></span>**Output hold when a data link error occurs**

Setting the following allows to hold the outputs when a data link error occurs.

#### ■**Simple Motion module**

Select the "Hold" in the following setting.

Navigation window "Parameter" "Module Information" Target module "Module Parameter" "Application Settings"  $\Rightarrow$  "Supplementary Cyclic Settings"  $\Rightarrow$  "I/O Maintenance Settings"  $\Rightarrow$  "Data Link Error Station Setting"

#### ■**For a head module whose serial No. (first five digits) is "12071" or earlier**

Select the "Hold" in the following setting using GX Works2.

Navigation window "Parameter" "PLC Parameter" [I/O Assignment] tab [Detailed Setting] button "Error Time Output Mode"

This setting is not required for a head module whose serial No. (first five digits) is "12072" or later.

#### **Connected station Nos.**

Do not duplicate station Nos. Data link may be stopped when the station No. is duplicated.

#### **Power-on order**

To avoid incorrect input from slave stations, power on slave stations before the master station.

## **Processing time during connection**

When the servo amplifier is reconnected during transient communication (such as dedicated instruction, transient transmission function, communication with an engineering tool), it may take some time to complete the connection.

# **5.2 Precautions for System Configuration**

# **Connecting devices to the same network**

Do not connect the Ethernet devices compatible with other than the CC-Link IE Field Network (such as personal computers) to the switching hub used in the CC-Link IE Field Network. A timeout may occur in the master station and all the stations may be disconnected.

# **Connecting devices to the CPU module (built-in Ethernet port part)**

When connecting devices to the CPU module (built-in Ethernet port part), power off the CPU module before connection.

# **6 WIRING**

# **6.1 Wiring of the RD77MS**

# **Precautions**

The precautions for wiring the RD77MS are shown below. Execute the work following the precautions below.

# **Warning for wiring**

# **WARNING**

• Completely turn off the externally supplied power used in the system before installation or wiring. Not doing so could result in electric shock or damage to the product.

# **Caution for wiring**

# **CAUTION**

- Check the layout of the terminals and then properly route the wires to the module.
- The external input wiring connector must be crimped or pressured with the tool specified by the manufacturer, or must be correctly soldered. Insufficient connections may cause short circuit, fire, or malfunction.
- Be careful not to let foreign matter such as sawdust or wire chips get inside the module. These may cause fires, failure or malfunction.
- The top surface of the module is covered with protective films to prevent foreign objects such as cable off cuts from entering the module when wiring. Do not remove this film until the wiring is complete. Before operating the system, be sure to remove the film to provide adequate ventilation.
- Securely connect the connector for SSCNETII cable to the bottom connector on the module.
- When removing the cable from the module, do not pull the cable. Hold the connector that is connected to the module. Pulling the cable that is still connected to the module may cause malfunction or damage to the module or cable.
- The external input/output signal cable and the communication cable should not be routed near or bundled with the main circuit cable, power cable and/or other such load - carrying cables other than those for the PLC. These cables should be separated by at least 100 mm (3.94 inch) or more. They can cause electrical interference, surges and inductance that can lead to mis-operation.
- The shielded cable for connecting Simple Motion module can be secured in place. If the shielded cable is not secured, unevenness or movement of the shielded cable or careless pulling on it could result in damage to the Simple Motion module, servo amplifier or shielded cable or defective cable connections could cause mis-operation of the unit.
- If the external input/output signal cable and the power line must be adjacently laid (less than 100 mm (3.94 inch)), use a shielded cable. Ground the shield of the cable securely to the control panel on the Simple Motion module side.
- Forcibly removal the SSCNETII cable from the Simple Motion module will damage the Simple Motion module and SSCNETII cables.
- After removal of the SSCNETII cable, be sure to put a cap on the SSCNETII connector. Otherwise, adhesion of dirt deteriorates in characteristic and it may cause malfunctions.
- Do not remove the SSCNETII cable while turning on the power supply of Simple Motion module and servo amplifier. Do not see directly the light generated from SSCNETII connector and the end of SSCNETII cable. When the light gets into eye, may feel something wrong with eyes.(The light source of SSCNETII cable complies with class1 defined in JISC6802 or IEC60825-1.)
- If a power such as a major shock, lateral pressure, haul, sudden bending or twist is added to the SSCNETII cable, it distorts or breaks inside and optical transmission is not be available. Note that the short SSCNETII cable can be twisted easily.
- Be sure to use the SSCNET cable within the range of operating temperature described in each servo amplifier manual and instruction manual. Especially, as optical fiber for MR-J3BUS\_M and MR-J3BUS\_M-A are made of synthetic resin, it melts down if being left near the fire or high temperature. Therefore, do not make it touched the part which becomes high temperature, such as radiator or regenerative option of servo amplifier, or servo motor.
- When laying the SSCNETII cable, be sure to secure the minimum cable bend radius or more.
- Put the SSCNETII cable in the duct or fix the cable at the closest part to the Simple Motion module with bundle material in order to prevent SSCNETII cable from putting its own weight on SSCNETII connector. When laying cable, the optical cord should be given loose slack to avoid from becoming smaller than the minimum bend radius, and it should not be twisted. Also, fix and hold it in position with using cushioning such as sponge or rubber which does not contain plasticizing material. If adhesive tape for bundling the cable is used, fire resistant acetate cloth adhesive tape 570F (Teraoka Seisakusho Co., Ltd) is recommended.

# $\hat{\ }$  **CAUTION**

• Migrating plasticizer is used for vinyl tape. Keep the MR-J3BUS\_M, and MR-J3BUS\_M-A cables away from vinyl tape because the optical characteristic may be affected. Generally, soft polyvinyl chloride (PVC), polyethylene resin (PE) and fluorine resin contain non-migrating plasticizer and they do not affect the optical characteristic of SSCNETII cable. However, some wire sheaths and cable ties, which contain migrating plasticizer (phthalate ester), may affect MR-J3BUS\_M and MR-J3BUS\_M-A cables (made of plastic). In addition, MR-J3BUS\_M-B cable (made of quartz glass) is not affected by plasticizer.

![](_page_55_Figure_2.jpeg)

 : Phthalate ester plasticizer such as DBP and DOP  $\bigcirc$  : Normally, cable is not affected by plasticizer. Normally, c<br>Phthalate e<br>may affect<br>SSCNETII

may affect optical characteristic of cable.

![](_page_55_Picture_191.jpeg)

- If the adhesion of solvent and oil to the cord part of SSCNETII cable may lower the optical characteristic and machine characteristic. To use the cable in that environment, be sure to do the protection measures to the cord part.
- When keeping the Simple Motion module or servo amplifier, be sure to attach a cap to the connector part so that a dirt should not adhere to the end of SSCNETIII connector.
- To protect a light device inside a connector from dust, a cap is attached to the SSCNETII connector for the SSCNETII cable. Therefore, do not remove a cap until just before connecting the SSCNETII cable. Also, when removing the SSCNETII cable, make sure to attach a cap.
- Keep the cap and the tube for protecting light cord end of SSCNETII cable in a plastic bag with a zipper included with the SSCNETII cable to prevent them from becoming dirty.
- When exchanging the Simple Motion module or servo amplifier, make sure to attach a cap to the SSCNET皿 connector. When asking repair of Simple Motion module or servo amplifier for some troubles, make also sure to attach a cap to the SSCNETII connector. When a cap is not attached, the light device may be damaged at the transit. In this case, exchange or repair of the light device is required.

# **Precautions for wiring**

- Use separate cables for connecting to the Simple Motion module and for the power cable that creates surge and inductance.
- The cable for connecting the Simple Motion module should be placed in the duct or secured in place by clamps. If the cable is not placed in the duct or secured by clamps, unevenness or movement of the cable or careless pulling on it could result in damage to the unit or cable or defective cable connections could cause mis-operation of the unit.
- If a duct is being used, separate the cables to connect the Simple Motion module from the power line duct, or use metal piping. Ground the pipes securely after metal piping.
- Use the twisted pair shielded cable (wire size 0.3 mm<sup>2</sup> or more). The shielded must be grounded on the Simple Motion module side.
- Use separate shielded cables for the external input signal, forced stop input, and manual pulse generator/incremental synchronous encoder input for connecting to the Simple Motion module. They can cause electrical interference, surges and inductance that can lead to mis-operation.
- For wiring, refer to the following and each servo amplifier manual and instruction manual.

MELSEC iQ-R Module Configuration Manual

# **Precautions for SSCNETIII cable wiring**

SSCNETII cable is made from optical fiber. If optical fiber is added a power such as a major shock, lateral pressure, haul, sudden bending or twist, its inside distorts or breaks, and optical transmission will not be available. Especially, as optical fiber for MR-J3BUS\_M, MR-J3BUS\_M-A is made of synthetic resin, it melts down if left near a fire or an object with a high temperature. For this reason, keep the cable away from objects which can become hot, such as a radiator or regenerative option of servo amplifier and servo motor. Be sure to use optical fiber within the range of operating temperature described in each servo amplifier manual and instruction manual. Read the described items of this section carefully and handle it with caution.

## ■**Minimum bend radius**

Make sure to lay the cable with greater radius than the minimum bend radius.

Do not press the cable to edges of equipment or others. For SSCNETII cable, the appropriate length should be selected with due consideration for the dimensions and arrangement of Simple Motion module or servo amplifier. When closing the door of control panel, make sure the SSCNETII cable is not held down by the door and the cable bend does not become smaller than the minimum bend radius.

![](_page_56_Picture_183.jpeg)

### ■**Tension**

If tension is added on the SSCNETII cable, the increase of transmission loss occurs because of external force which concentrates on the fixing part of SSCNETII cable or the connecting part of SSCNETII connector. At worst, the breakage of SSCNETII cable or damage of SSCNETII connector may occur. For cable laying, handle it with care without putting tension on the cables. (Refer to each servo amplifier manual and instruction manual for the tension strength of SSCNET $\mathbb I$  cable.)

### ■**Lateral pressure**

If lateral pressure is added on the SSCNET $\mathbb I$  cable, the cable itself distorts, internal optical fiber gets stressed, and then transmission loss will increase. At worst, the breakage of SSCNETII cable may occur. As the same condition also occurs at cable laying, do not tighten up  $SSCNETIII$  cable with a thing such as nylon band (TY-RAP). Do not trample on it or tuck it down within the door of control box or others.

## ■**Twisting**

If the SSCNETII cable is twisted, it will damage the cable in the same way as when local lateral pressure or bend is added. Consequently, transmission loss will increase, and damage to the SSCNET $I\!I\!I$  cable may occur.

#### ■**Disposal**

When incinerating optical cables (cord) used for SSCNETII cable, hydrogen fluoride gas or hydrogen chloride gas which is corrosive and harmful may be generated. For disposal of SSCNETII cable, request for specialized industrial waste disposal services that have incineration facilities for disposing hydrogen fluoride gas or hydrogen chloride gas.

# ■**Wiring process of SSCNET cable**

Put the SSCNET cable in the duct or fix the cable at the closest part to the Simple Motion module with bundle material in order to prevent SSCNET cable from putting its own weight on SSCNET connector. Leave the following space for wiring.

• Putting in the duct

![](_page_57_Figure_3.jpeg)

- \*1 For wiring duct with 50 mm (1.97 inch) or less height. For other cases, 40 mm (1.58 inch) or more.
- \*2 20 mm (0.79 inch) or more when the adjacent module is not removed and the extension cable is connected.

#### • Bundle fixing

Optical cord should be given loose slack to keep it from becoming smaller than the minimum bend radius, and it should not be twisted. When laying cable, fix and hold it in position with using cushioning such as sponge or rubber which does not contain plasticizing material.

![](_page_57_Figure_8.jpeg)

# **Example of measure against noise for compliance with the EMC directive**

![](_page_58_Figure_1.jpeg)

- \*1 Ground the cables at a position within 30 cm (11.82 inch) from the module with the cable clamp.
- \*2 Wire the power supply cable as short as possible using the twisted cable (2 mm<sup>2</sup> or more).
- \*3 Use the shielded twisted cable (cable length: 30 m (98.43 ft.) or less) for the external input signal cable. (Manual pulse generator cable (open-collector type): 10 m (32.81 ft.) or less)
- $*4$  Wire the power supply module as short as possible using the cable of approx. 2 mm<sup>2</sup>, and ground to the control panel from the FG/LG terminal.
- Refer to this chapter or "EMC and Low Voltage Directives" of the following manuals for basic wire. We examined RD77MS by the above example.
- MELSEC iQ-R Module Configuration Manual
- **Lata Safety Guidelines (IB-0800525)**
- In wiring inside the panel, the power line connected to the power or servo amplifier and the communication cable such as an expansion cable or a network cable must not be mixed. In the duct, leave 10 cm (3.94 inch) or more between the power line and the communication cable, and separate using a separator (made of metal), etc. It is required in the same control panel as well. Mixing the power line and communication cable may cause increase of noise or malfunction due to noise influence.

# **6.2 External Input Connection Connector of the RD77MS**

# **Signal layout for external input connection connector**

The signal layout for the external input connection connector of Simple Motion module is shown below.

![](_page_59_Picture_582.jpeg)

RD77MS2 does not have Pin No. of 2A20 to 2A1 and 2B20 to 2B1.

- <span id="page-59-1"></span>\*1 Input type from manual pulse generator/incremental synchronous encoder is switched in "[Pr.89] Manual pulse generator/Incremental synchronous encoder input type selection". (Only the value specified against the axis 1 is valid.)
	- 0: Differential-output type
	- 1: Voltage-output/open-collector type (Default value)
- <span id="page-59-2"></span>\*2 Set the signal input form in "[Pr.24] Manual pulse generator/Incremental synchronous encoder input selection".
- <span id="page-59-3"></span>\*3 With the manual pulse generator/incremental synchronous encoder of voltage-output/open-collector type Connect the A-phase/PULSE signal to HA, and the B-phase/SIGN signal to HB.
- <span id="page-59-5"></span>\*4 With the manual pulse generator/incremental synchronous encoder of differential-output type Connect the A-phase/PULSE signal to HAH, and the A-phase/PULSE inverse signal to HAL. Connect the B-phase/SIGN signal to HBH, and the B-phase/SIGN inverse signal to HBL.
- <span id="page-59-0"></span>\*5 Do not connect to any terminals explained as "No connect".
- <span id="page-59-6"></span>\*6 Set the external command signal [DI, FLS, RLS, DOG, STOP] in "[Pr.116] FLS signal selection", "[Pr.117] RLS signal selection", "[Pr.118] DOG signal selection", "[Pr.119] STOP signal selection" and "[Pr.95] External command signal selection".
- <span id="page-59-4"></span>\*7 Do not use 1A20, 1A19, 1A(B)15 and 1A(B)14 for other than the power supply of manual pulse generator.

# **List of input signal details**

![](_page_60_Picture_411.jpeg)

![](_page_61_Picture_241.jpeg)

RD77MS2 does not have Pin No. of 2A20 to 2A1 and 2B20 to 2B1.

# **Interface internal circuit**

The outline diagrams of the internal circuits for the external device connection interface (for the Simple Motion module, axis 1) are shown below.

![](_page_62_Picture_162.jpeg)

<span id="page-62-0"></span>\*1 When using external input signal of servo amplifier, set "1" with "[Pr.116] FLS signal selection", "[Pr.117] RLS signal selection", and "[Pr.118] DOG signal selection".

<span id="page-62-1"></span>\*2 Refer each servo amplifier manual and instruction manual for wiring of the input/output signals of servo amplifier.

<span id="page-62-2"></span>\*3  $"$ \_  $"$  indicates "1A", "1B", 2A", or "2B".

\*4 As for the 24 V DC polarity, both "+" and "-" are possible.

# **Manual pulse generator/Incremental synchronous encoder input**

# ■Interface between manual pulse generator/incremental synchronous encoder (Differential**output type)**

![](_page_63_Figure_2.jpeg)

<span id="page-63-0"></span>\*1 Set "0: Differential-output type" in "[Pr.89] Manual pulse generator/Incremental synchronous encoder input type selection" if the manual pulse generator/incremental synchronous encoder of differential-output type is used. The default value is "1: Voltage-output/open-collector type".

<span id="page-63-1"></span>\*2 Set the signal input form in "[Pr.24] Manual pulse generator/Incremental synchronous encoder input selection".

<span id="page-63-2"></span>\*3 The 5 V DC power supply from the Simple Motion module must not be used if a separate power supply is applied to the manual pulse generator/incremental synchronous encoder. If a separate power supply is used, use a stabilized power supply of voltage 5 V DC. Anything else may cause a failure.

<span id="page-63-3"></span><sup>\*4</sup> Be sure to connect the 0 V (-) of the manual pulse generator/incremental synchronous encoder and the SG of the Simple Motion module.

# ■**Interface between manual pulse generator/incremental synchronous encoder (Voltage-output type/open-collector type)**

![](_page_64_Picture_284.jpeg)

<span id="page-64-0"></span>\*1 Set "1: Voltage-output/open-collector type" in "[Pr.89] Manual pulse generator/Incremental synchronous encoder input type selection" if the manual pulse generator/incremental synchronous encoder of voltage-output/open-collector type is used. The default value is "1: Voltage-output/open-collector type".

- <span id="page-64-1"></span>\*2 Set the signal input form in "[Pr.24] Manual pulse generator/Incremental synchronous encoder input selection".
- <span id="page-64-2"></span>\*3 The 5 V DC power supply from the Simple Motion module must not be used if a separate power supply is applied to the manual pulse generator/incremental synchronous encoder. If a separate power supply is used, use a stabilized power supply of voltage 5 V DC. Anything else may cause a failure.
- <span id="page-64-3"></span>\*4 Be sure to connect the 0 V (-) of the manual pulse generator/incremental synchronous encoder and the SG of the Simple Motion module.

# **Wiring example for manual pulse generator/incremental synchronous encoder**

Wire the manual pulse generator/incremental synchronous encoder of differential output type and voltage output type/opencollector type as follows.

Switch the input type of RD77MS by "[Pr.89] Manual pulse generator/Incremental synchronous encoder input type selection". It is recommended to use the external 5 V power supply (5 V DC±5%) for the power supply of the manual pulse generator/ incremental synchronous encoder. When using the external power supply, do not connect with the 5 V terminal of RD77MS. When using the internal power supply, connect the 5 V terminal of RD77MS and the 5 V (+) of the manual pulse generator/ incremental synchronous encoder.

In either case, connect the 0 V (-) of the manual pulse generator/incremental synchronous encoder and the SG of RD77MS. Do not use the 5 V terminal of RD77MS except for connecting the manual pulse generator/incremental synchronous encoder. It may cause a failure. Also, do not connect the manual pulse generator/incremental synchronous encoder whose current consumption exceeds 200 mA.

# ■Manual pulse generator/Incremental synchronous encoder of differential output type

![](_page_65_Figure_1.jpeg)

# ■Manual pulse generator/Incremental synchronous encoder of voltage output type/open**collector type**

![](_page_65_Figure_3.jpeg)

# **6.3 Wiring of the RD77GF**

This section describes wiring for when CC-Link IE Field Network is used.

# **Wiring methods**

The following describes connection and disconnection of the Ethernet cable.

### ■**Connecting the cable**

- *1.* Push the Ethernet cable connector into the Simple Motion module until it clicks. Pay attention to the connector's direction.
- *2.* Lightly pull it to check that it is securely connected.
- **3.** Check whether the LINK LED of the port connected with an Ethernet cable is on.<sup>\*1</sup>
- \*1 The time between the cable connection and the LINK LED turning on may vary. The LINK LED usually turns on in a few seconds. Note, however, that the time may be extended further if the link-up processing is repeated depending on the status of the device on the line. If the LINK LED does not turn on, refer to "Troubleshooting Procedure" in the following manual and take corrective actions. MELSEC iQ-R Simple Motion Module User's Manual (Application)

#### ■**Disconnecting the cable**

*1.* Press the latch down and unplug the Ethernet cable.

# **Precautions for wiring Ethernet cables**

- Connect a CC-Link IE Field Network cable to a CC-Link IE Field Network cable connector. Otherwise, failure may be caused.
- Place the Ethernet cable in a duct or clamp them. If not, dangling cable may swing or inadvertently be pulled, resulting in damage to the module or cables or malfunction due to poor contact.
- Do not touch the core of the cable-side or module-side connector, and protect it from dirt or dust. If oil from your hand, dirt or dust is attached to the core, it can increase transmission loss, arising a problem in data link.
- Check that the Ethernet cable is not disconnected or not shorted and there is no problem with the connector connection.
- Do not use Ethernet cables with broken latches. Doing so may cause the cable to unplug or malfunction.
- Hold the connector part of the Ethernet cable and perform installation or removal. If the cable is pulled out while connected to the module, it may cause damage to the module or the cable, or may cause a malfunction due to poor connector contact.
- For connectors without Ethernet cable, attached connector cover should be placed to prevent foreign matter such as dirt or dust.
- The maximum station-to-station distance of the Ethernet cable is 100 m (328.08 ft.). However, the length may be shorter depending on the operating environment of the cable. For details, contact your cable manufacturer.
- The bend radius of the Ethernet cable is limited. For details, check the specifications of the Ethernet cable to be used.
- When connecting the Ethernet cable, refer to the CC-Link IE Field Network Cable Installation Manual available from the website of CC-Link Partner Association (www.cc-link.org). The cable installation not following the contents of the manual may cause malfunction.

# **Wiring products**

The following describes the devices used for CC-Link IE Field Network. For reference products of Ethernet cables and recommended products of hubs, refer to the following.

[Page 94 Component List of the RD77GF](#page-95-0)

# ■**Ethernet cable**

Use the Ethernet cable that meets the following standards.

![](_page_67_Picture_85.jpeg)

# ■**Hub**

Use hubs that meet all the conditions listed below. Operation is not guaranteed if the hubs do not meet these conditions.

- Compliance with the IEEE802.3 (1000BASE-T)
- Support of the auto MDI/MDI-X function
- Support of the auto negotiation function
- Switching hub (layer 2 switch)\*1
- \*1 A repeater hub is not available.

# **7 OPERATION EXAMPLES**

This chapter describes the programming procedure and the basic program of the Simple Motion module. When applying the program examples provided in this manual to an actual system, properly verify the applicability and reliability of the control on the system.

# **7.1 Operation Examples**

# **Overall configuration**

The program examples show the programs of the following operations.

- Machine home position return execution
- Execution of 1-axis linear control using axis 1
- JOG operation execution

The following table shows the overall configuration of the positioning control operation examples. Note that the programs in the list are the ones using the axis 1 only.

![](_page_68_Picture_144.jpeg)

# **Programming procedure**

Take the following steps to create a program for the motion control:

*1.* Set the system structure setting and parameter setting of the Simple Motion module setting for the initial setting.

**Fage 69 System setting, [Page 70 Parameters](#page-71-0)** 

- *2.* Set the positioning data of the Simple Motion module setting.
- **F** [Page 70 Positioning data](#page-71-1)
- *3.* Program examples of each control

# **System configuration**

The following figure shows the system configuration used for the program examples in this section. [RD77MS]

![](_page_69_Figure_2.jpeg)

- (1) R61P (2) R16CPU
- (3) RD77MS16 (X0 to X1F/Y0 to Y1F)
- (4) RX40C7 (X20 to X3F)
- (5) RX40C7 (X40 to X5F)

![](_page_69_Figure_7.jpeg)

![](_page_69_Figure_8.jpeg)

(1) R61P (2) R16CPU (3) RD77GF16 (X0 to X1F/Y0 to Y1F) (4) RX10 (X20 to X3F) (5) RY10R2 (X40 to X5F)

# **Initial setting details**

Set the system setting, parameters and positioning data using the engineering tool.

## <span id="page-70-0"></span>■**System setting**

The system setting is shown below.

[RD77MS]

Configure the setting with "Simple Motion Module Setting Function".

![](_page_70_Figure_6.jpeg)

#### [RD77GF]

Configure the setting on "CC IE Field Configuration" window.

![](_page_70_Figure_9.jpeg)

# <span id="page-71-0"></span>■**Parameters**

The following table lists parameters. Use the default values for the setting items not listed here or the setting items for the axes not described here.

![](_page_71_Picture_232.jpeg)

# <span id="page-71-1"></span>■**Positioning data**

The following table lists positioning data. Use the default values for the setting items not listed here or the setting items for the axes not described here.

![](_page_71_Picture_233.jpeg)
#### **List of labels to be used**

The following table lists the labels used for the program examples in this section. I/O signals or buffer memory areas of the modules shown in the system configuration are described in the programs using the labels.

For details on the global labels, refer to the following.

MELSEC iQ-R Programming Manual (Program Design)

#### ■**Module label**

The following table lists the module labels of the Simple Motion module used for the program examples in this section. [RD77MS example]

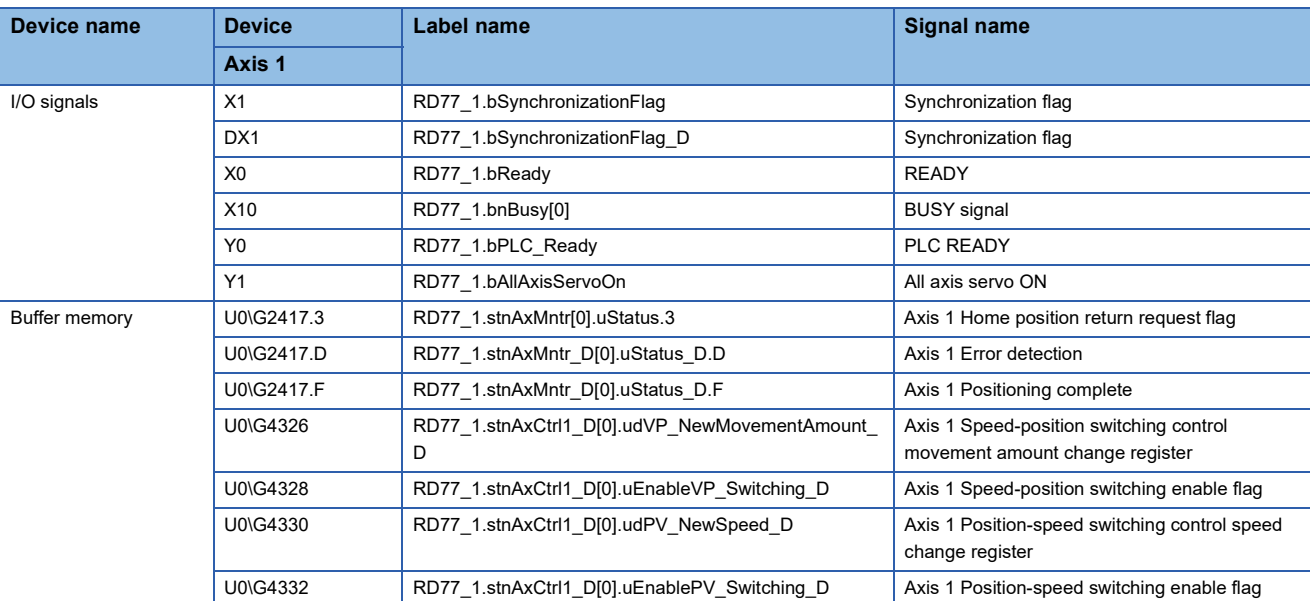

#### ■**Global label**

The following table lists the global labels, which are created by a user if necessary, used for the program examples in this section. Set the following in the global label of the engineering tool.

[RD77MS example]

• External input (command)

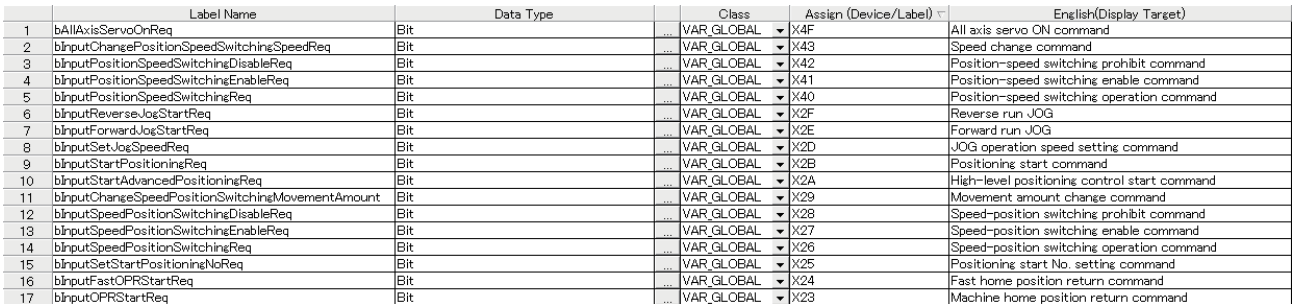

 • Internal relay, data device (The settings of Assign (Device/Label) are not required because the unused internal relay and data device are automatically assigned.)

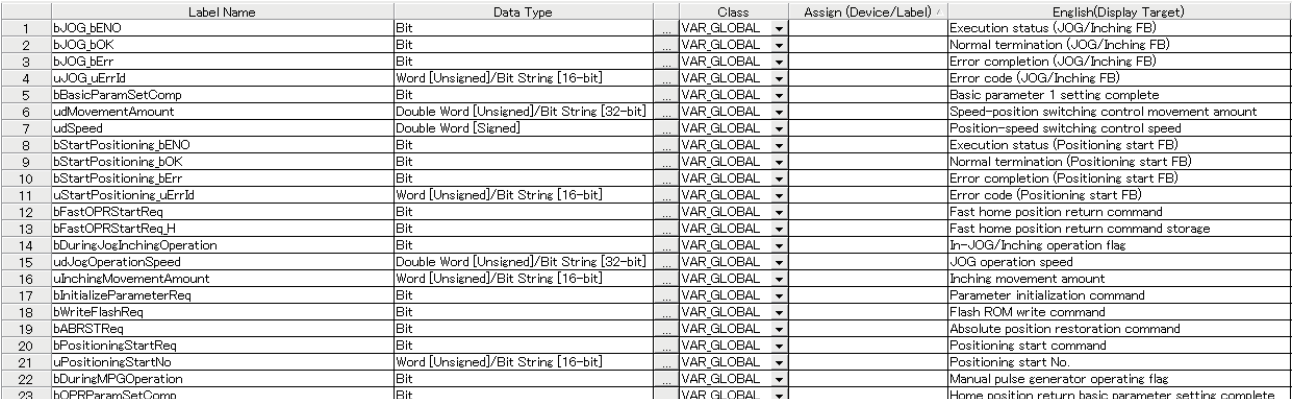

#### **Program example**

The program examples use the module function blocks (FBs) and module labels displayed in "Module POU".

For details on module function blocks, refer to "Simple Motion Module FB" in the following manual.

MELSEC iQ-R Simple Motion Module Function Block Reference

#### ■**PLC READY signal [Y0] ON program**

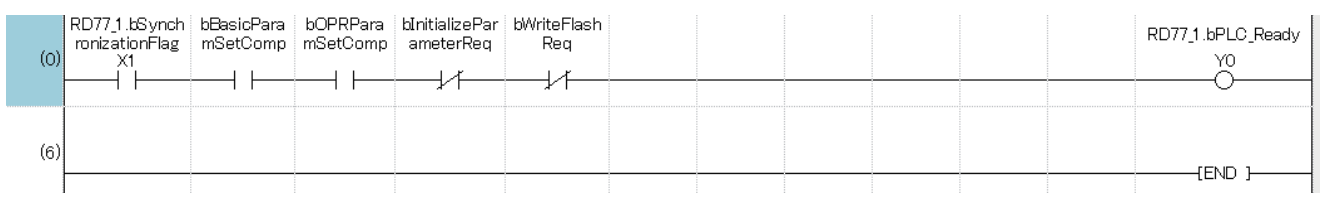

#### ■**All axis servo ON signal [Y1] ON program**

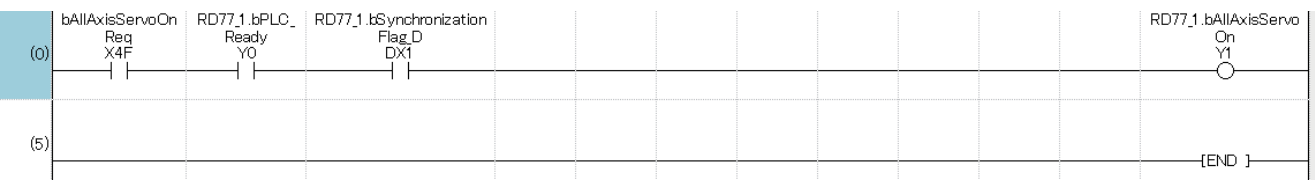

#### ■**Positioning start No. setting program**

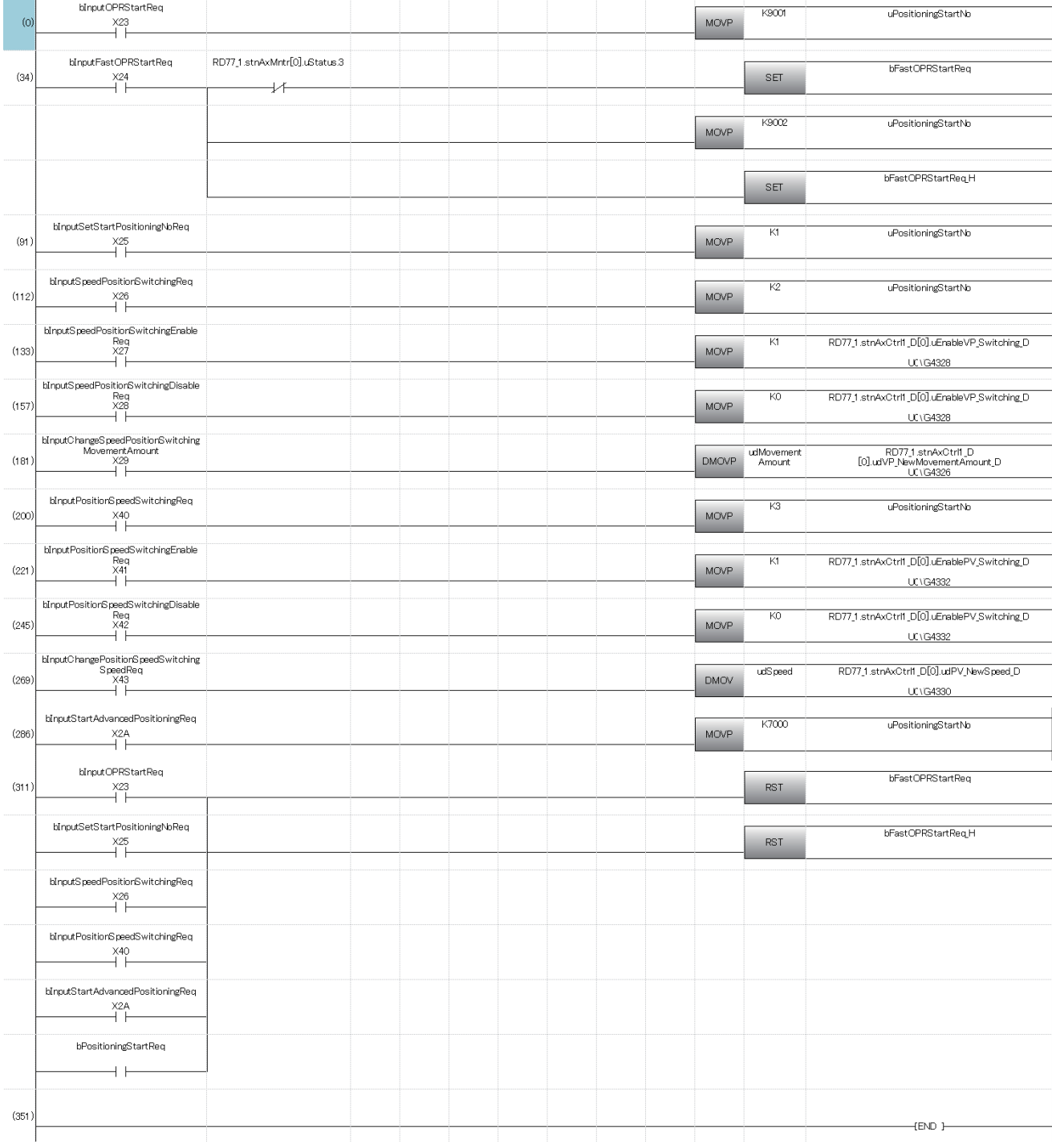

#### ■**Positioning start program**

[RD77MS example]

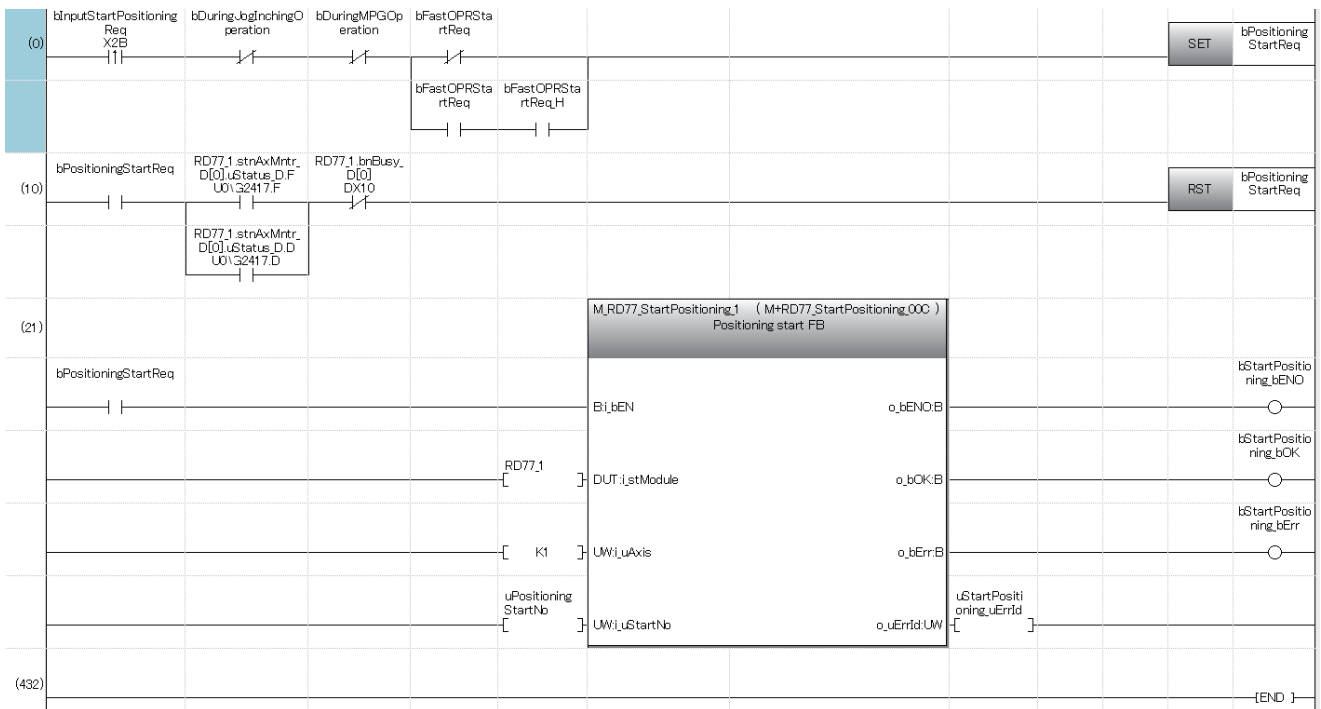

#### ■**JOG operation setting program**

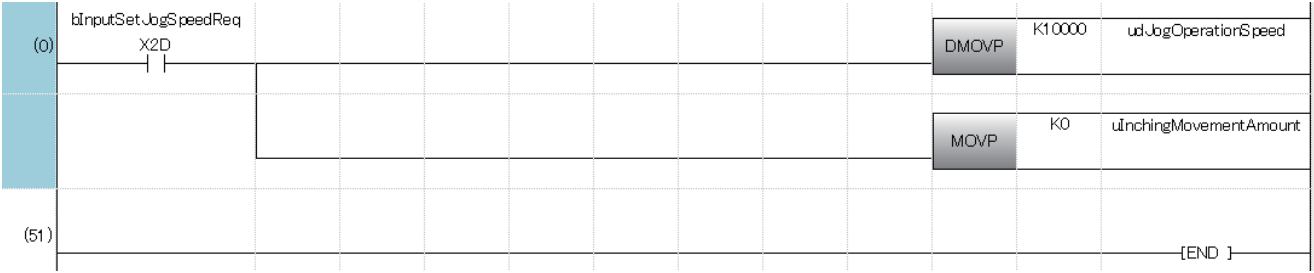

#### ■**JOG operation execution program**

[RD77MS example]

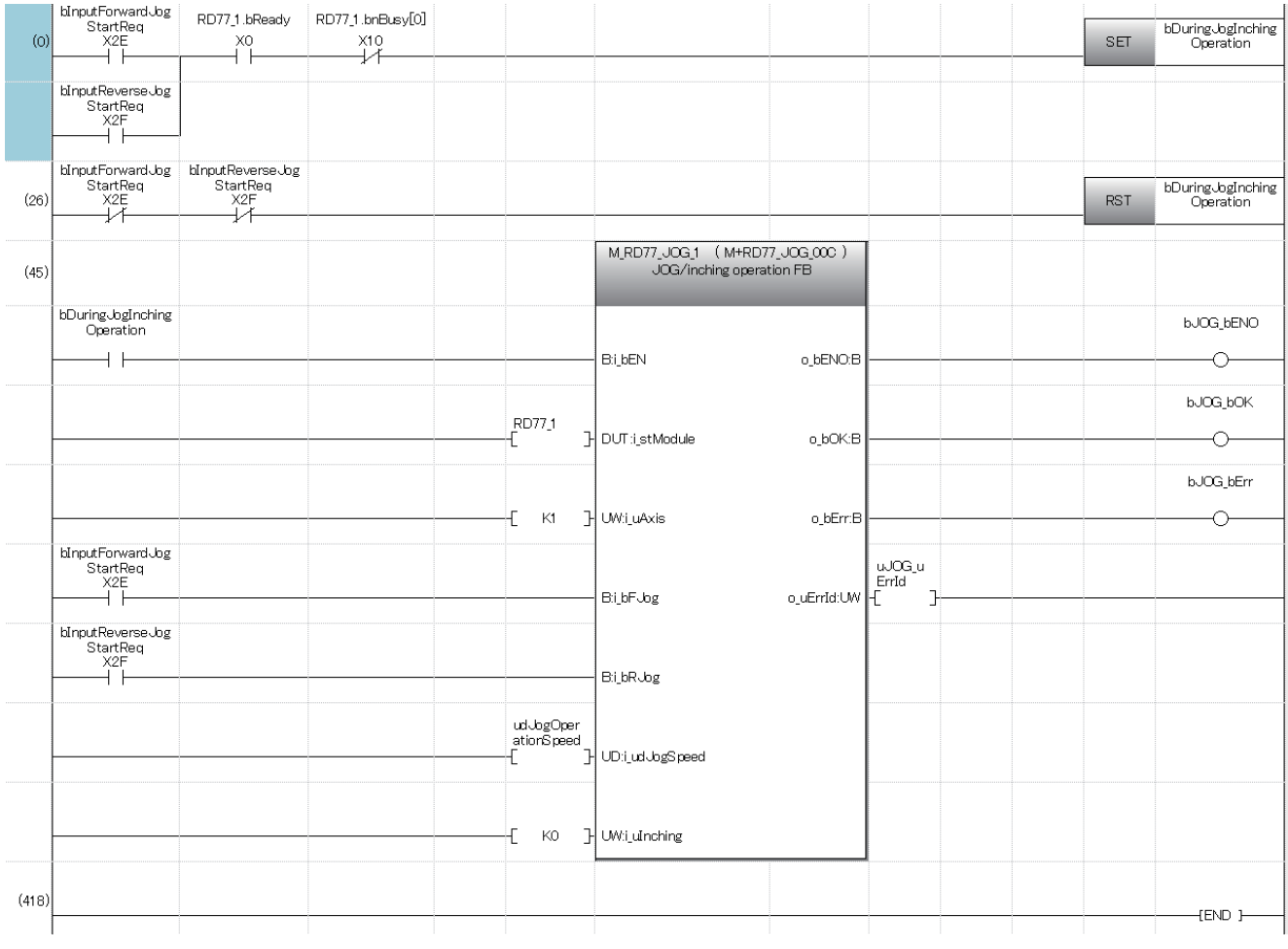

# **7.2 Communication Examples of the RD77GF**

This section describes communications between the master station and local station.

#### **System configuration**

The following system configuration is used to explain communication between the master station and local station.

- Power supply module: R61P
- CPU module: R04CPU
- Master module: RD77GF16
- Local module: RJ71GF11-T2
- Input module: RX10
- Output module: RY10R2

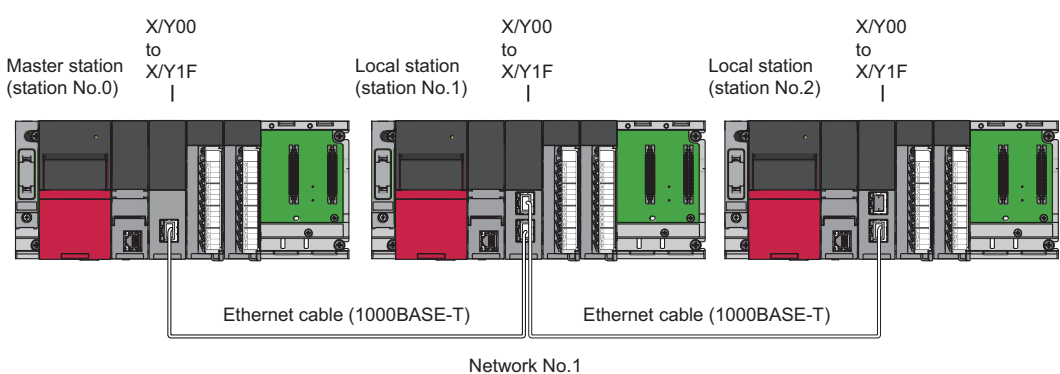

#### **Link device assignment**

256 points are assigned to each station.

#### ■**RX/RY assignment**

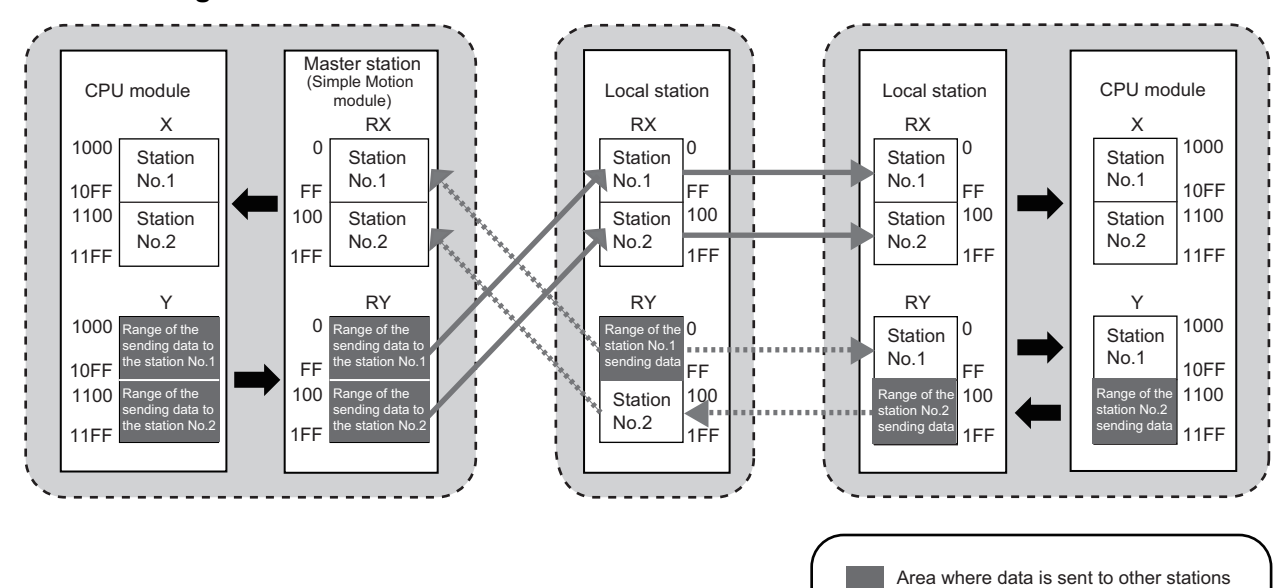

■**RWr/RWw assignment**

Master station (Simple Motion CPU module Local station  $\begin{vmatrix} 1 & 1 \\ 1 & 1 \end{vmatrix}$  Local station CPU module module)W RWr RWr RWr W 1000 1000  $\Omega$  $\Omega$  $\overline{0}$ Station Station Station Station Station No.1 No.1 No.1 No.1 No.1 10FF FF 10FF FF FF 1100 Station 100 Station Station 100 Station 100 Station 1100 No.2 No.2 No.2 No.2 No.2 11FF 1FF 11FF 1FF 1FF W | RWw RWw RWw W  $\mathfrak{c}$ 0  $\Omega$  $\overline{0}$  $\Omega$ Station Station Range of the Range of the Range of the station No.1 sending data to sending data to a a s No.1 No.1 FF FF FF the station No.1 the station No.1 sending data FF FF 100 100 of the Station 100 100 100 Range of the Range of the station No.2 Range of the .<br>No.2 sending data to sending data to No.2 the station No.2 the station No.2 sending data sending data 1FF  $1E$ 1FF 1FF 1FF

Area where data is sent to other stations

#### <span id="page-79-0"></span>**Setting in the master station**

Connect the engineering tool to the CPU module on the master station and set parameters.

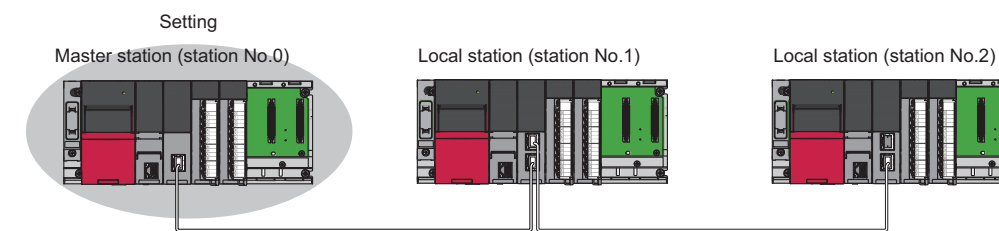

*1.* Set the CPU module in the following item.

#### [Project] [New]

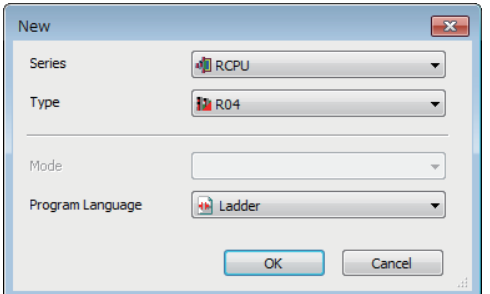

*2.* Click the [Setting change].

Click the [Setting change] button.

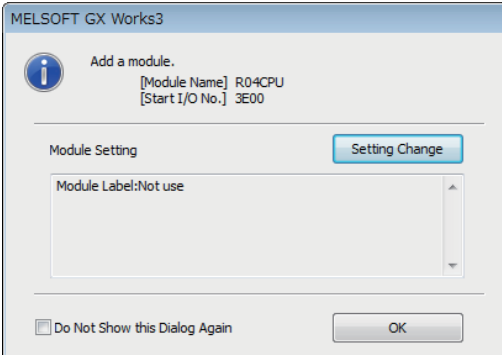

*3.* Add the module labels of the CPU module.

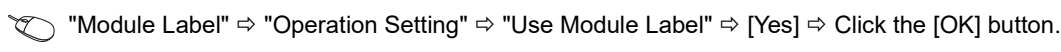

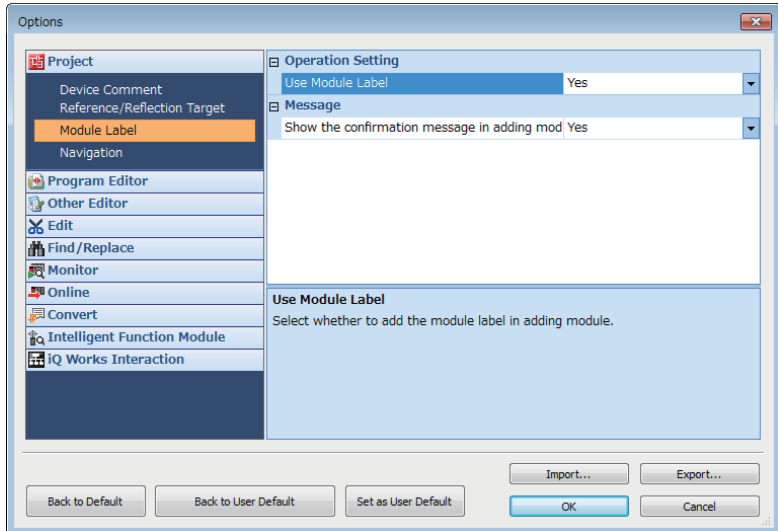

*4.* Confirm the "Module Label: Use" is set, then add the CPU module.

Click the [OK] button.

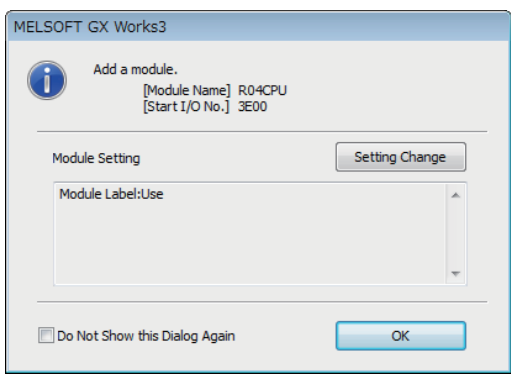

*5.* Set the Simple Motion module in the following item.

V Navigation window  $\Leftrightarrow$  "Parameter"  $\Leftrightarrow$  "Module Information"  $\Leftrightarrow$  Right-click  $\Leftrightarrow$  [Add New Module]

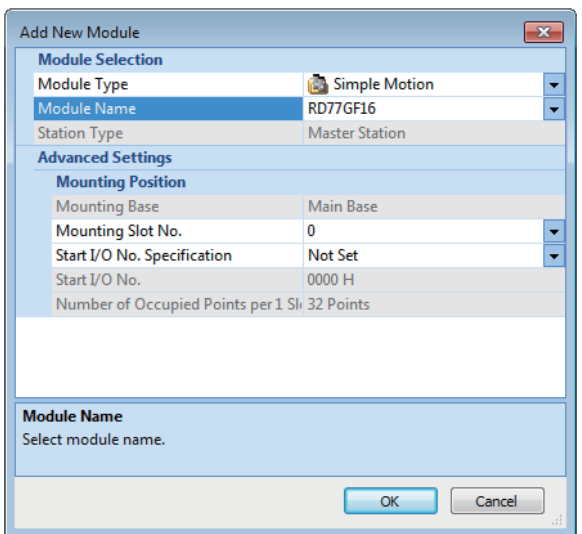

*6.* Click the [OK] button to add the Simple Motion module. The method to add the module labels is the same as the procedure 2 to 3 shown above.

Click the [OK] button.

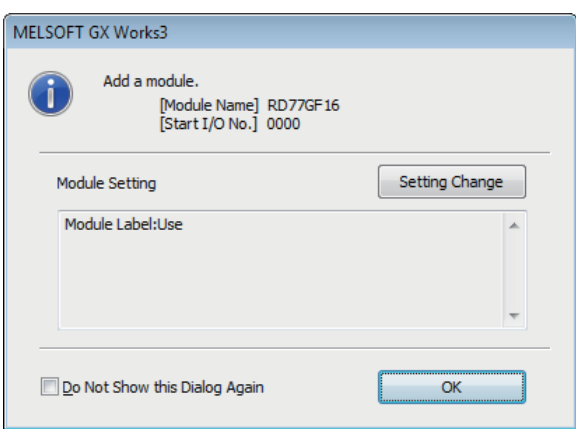

*7.* Set the contents of "Required Settings" in the following item.

 $\gamma$  Navigation window  $\Leftrightarrow$  "Parameter"  $\Leftrightarrow$  "Module Information"  $\Leftrightarrow$  "RD77GF16"  $\Leftrightarrow$  "Module Parameter (Network)"  $\Leftrightarrow$ "Required Settings"

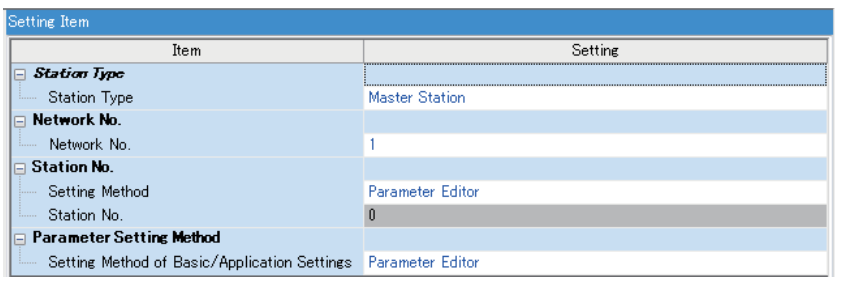

*8.* Set the network configuration in the following item.

ึ Navigation window ⇔ "Parameter" ⇔ "Module Information" ⇔ "RD77GF16" ⇔ "Module Parameter (Network)" ⇔ "Basic Settings" <sup> $\div$ </sup> "Network Configuration Settings"

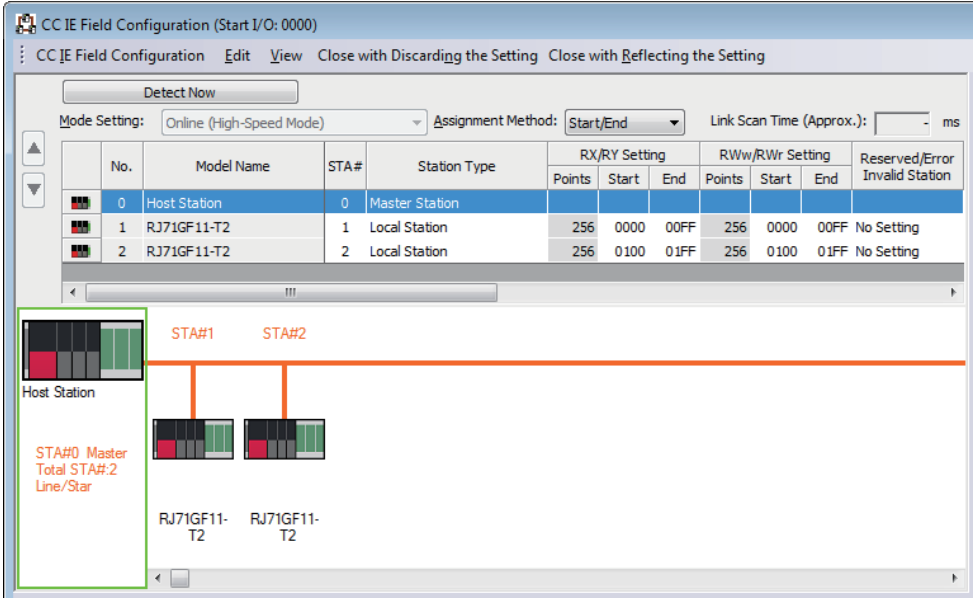

**9.** Set the refresh settings in the following item.

\*ত্ূী Navigation window  $\Leftrightarrow$  "Parameter"  $\Leftrightarrow$  "Module Information"  $\Leftrightarrow$  "RD77GF16"  $\Leftrightarrow$  "Module Parameter (Network)"  $\Leftrightarrow$  "Basic Settings"  $\Rightarrow$  "Refresh Setting"

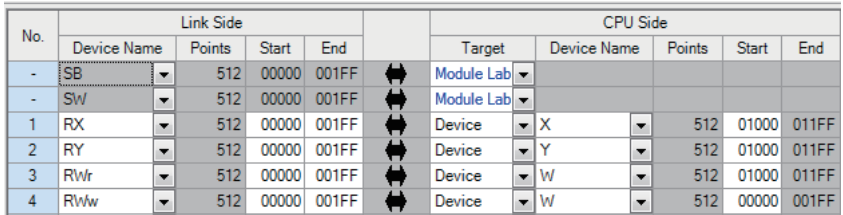

*10.* Write the set parameters to the CPU module on the master station. Then reset the CPU module or power off and on the system.

 $\mathcal{L}$  [Online]  $\Leftrightarrow$  [Write to PLC]

 $Point<sup>9</sup>$ 

In this example, default values were used for parameters that are not shown above. For the parameters, refer to "Basic Settings" in the following manual.

MELSEC iQ-R Simple Motion Module User's Manual (Application)

#### **Setting in the local station**

Connect the engineering tool to the CPU module on the local station and set parameters. Set the station No.1 and 2 to the same setting.

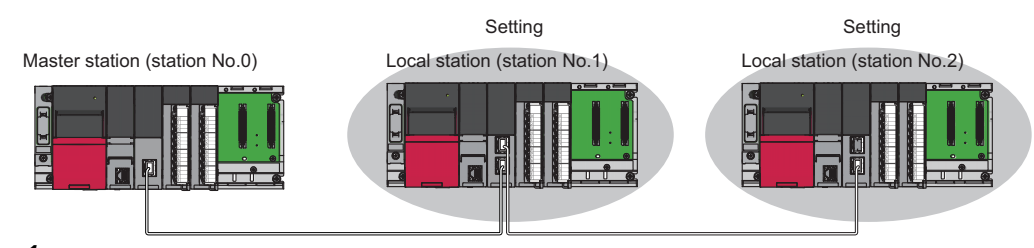

- *1.* Set the CPU module and add a module label of the CPU module. The setting method of the CPU module and addition method of the module label are the same as those of the master station. ( $\sqrt{2}$  [Page 78 Setting in the master station\)](#page-79-0)
- *2.* Set the master/local module in the following item.

 $\mathcal{L}$  Navigation window  $\Leftrightarrow$  "Parameter"  $\Leftrightarrow$  "Module Information"  $\Leftrightarrow$  Right-click  $\Leftrightarrow$  [Add New Module]

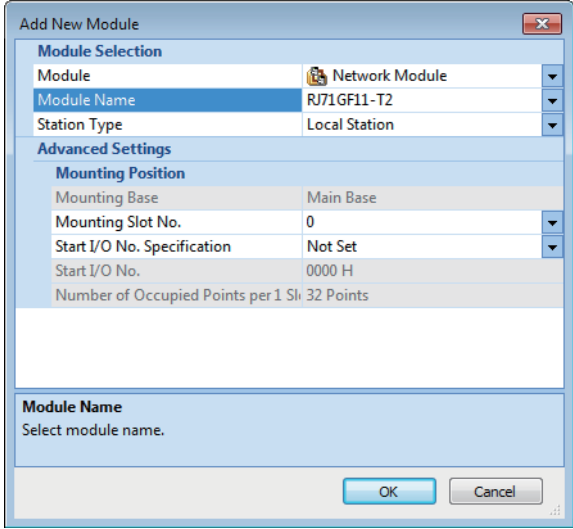

- *3.* Add a module label of the master/local module. The addition method of the module label is the same as that of the master station. ( $E =$  [Page 78 Setting in the master station](#page-79-0))
- *4.* Set the contents of "Required Settings" in the following item. For station No.2, set "Station No." to "2".

Navigation window "Parameter" "Module Information" "RJ71GF11-T2" "Module Parameter" "Required Settings"

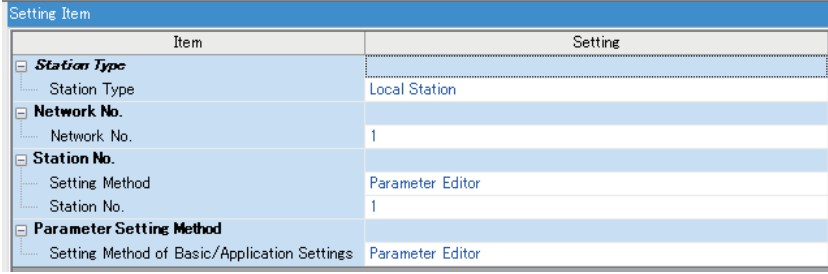

*5.* Set the refresh settings in the following item. Set the station No.1 and 2 of the local station to the same refresh settings.

 $\textcircled{r}$  Navigation window  $\Rightarrow$  "Parameter"  $\Rightarrow$  "Module Information"  $\Rightarrow$  "RJ71GF11-T2"  $\Rightarrow$  "Module Parameter"  $\Rightarrow$  "Basic Settings"  $\Rightarrow$  "Refresh Setting"

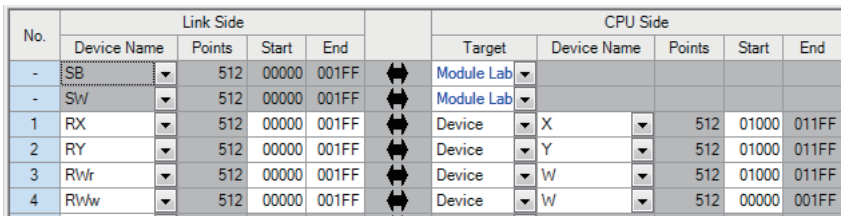

*6.* Write the set parameters to the CPU module on the local station. Then reset the CPU module or power off and on the system.

**T** [Online]  $\Leftrightarrow$  [Write to PLC]

#### $Point$ <sup> $\odot$ </sup>

In this example, default values were used for parameters that are not shown above. For the parameters, refer to "Basic Settings" in the following manual.

MELSEC iQ-R CC-Link IE Field Network User's Manual (Application)

#### **Checking the network status**

Once parameters are set for the master station and local station, the CC-Link IE Field Network diagnostics of the engineering tool can be used to check whether data link is normally operating.

- *1.* Connect the engineering tool to the CPU module on the master station.
- *2.* Start the CC-Link IE Field Network diagnostics.
- $\mathcal{C}$  [Diagnostics]  $\Rightarrow$  [CC-Link IE Field Diagnostics]

If the following display appears, data link is normal.

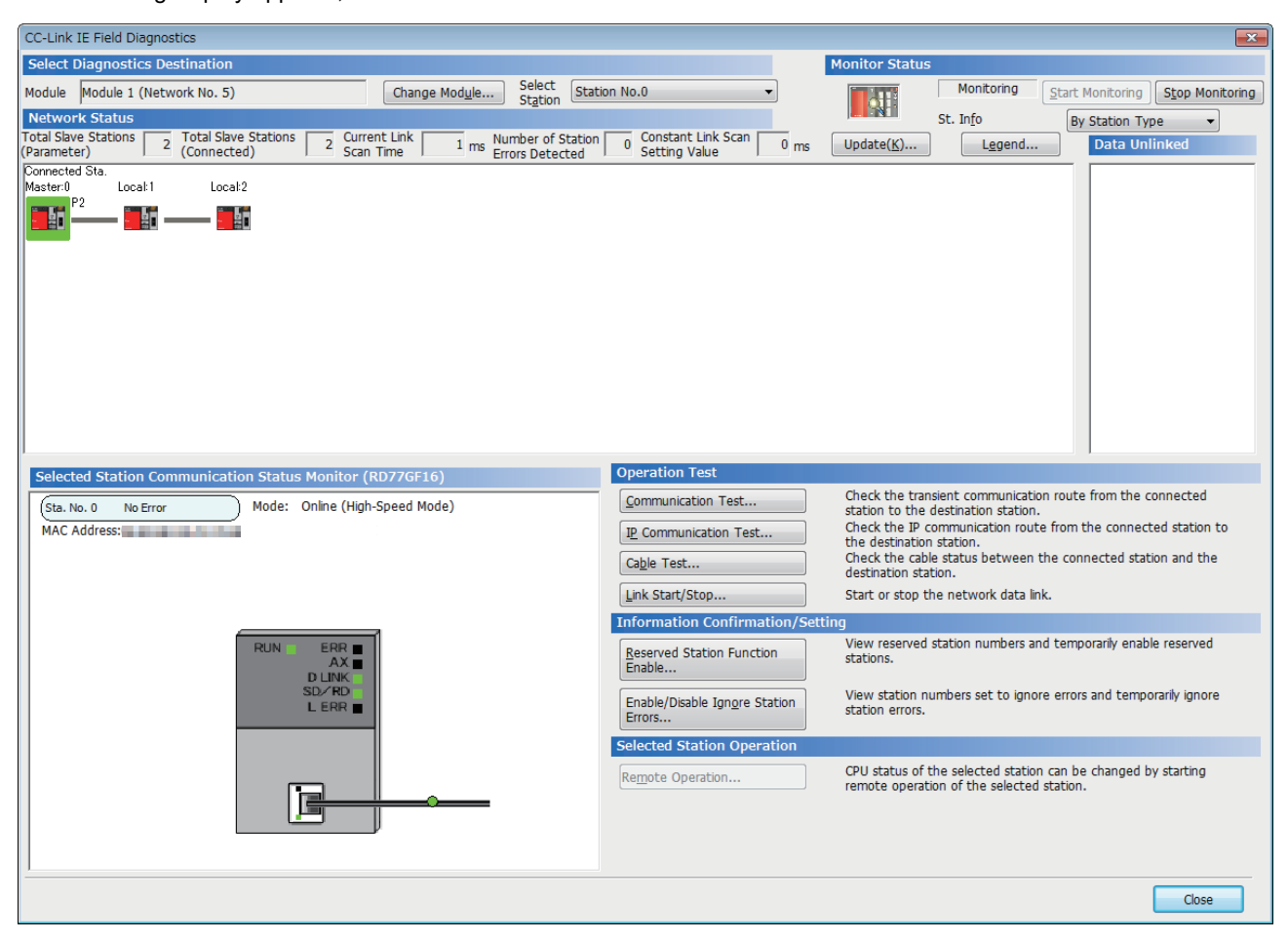

When an icon indicating an error is displayed in "Network Status" in "CC-Link IE Field Diagnostics", use the CC-Link IE Field Network diagnostics to identify the cause of the error and take corrective actions. (LaMELSEC iQ-R Simple Motion Module User's Manual (Network))

#### **List of labels to be used**

The following table lists the labels used for the program examples in this section. I/O signals or buffer memory areas of the modules shown in the system configuration are described in the programs using the labels.

• Master station (station No.0)

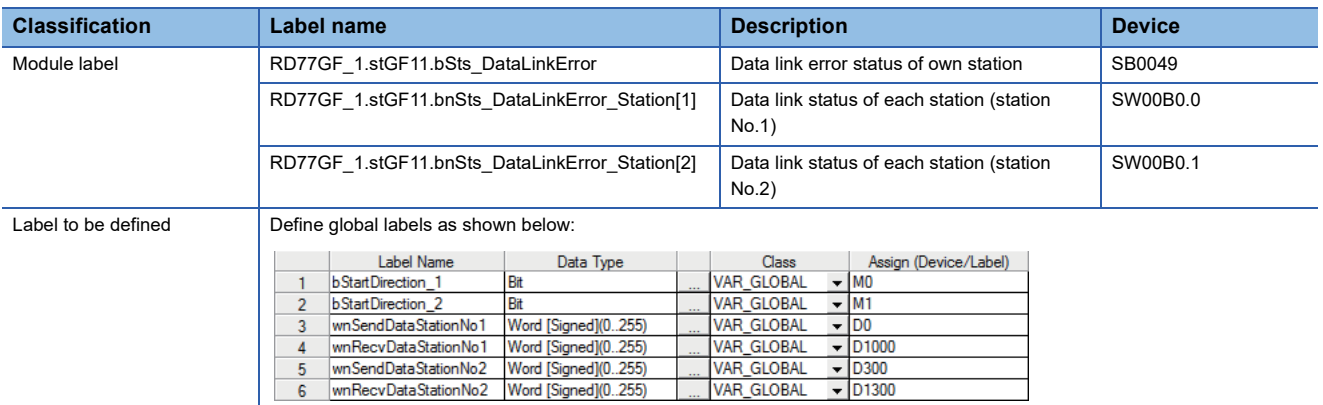

#### Program example

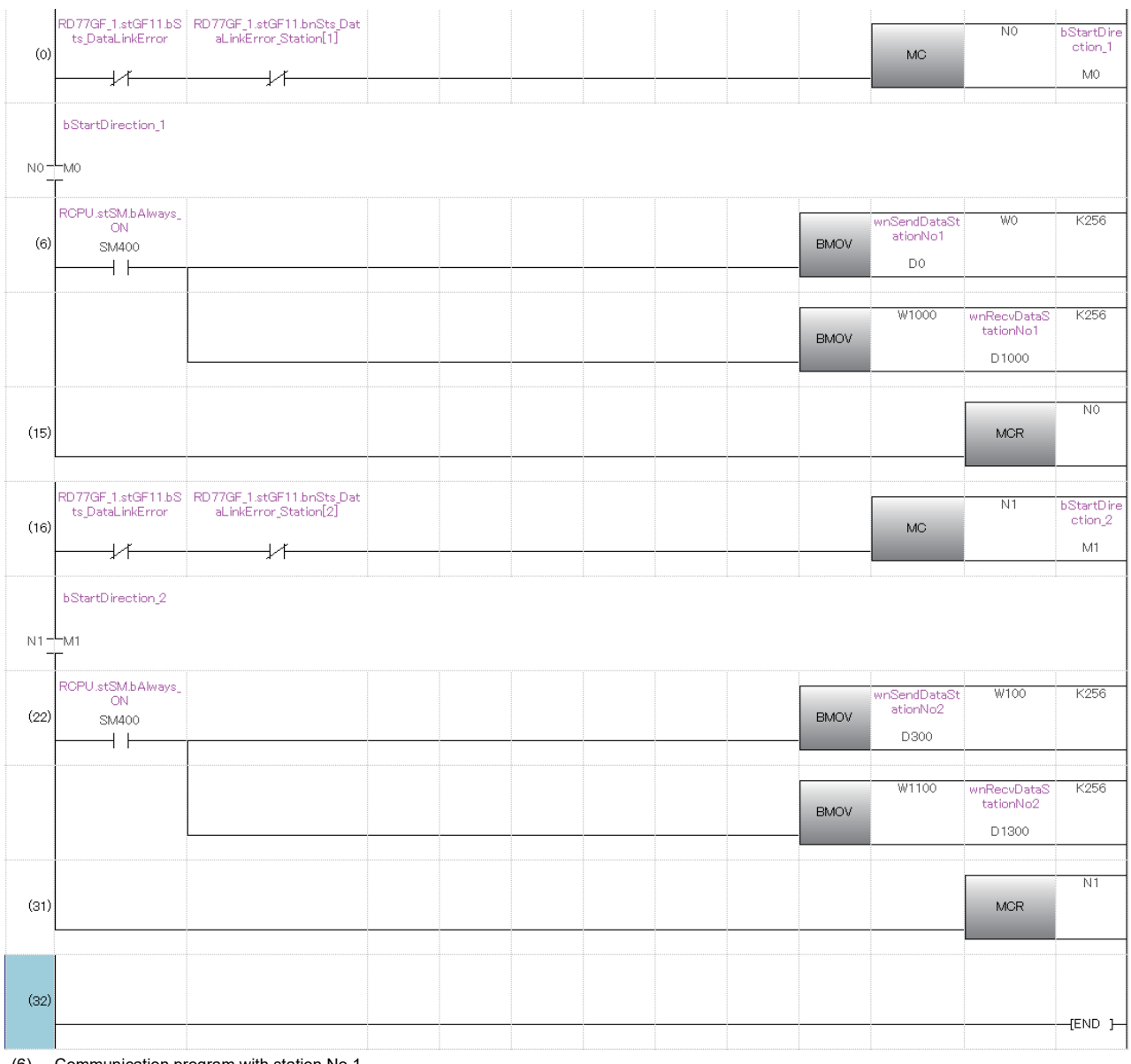

(6) Communication program with station No.1 (22) Communication program with station No.2

 $Point$ 

If no response is received for several link scans, the "Data link status of each station" (SW00B0 to SW00B7) is determined to be a cyclic transmission faulty station.

# **APPENDICES**

# **Appendix 1 Component List of the RD77MS**

The positioning system using the Simple Motion module is configured of the following devices.

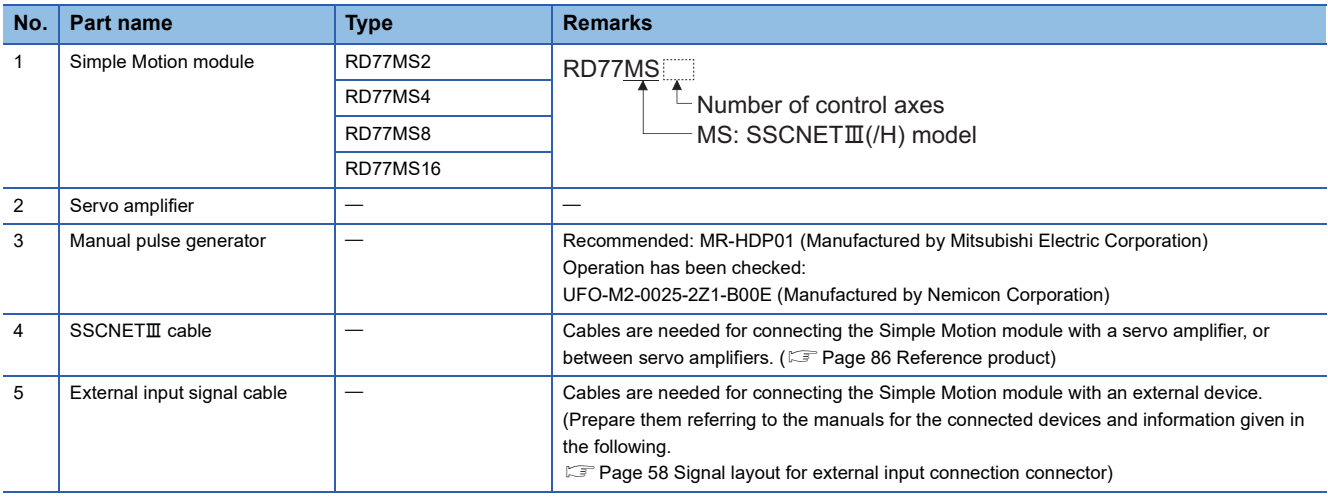

### <span id="page-87-0"></span>**Reference product**

#### **Connection cable**

The cables for connecting between the Simple Motion module and servo amplifiers. Refer to each servo amplifier manual and instruction manual for details.

For long distance cables over 50 m (164.04 ft.) and cables with an ultra-long bending life, refer to SSCNETII cables manufactured by Mitsubishi Electric System & Service Co., Ltd. (<a>F</a> Page 87 SSCNETII cables manufactured by Mitsubishi [Electric System & Service Co., Ltd \(SC-J3BUS\\_M-C\)\)](#page-88-0)

#### ■**SSCNET cable**

#### $=$  Cable length

(015: 0.15 m (0.49 ft.), 03: 0.3 m (0.98 ft.), 05: 0.5 m (1.64 ft.), 1: 1 m (3.28 ft.), 3: 3 m (9.84 ft.), 5: 5 m (16.40 ft.), 10: 10 m (32.81 ft.), 20: 20 m (65.62 ft.), 30: 30 m (98.43 ft.), 40: 40 m (131.23 ft.), 50: 50 m (164.04 ft.))

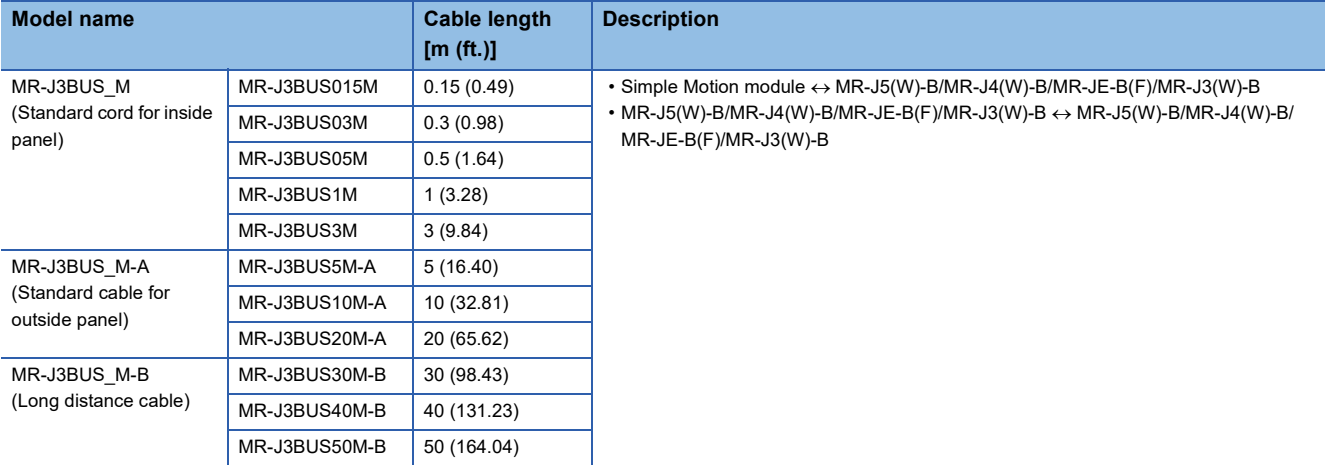

#### <span id="page-88-0"></span>■SSCNET**III** cables manufactured by Mitsubishi Electric System & Service Co., Ltd (SC-**J3BUS\_M-C)**

Cables are available in lengths from 1 m (3.28 ft.) to 100 m (328.08 ft.) in increments of 1 m (3.28 ft.). A number indicating the cable length (1 to 100) is included in the "\_" portion of the model name.

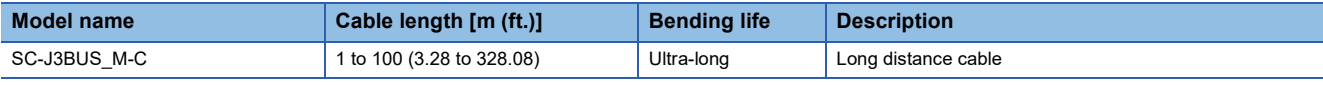

 $Point<sup>9</sup>$ 

• For details of the SSCNETII cables, consult your nearest Mitsubishi representative.

 • Do not look directly at the light generated by the CN1A and CN1B connectors of the servo amplifier or the tip of the SSCNETII cable. The light can cause discomfort if it enters the eyes.

#### **Connection connector**

The connector for the external input wiring.

[External input wiring connector]

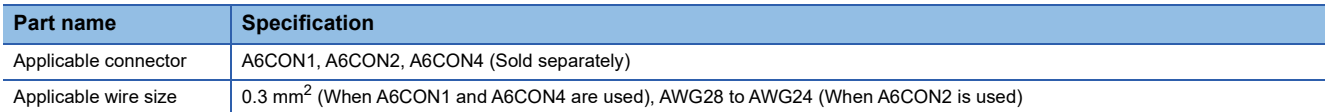

#### **Specifications of recommended manual pulse generator**

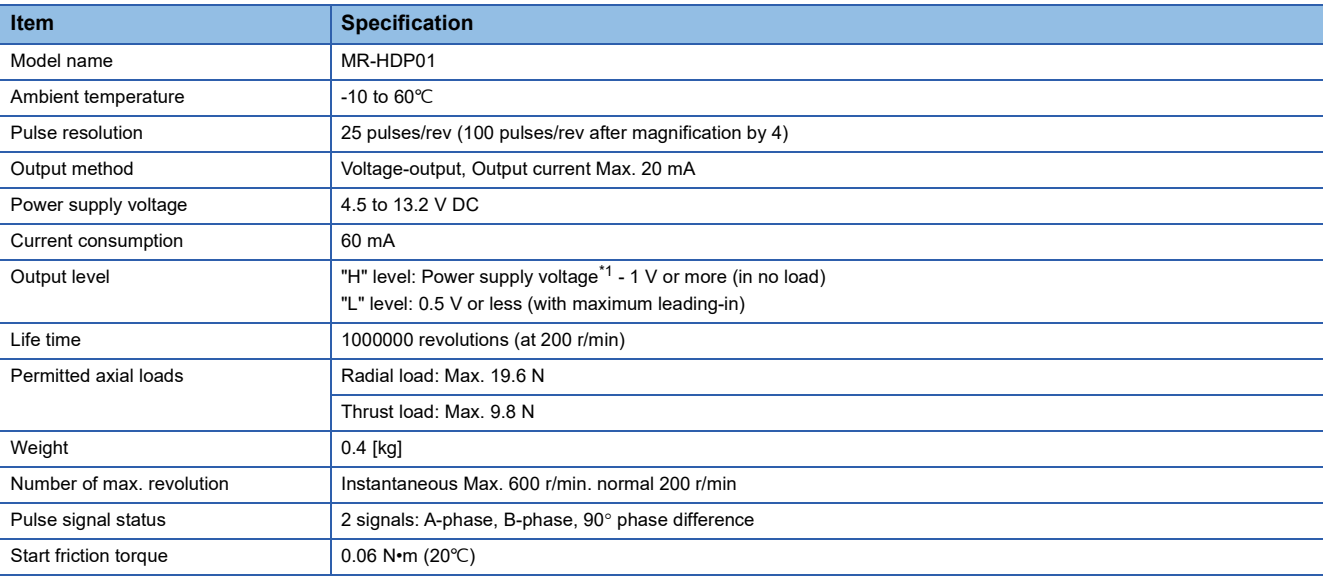

<span id="page-89-0"></span>\*1 If a separate power supply is used, use a stabilized power supply of voltage 5 V DC  $\pm$  0.25 V.

#### **Manual pulse generator that the operation has been checked**

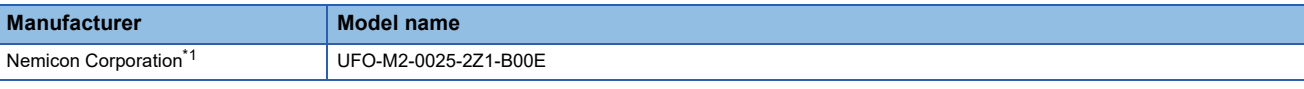

<span id="page-89-1"></span>\*1 Contact: https://www.nemicon.co.jp/en/

#### **External dimension drawing of manual pulse generator**

MR-HDP01 (Manufactured by Mitsubishi Electric Corporation)

[Unit: mm (inch)]

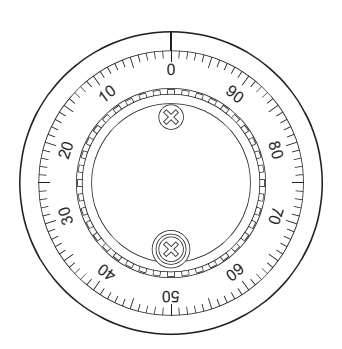

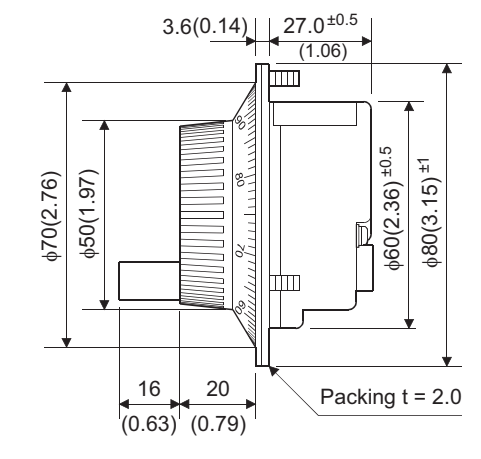

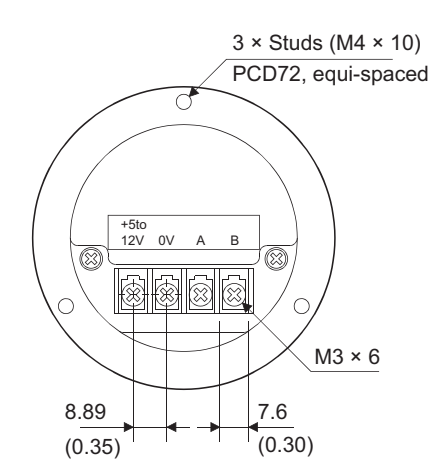

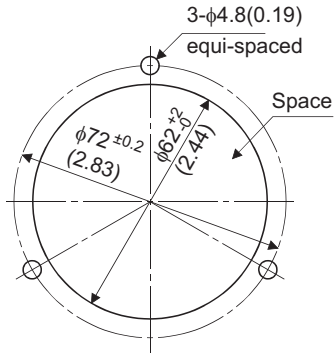

The figure of processing a disc

#### **Serial absolute synchronous encoder specifications**

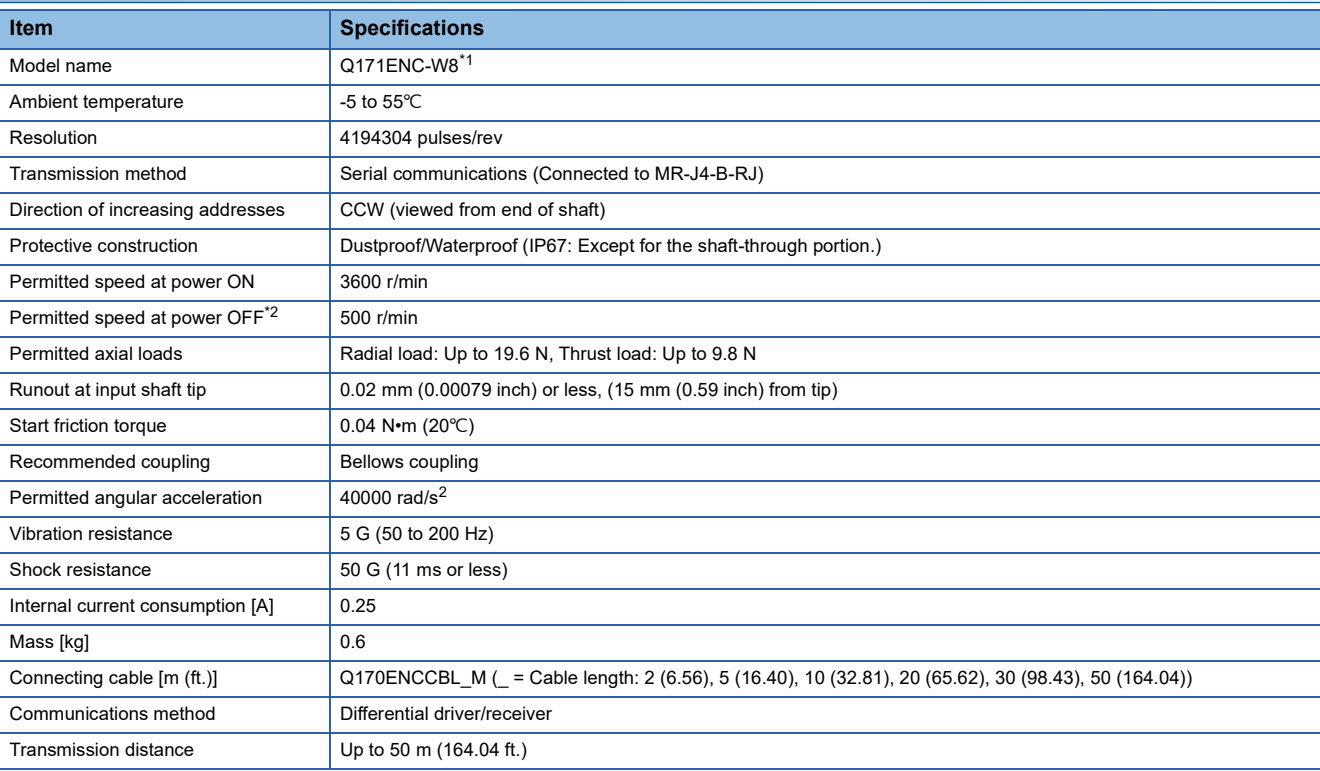

<span id="page-90-0"></span>\*1 If an "o-ring" is required, the user should purchase it separately.

<span id="page-90-1"></span>\*2 If it exceeds a permitted speed at power OFF, a position displacement is generated.

 $Point$ 

The serial absolute synchronous encoder backs up the absolute position with the battery for back up of absolute position data of the servo amplifier (MR-J4-B-RJ) it is connected to.

#### **Specifications of serial absolute synchronous encoder input (CN2L) of servo amplifier**

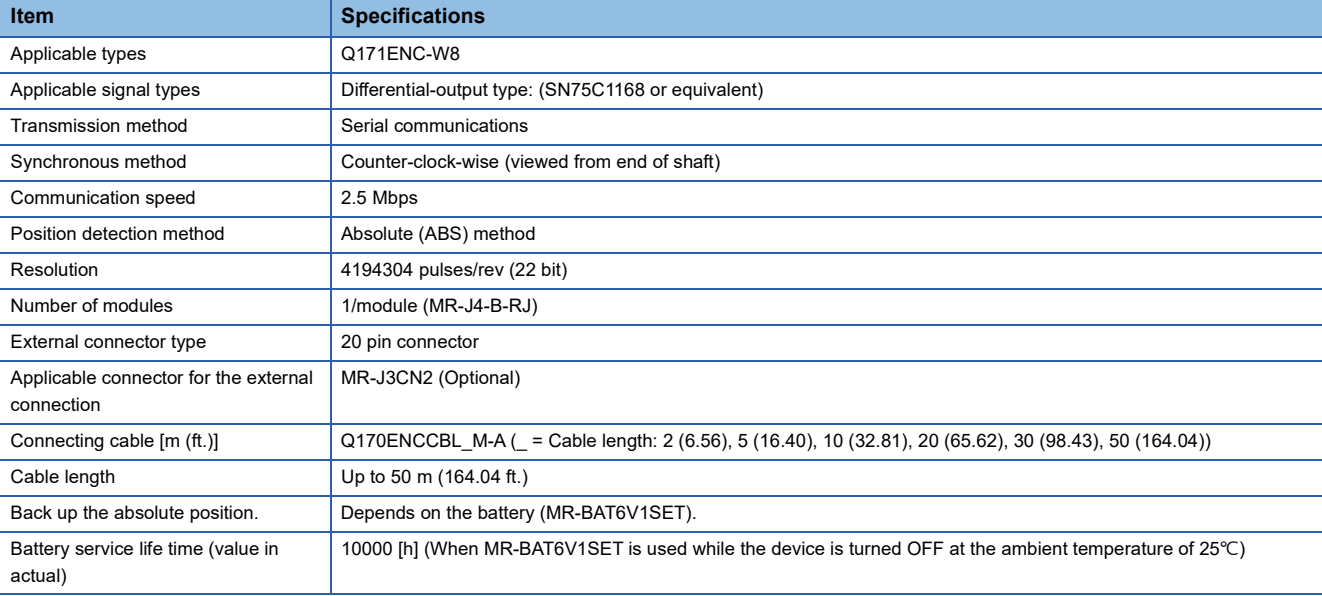

#### **Serial absolute synchronous encoder cable**

For the serial absolute synchronous encoder cables, please use our products. If the required length is not found in our products, the user should fabricate a cable.

#### ■**Selection**

The following table indicates the serial absolute synchronous encoder cables used with the serial absolute synchronous encoder. Connector sets (MR-J3CN2) are also available for your fabrication.

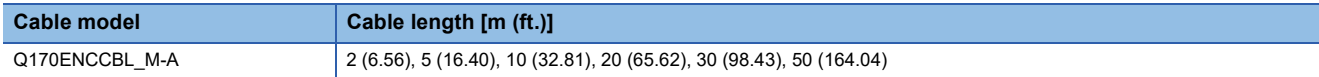

Use the following or equivalent twisted pair cables as the serial absolute synchronous encoder cables.

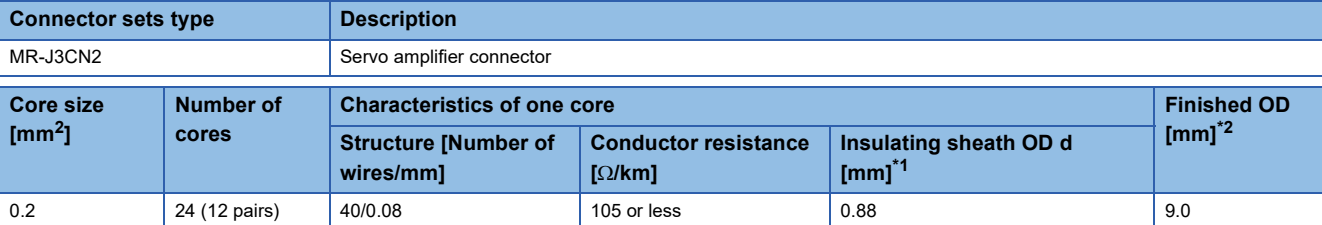

<span id="page-91-1"></span>\*1 d is as shown below.

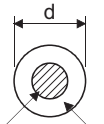

Conductor Insulation sheath

<span id="page-91-0"></span>\*2 Standard OD (Outside Diameter). Maximum OD is about 10% larger.

### **ACAUTION**

• When fabricating the encoder cable, do not make an incorrect connection. An incorrect connection will cause runaway or an explosion.

#### ■**Q170ENCCBL\_M-A**

• Model explanation

Type: Q170ENCCBL\_M - A 2 Cable length [m (ft.)] 5 Symbol 2 (6.56) 5 (16.40)

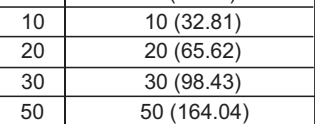

• Connection diagram

When fabricating a cable, use the recommended wire and connector set MR-J3CN2 for encoder cable given above, and make the cable as shown in the following connection diagram. Maximum cable length is 50 m (164.04 ft.).

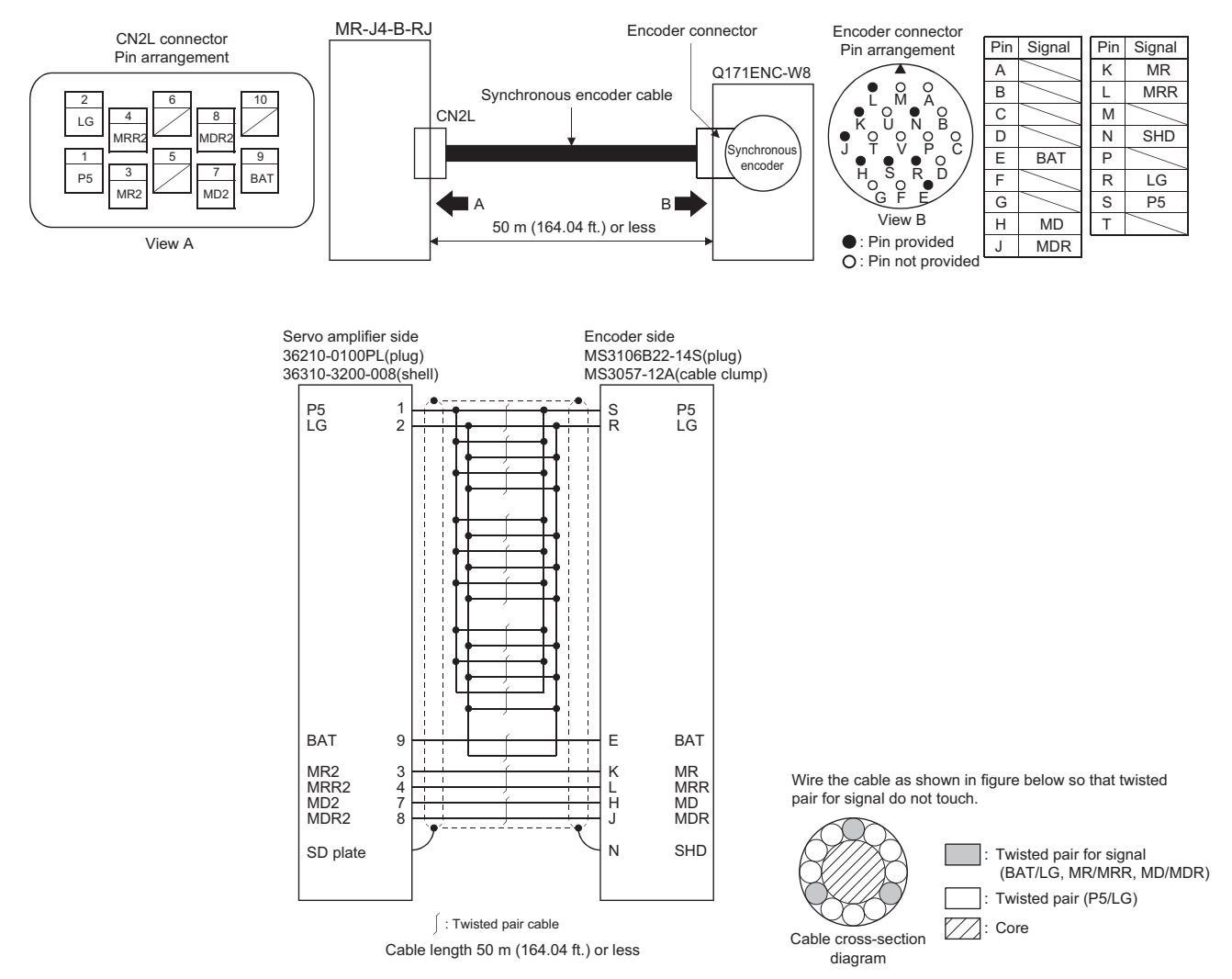

#### **External dimension drawing of serial absolute synchronous encoder**

■**Serial absolute synchronous encoder (Q171ENC-W8)** 

[Unit: mm (inch)]

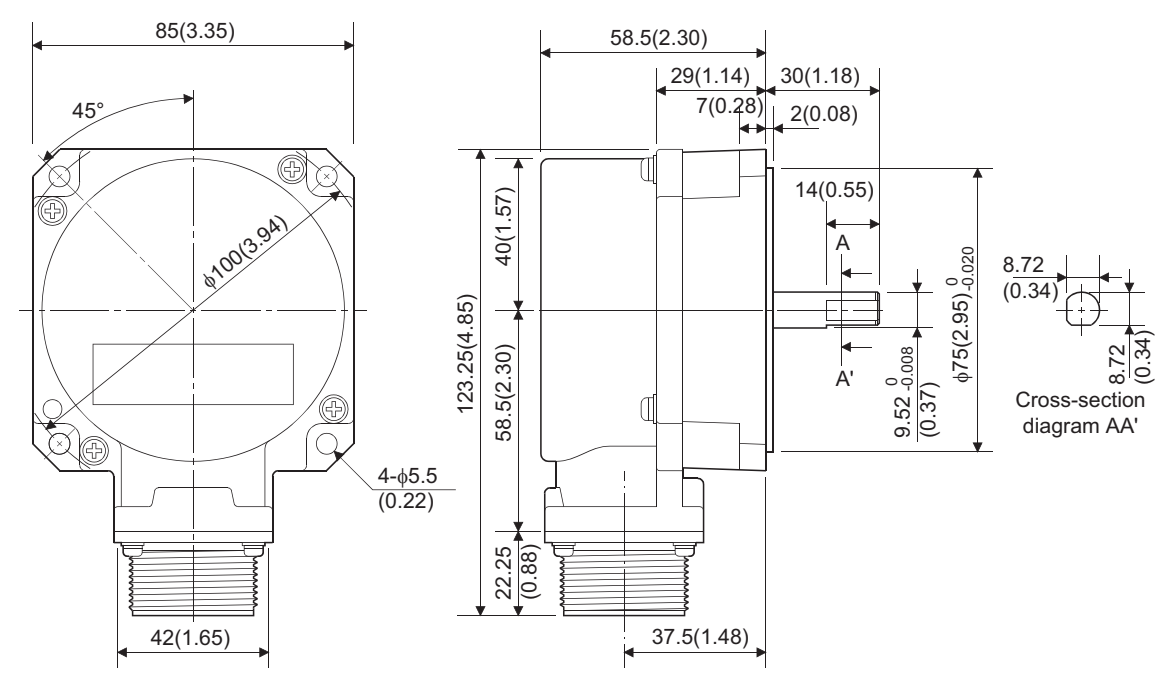

#### **Cable connector for serial absolute synchronous encoder**

Manufactured by 3M Japan Limited (SCR type)

#### ■**Type**

Plug: 36210-0100PL Shell: 36310-3200-008 [Unit: mm (inch)]

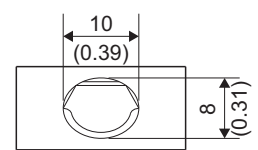

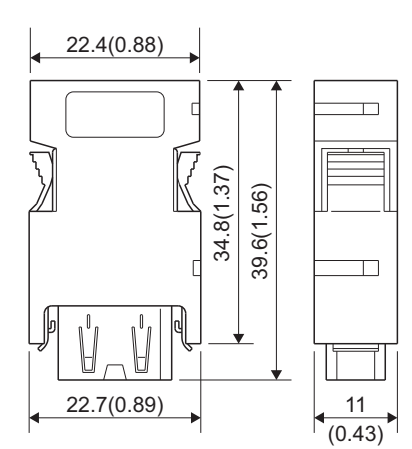

#### **Mounting of serial absolute synchronous encoder**

This section describes precautions for handling the serial absolute synchronous encoder.

 • If the serial absolute synchronous encoder is linked to a chain, timing belt, or gears, the machine rotating shaft should be supported by a separate bearing and connected to serial absolute synchronous encoder through a bellows coupling. Ensure that excessive force (greater than the permitted shaft load) is not applied to the shaft of serial absolute synchronous encoder.

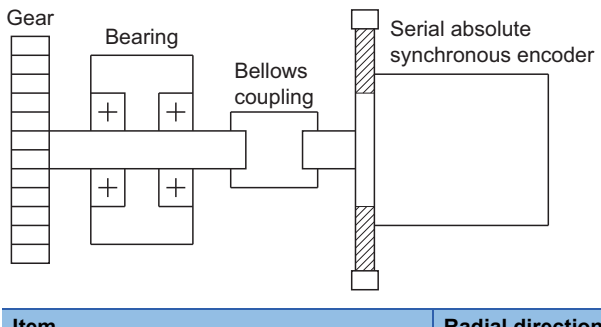

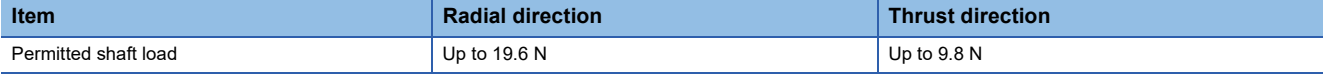

 • Excessive load is applied to the shaft of serial absolute synchronous encoder by the large mounting errors in eccentricity and angle of deviation. As a result, it might damage the machine or shorten extremely the life. Minimize loads applied to the shaft such that they make within the permitted shaft load range.

## $\wedge$  CAUTION

- The serial absolute synchronous encoder contains a glass disk and precision mechanism. Take care when handling it. The encoder performance may deteriorate if it is dropped or subjected to shocks or vibration exceeding the prescribed limits.
- Do not connect the shaft of serial absolute synchronous encoder directly to machine side rotary shaft. Always after connecting the shaft of serial absolute synchronous encoder to another bearing once, connect the shaft through a bellows coupling.
- Never hit the end of the serial absolute synchronous encoder shaft with a hammer when connecting the bellows coupling to it. The large loads applied to serial absolute synchronous encoder will damage it.
- The serial absolute synchronous encoder uses optical parts. Mount it in an atmosphere where there are extremely few water drops and little oil and dust.
- When mounting the serial absolute synchronous encoder to any place where it is exposed to water and/or oil, provide protection from oil and water, e.g. mount a cover. In addition, run the cable downward to prevent oil and/or water from running on the cable into the serial absolute synchronous encoder. When it is inevitable to mount the serial absolute synchronous encoder vertically or obliquely, trap for the cable.
- Use the serial absolute synchronous encoder within the specified temperature range  $(.5 \text{ to } 55^{\circ}C)$ .
- Do not use rigid couplings. Doing so applies an excessive bending load to the axis, and may break the axis of the servo motor or cause deterioration of the bearings.

# **Appendix 2 Component List of the RD77GF**

The positioning system using the Simple Motion module is configured of the following devices.

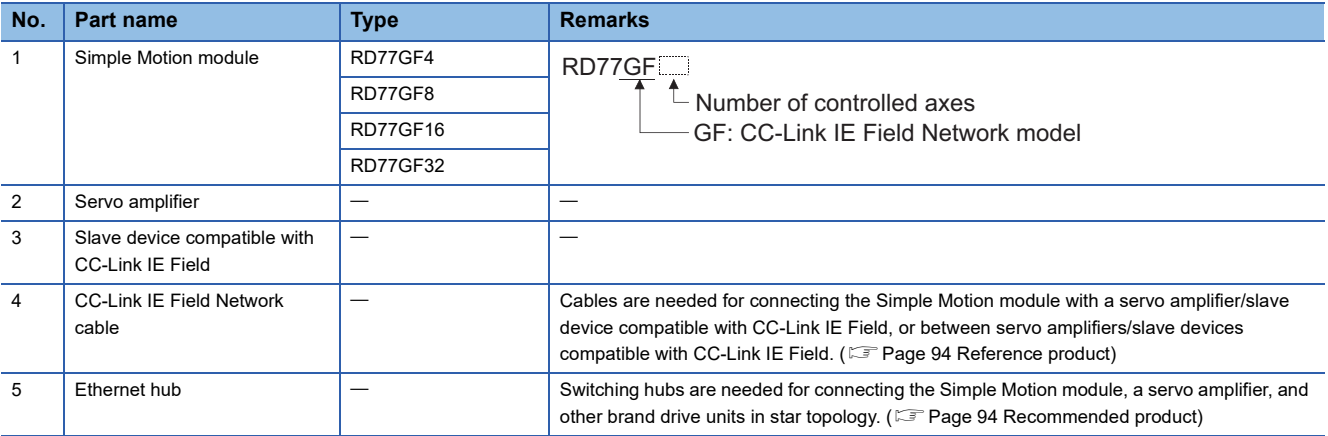

### <span id="page-95-0"></span>**Reference product**

#### **Connection cable**

Cables for CC-Link IE Field Network are available from Mitsubishi Electric System & Service Co., Ltd. (Catalogs for cable are also available.)

In addition, the connector processing of cable length is available for your preference. Please consult your local Mitsubishi representative.

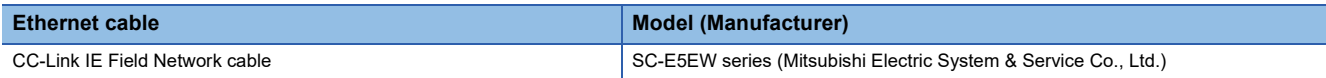

#### ■**Cable types**

The following cable types are available depending on the operating environment:

• Standard type: Cables for inside the control panel and indoor connection

• L type: Cables for outdoor connection

Cables and relay adapters of flame retardant or waterproof type are also available. Please contact your local Mitsubishi representative.

### <span id="page-95-1"></span>**Recommended product**

#### **Hub**

Use the recommended hubs listed below. Operation is not guaranteed if hubs other than the recommended ones are used.

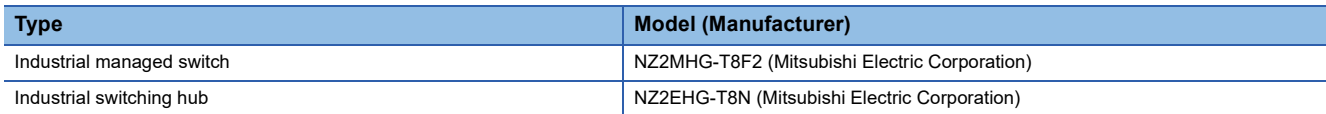

Use the CC-Link IE Field Network synchronization communication-compatible switching hubs when using the CC-Link IE Field Network synchronization communication function.

CC-Link IE Field Network synchronization communication-compatible switching hubs are available from Mitsubishi Electric System & Service Co., Ltd. Please consult your local Mitsubishi representative.

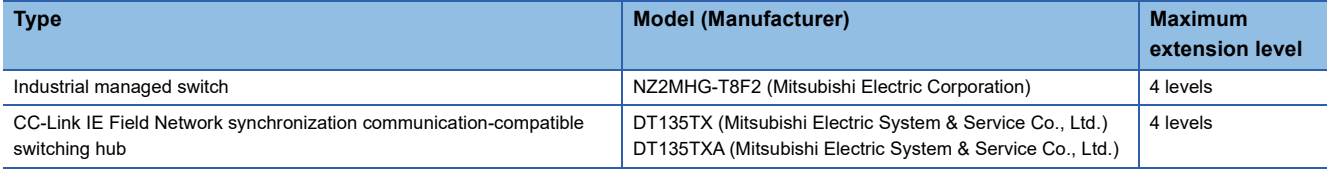

# **Appendix 3 Connection with External Devices of the RD77MS**

### **Connector**

Mounted onto an external input connection connector of the Simple Motion module and used for wiring an external device. The "external device connector" includes the following 3 types.

#### **Appearance**

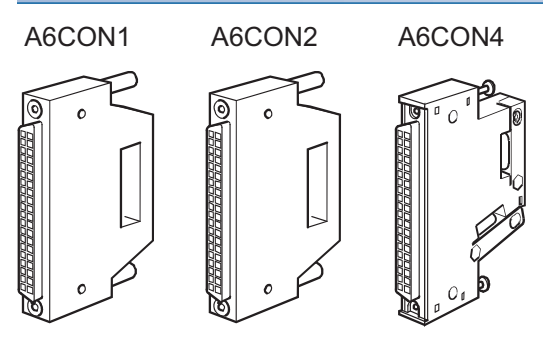

#### **Connector type**

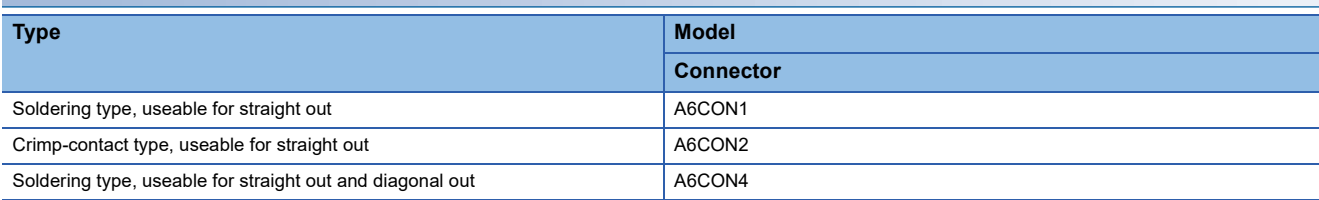

#### **Specifications of the connector**

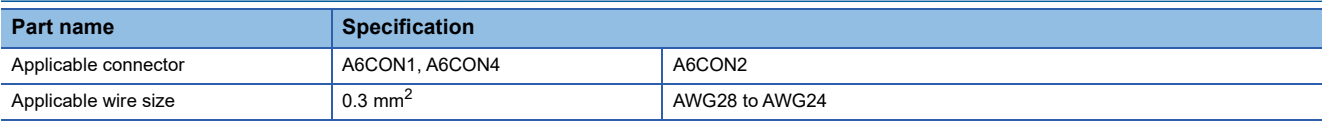

The external input wiring connector has not been prepared. The user should purchase it separately.

#### ■**Specialized tool**

• Pressure-bonding tool for A6CON2

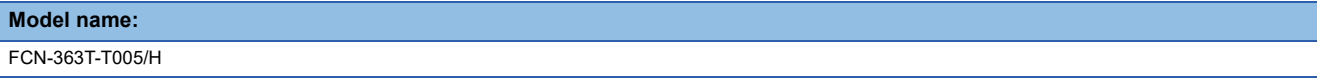

• Contact for the specialized tool

Fujitsu component LTD.

### **External input signal cable**

The external input signal cable is not prepared as an option. The user should fabricate a cable.

The connection diagram differs depending on the type of the manual pulse generator/incremental synchronous encoder to be used and the connected power supply.

Make the cable as shown in the following connection diagram.

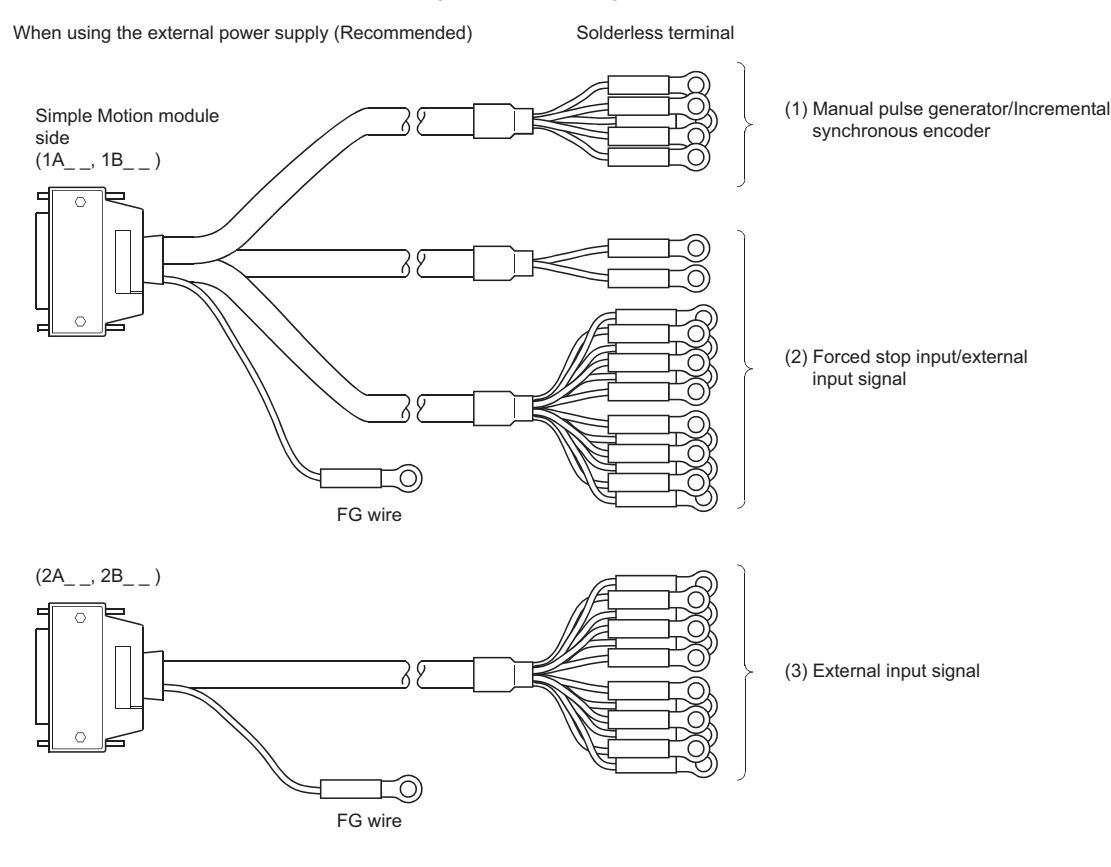

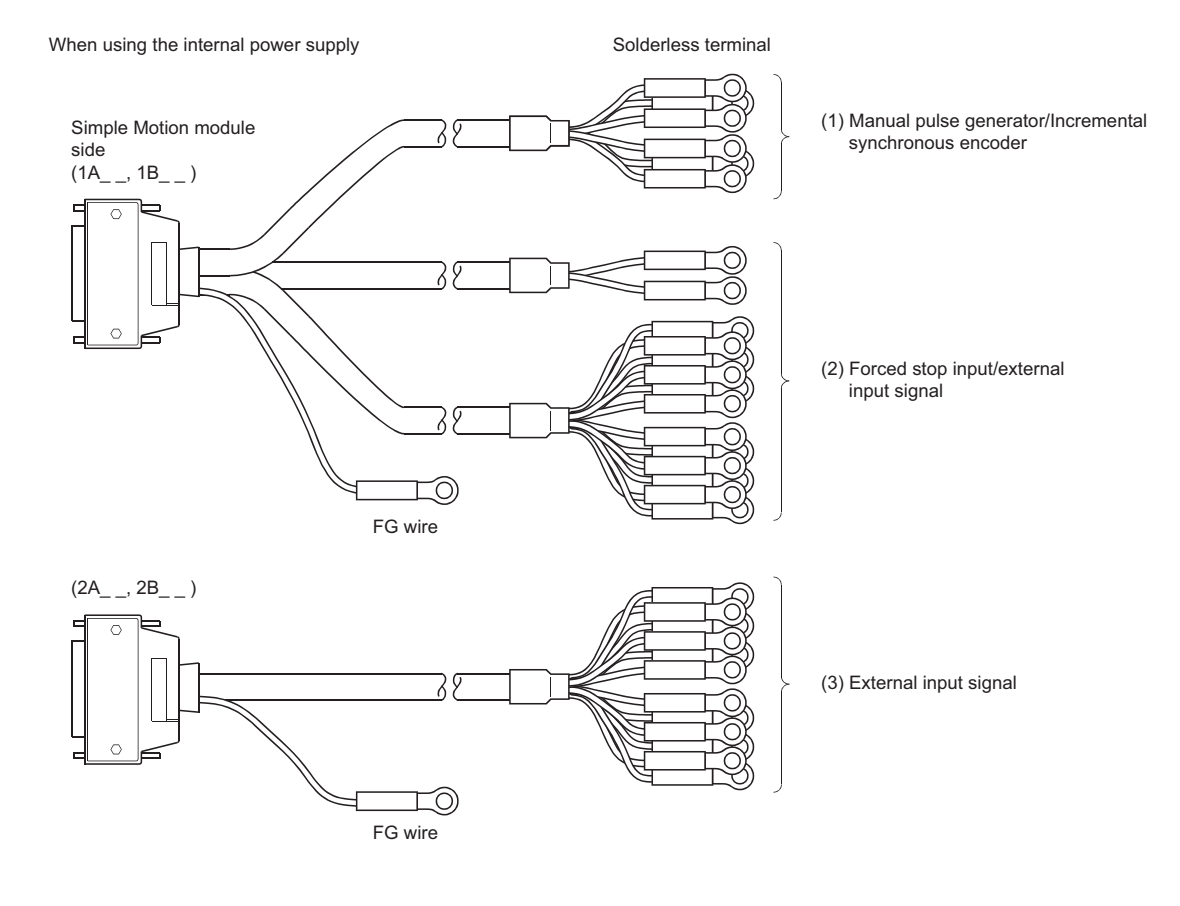

#### **Manual pulse generator/Incremental synchronous encoder**

#### ■**Differential-output type**

Make the cable within 30 m (98.43 ft.).

When using the external power supply (Recommended)

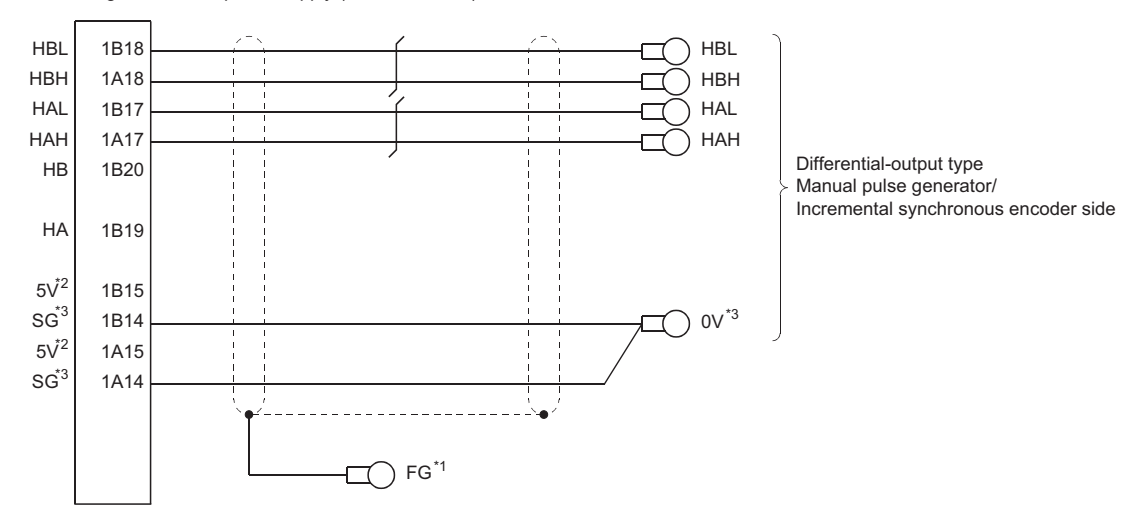

When using the internal power supply

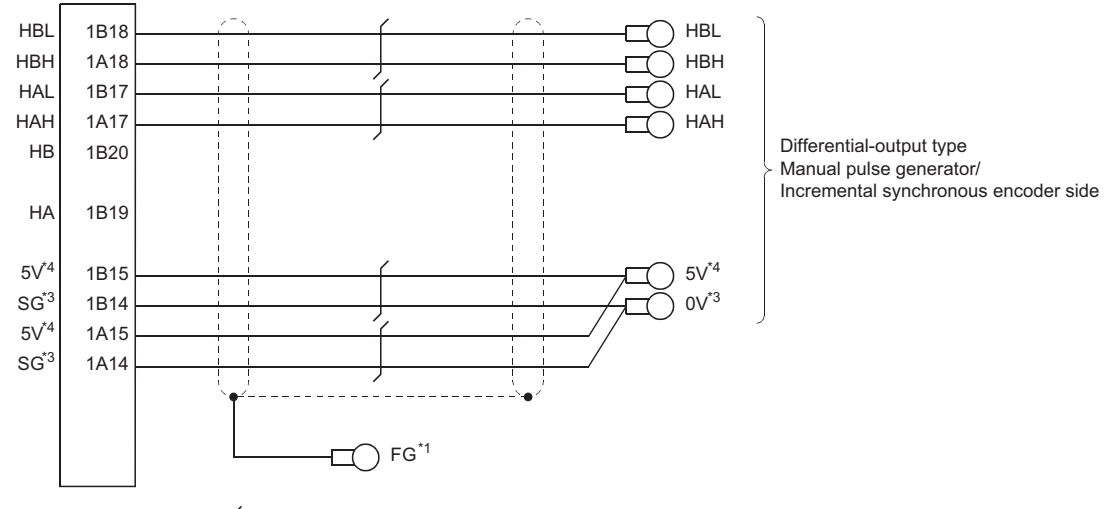

: Twisted pair cable

- \*1 Ground FG terminal on the used equipment side.
- \*2 The 5 V DC power supply from the Simple Motion module must not be used.
- \*3 Be sure to connect the 0 V (-) of the manual pulse generator/incremental synchronous encoder and the SG of the Simple Motion module.
- \*4 Be sure not to be used except for supplying the power to the manual pulse generator.

#### ■**Voltage-output/Open-collector type**

Make the cable within 10 m (32.81 ft.).

When using the external power supply (Recommended)

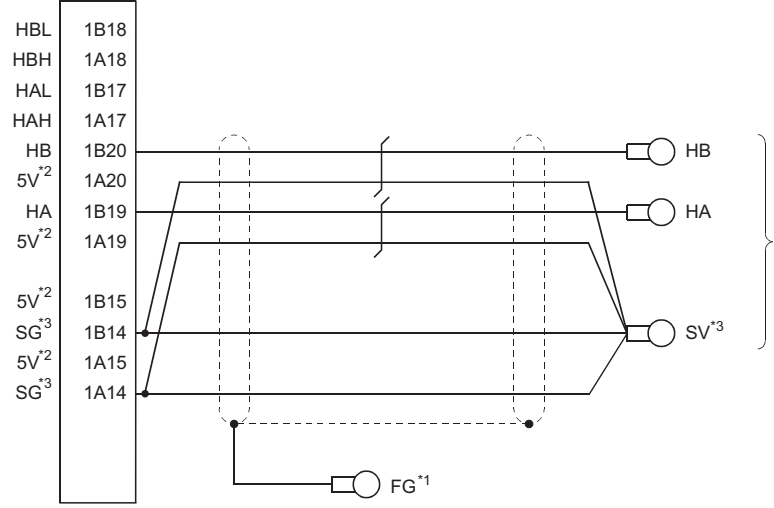

Voltage-output/open-collector type Manual pulse generator/ Incremental synchronous encoder side

When using the internal power supply

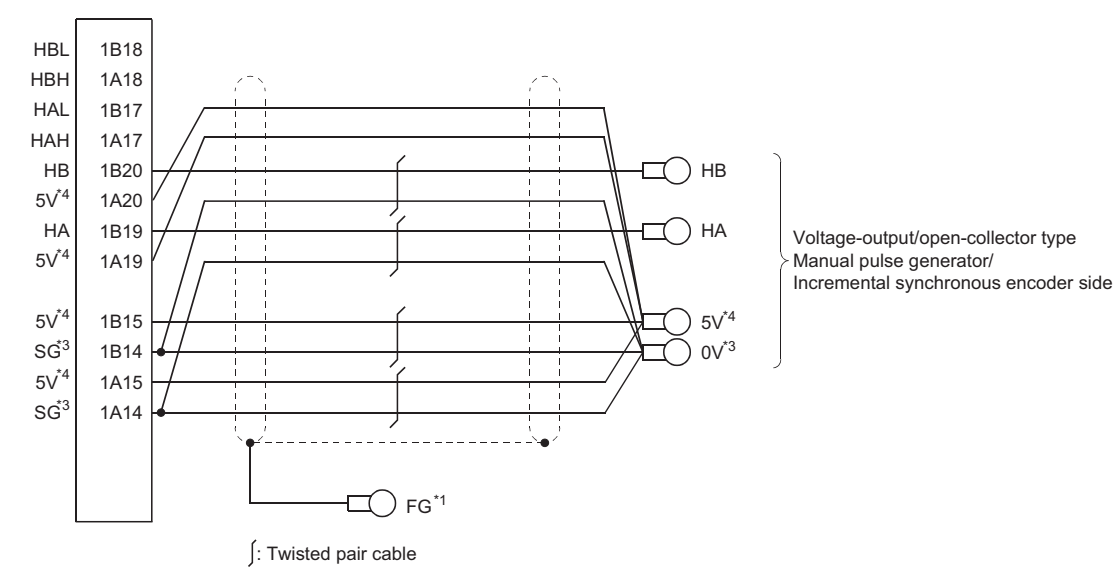

- \*1 Ground FG terminal on the used equipment side.
- \*2 The 5 V DC power supply from the Simple Motion module must not be used.
- \*3 Be sure to connect the 0 V (-) of the manual pulse generator/incremental synchronous encoder and the SG of the Simple Motion module.
- \*4 Be sure not to be used except for supplying the power to the manual pulse generator.

#### **Forced stop input/ External input signal**

The following connection diagram shows an example using the assignment below. The assignment can be changed arbitrarily.

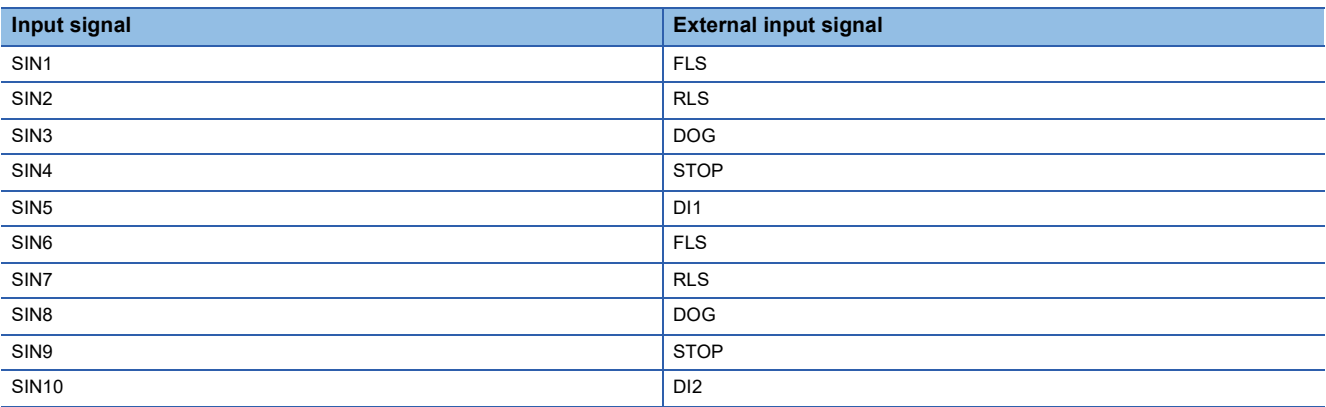

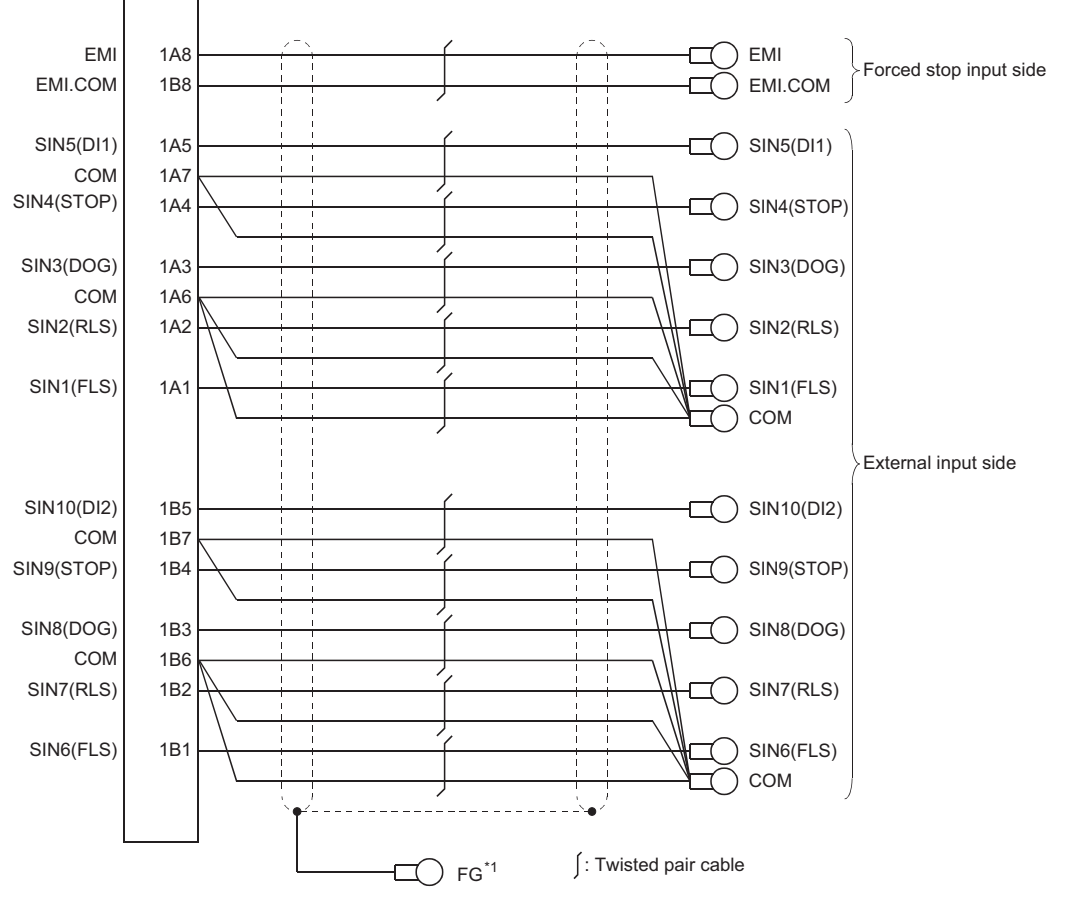

\*1 Ground FG terminal on the used equipment side.

#### **External input signal**

The following connection diagram shows an example using the assignment below. The assignment can be changed arbitrarily.

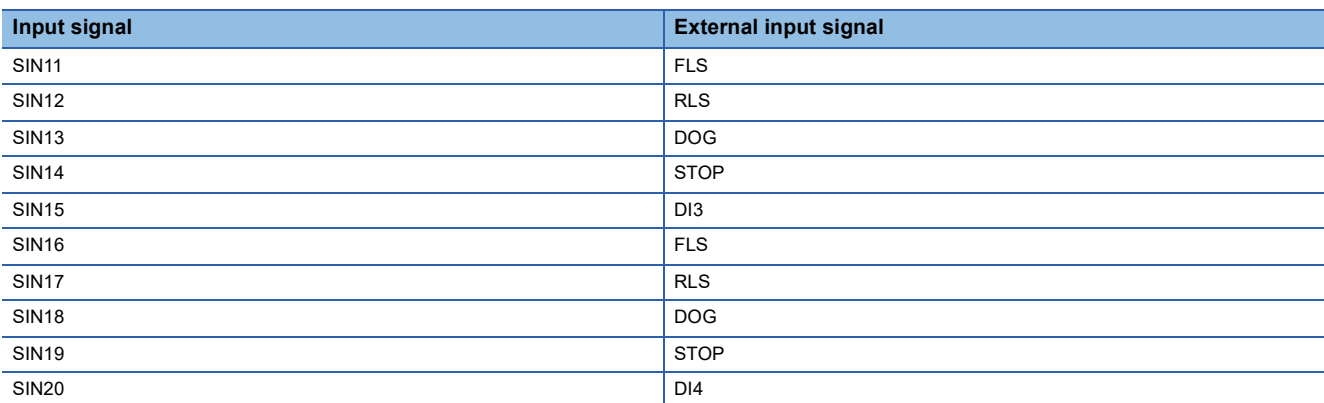

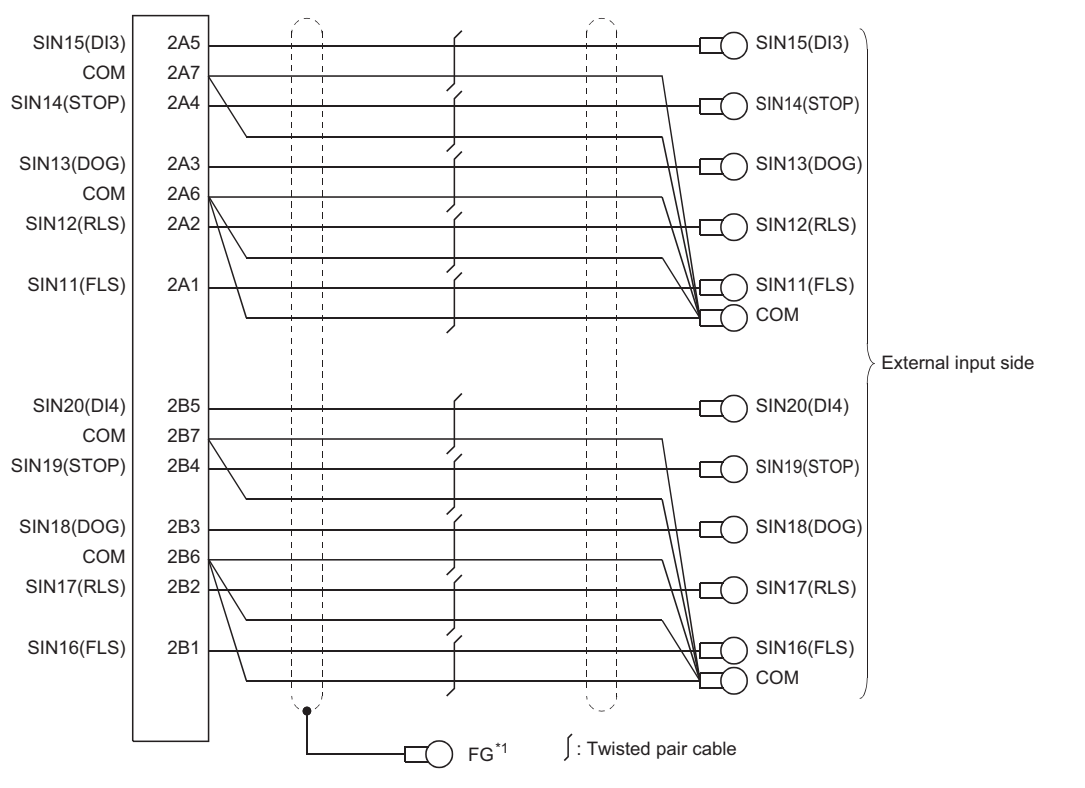

\*1 Ground FG terminal on the used equipment side.

 • The following table indicates the external input wiring connector cables. Select a cable according to your operating conditions.

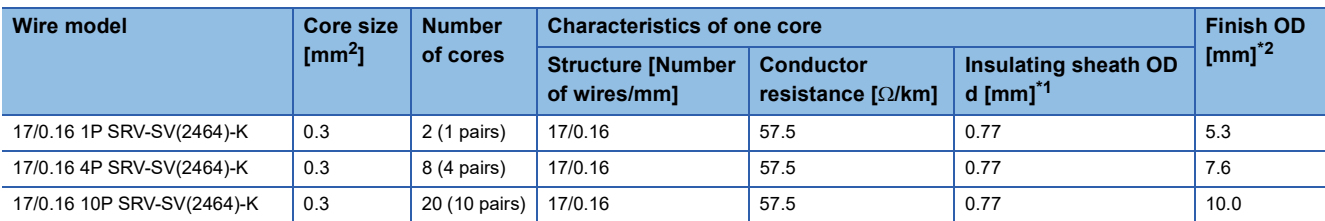

<span id="page-103-1"></span>\*1 d is as shown below.

$$
\left(\bigotimes^d\right)
$$

Conductor Insulation sheath

<span id="page-103-0"></span>\*2 Standard OD. Max. OD is about 10% larger.

#### **CAUTION**  $\bigwedge$

• When fabricating the cable, do not make an incorrect connection. An incorrect connection will cause runaway or an explosion.

# **Appendix 4 External Dimensions of the RD77MS**

#### **RD77MS2**

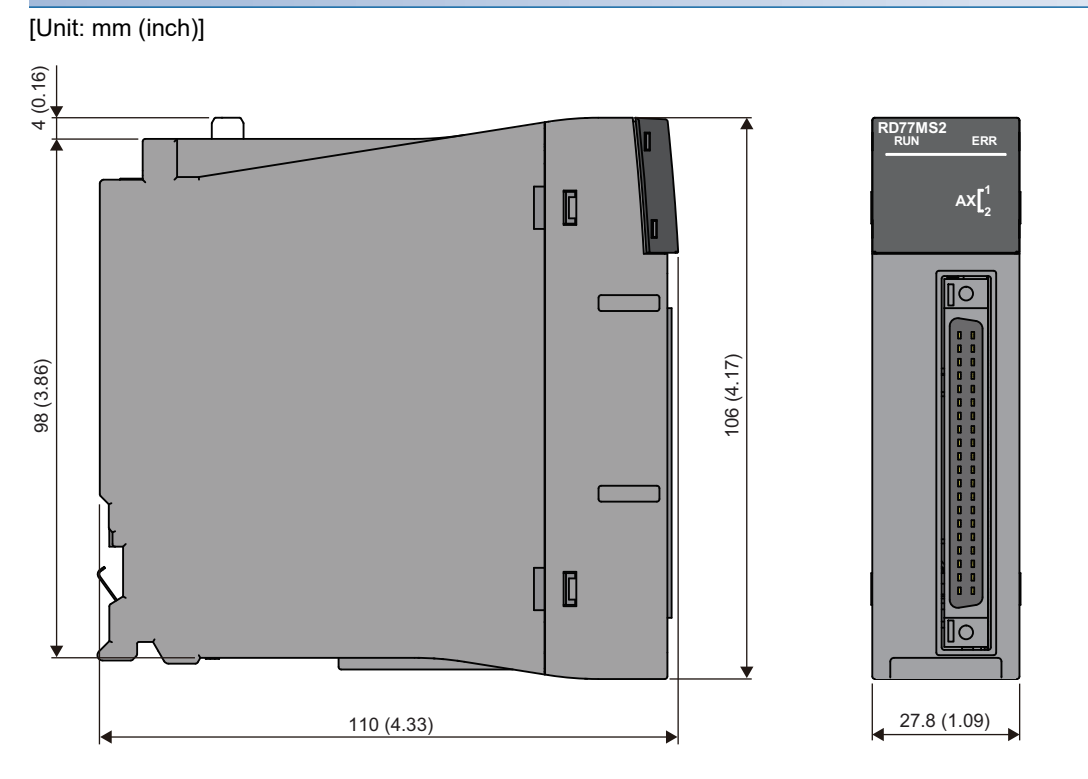

#### **RD77MS4**

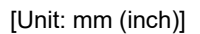

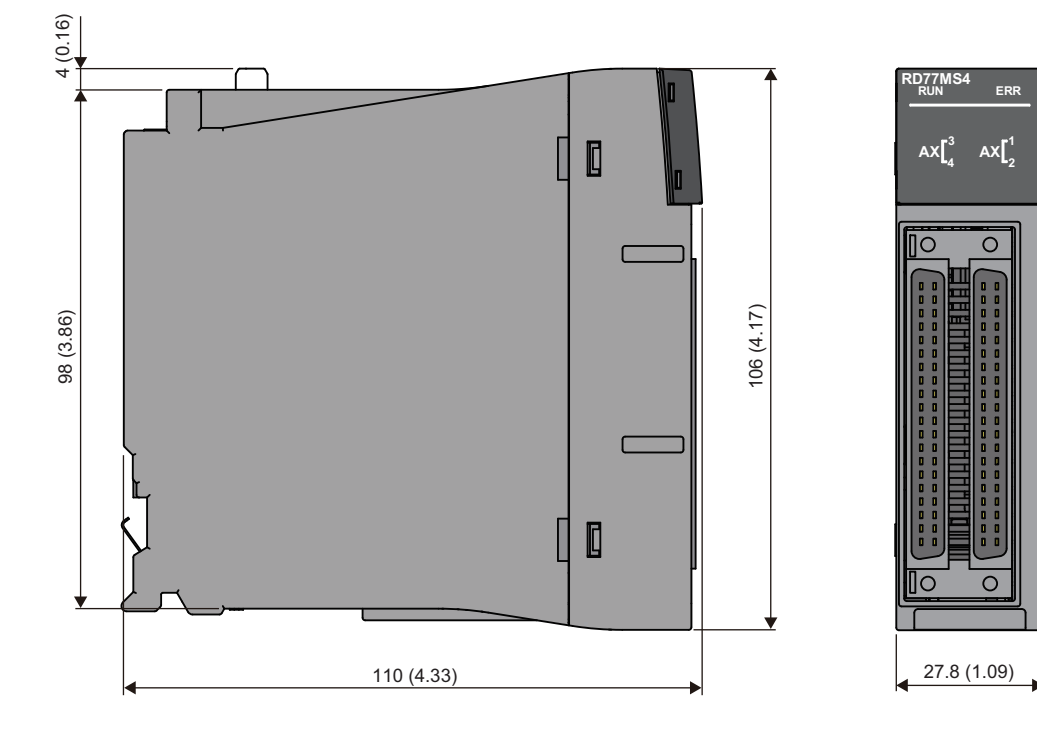

#### **RD77MS8**

[Unit: mm (inch)]

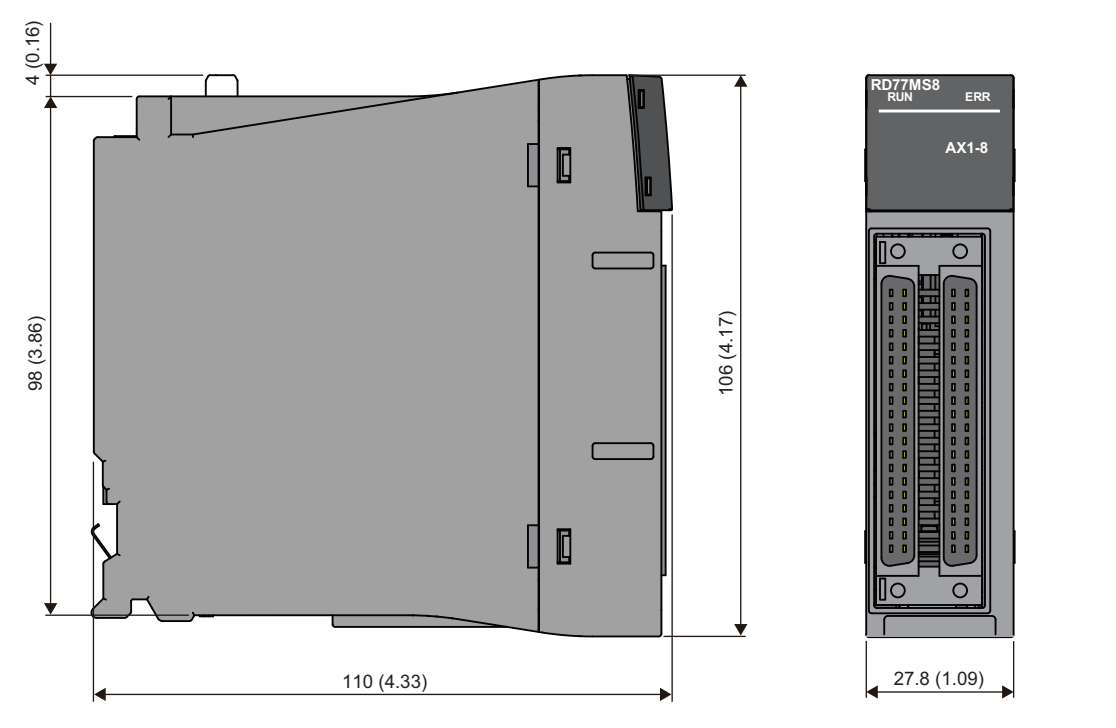

#### **RD77MS16**

[Unit: mm (inch)]

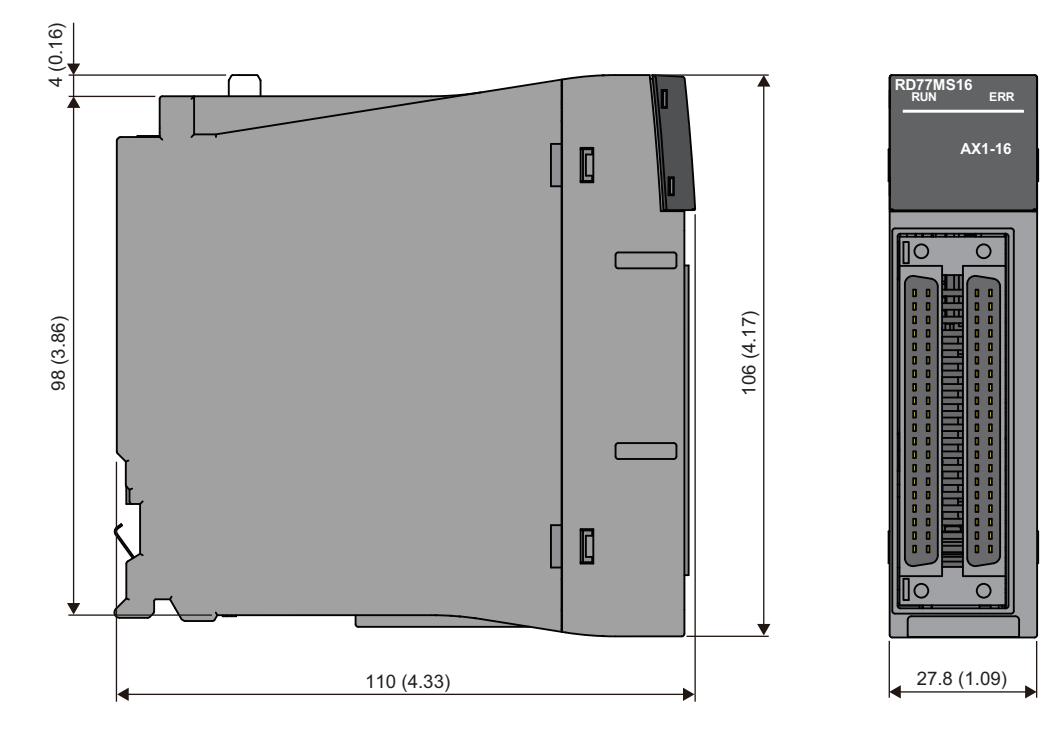

# **Appendix 5 External Dimensions of the RD77GF**

#### **RD77GF4**

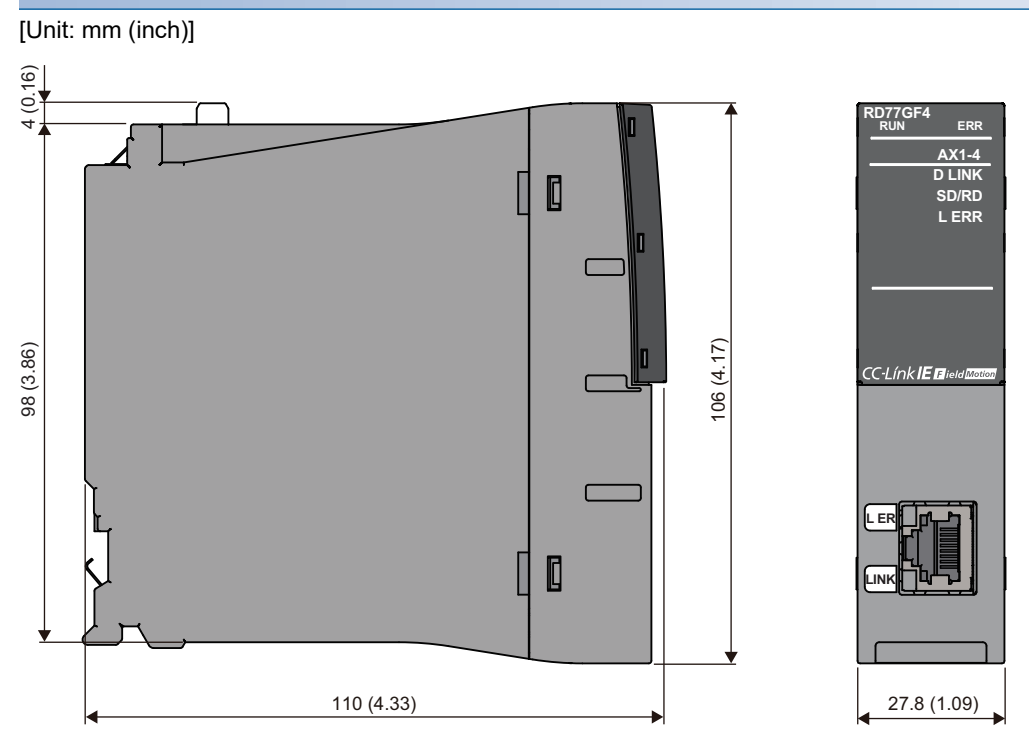

#### **RD77GF8**

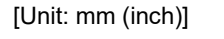

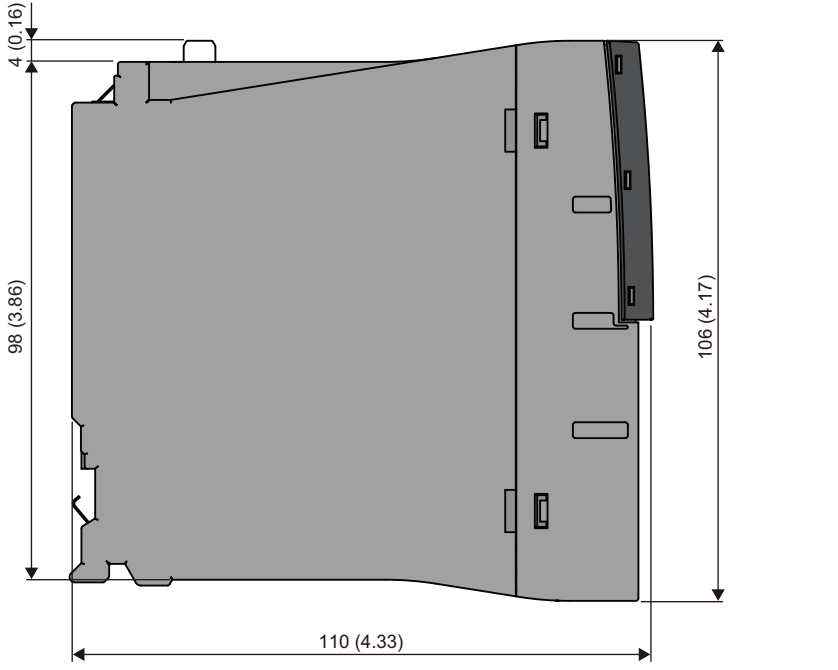

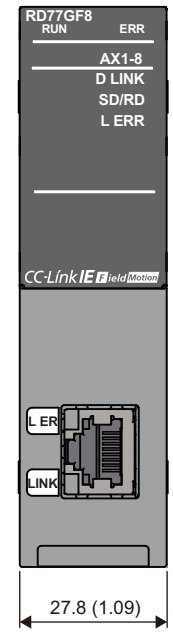

#### **RD77GF16**

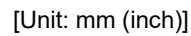

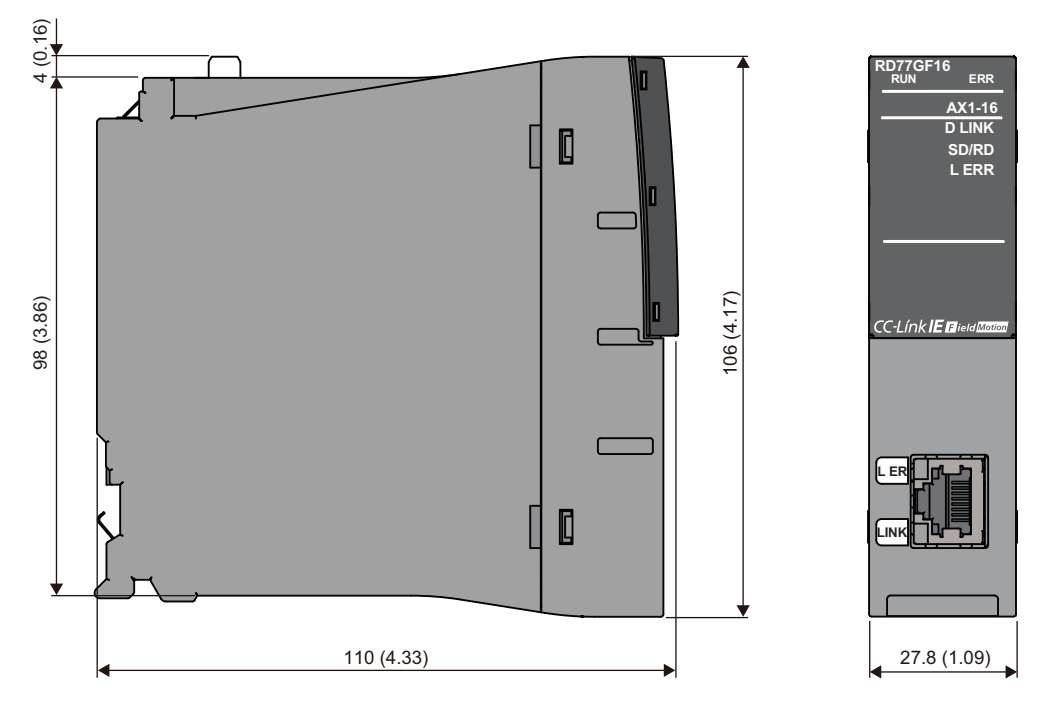

#### **RD77GF32**

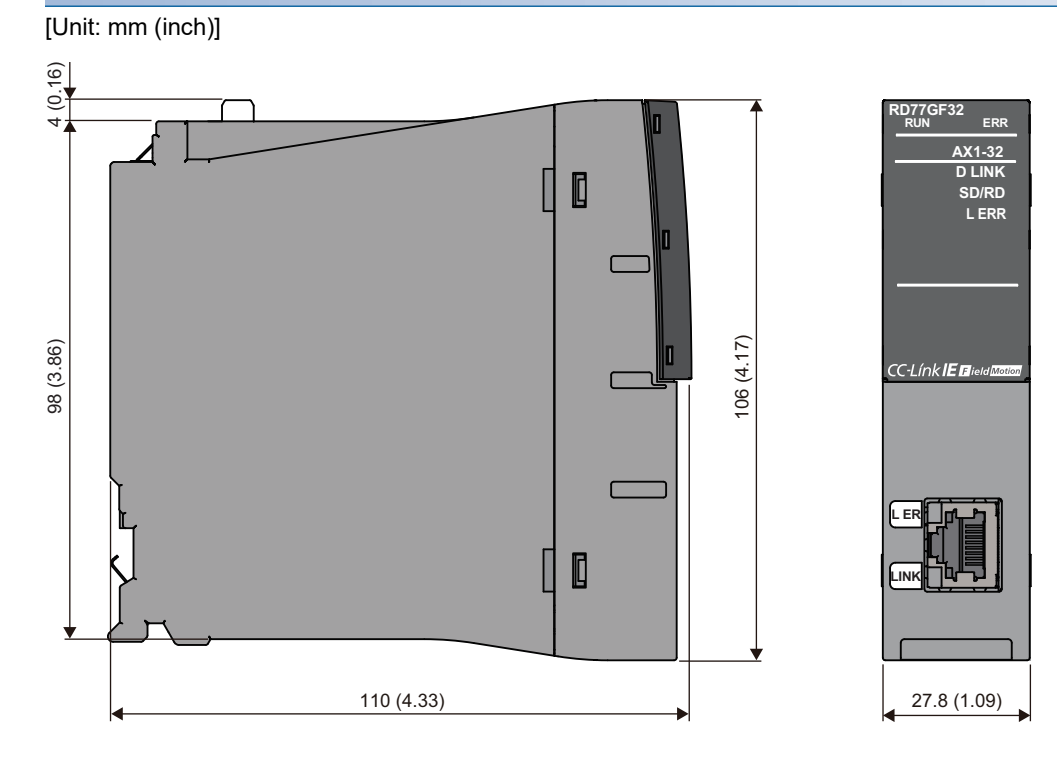
# **INDEX**

### **0 to 9**

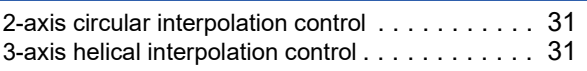

# **A**

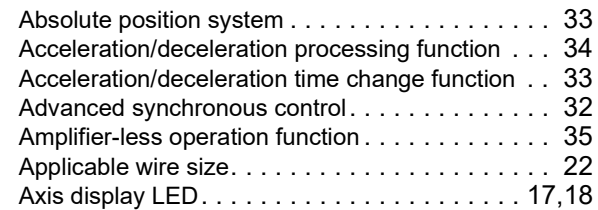

### **B**

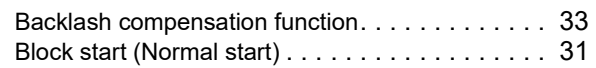

# **C**

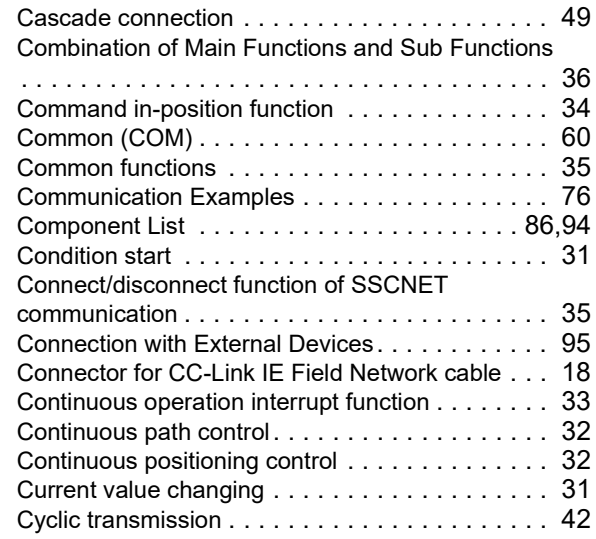

## **D**

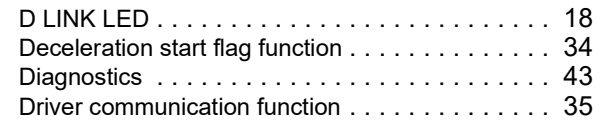

### **E**

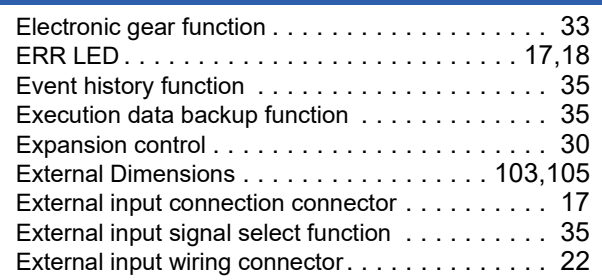

## **F**

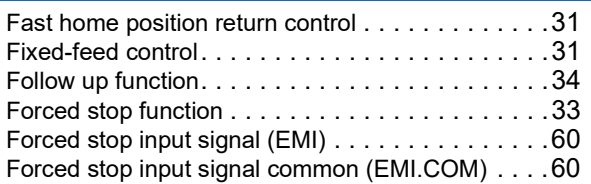

## **H**

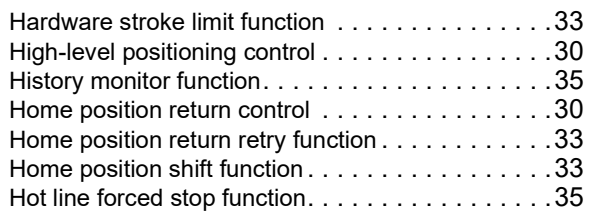

### **I**

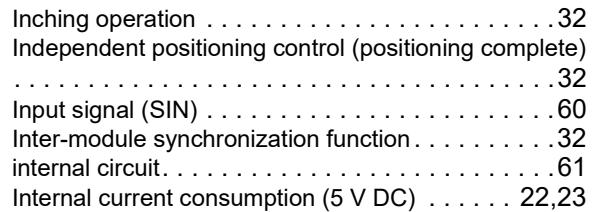

### **J**

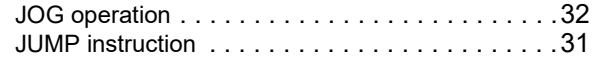

### **L**

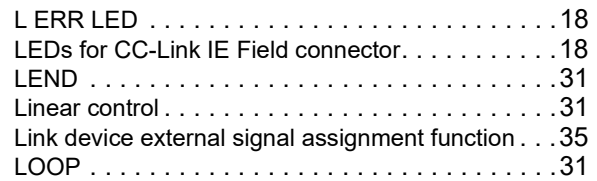

### **M**

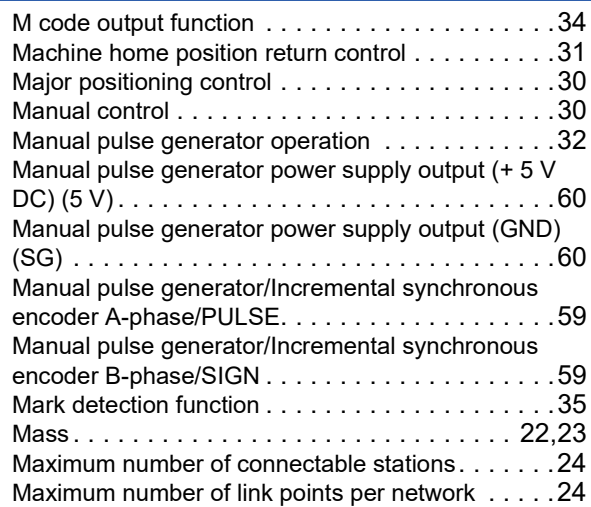

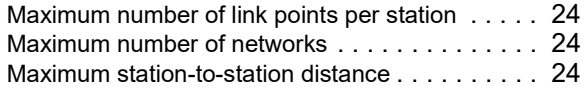

### **N**

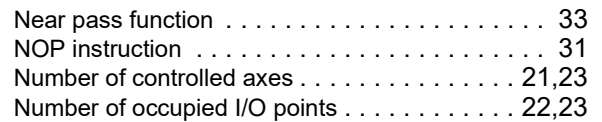

<u> 1989 - Johann Barbara, martxa alemani</u>a

<u> 1980 - Johann Barbara, martxa a</u>

### **O**

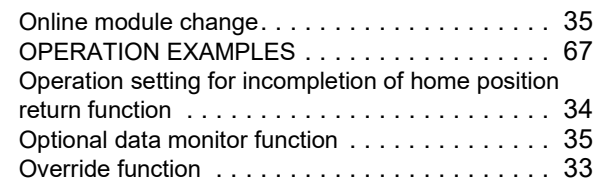

## **P**

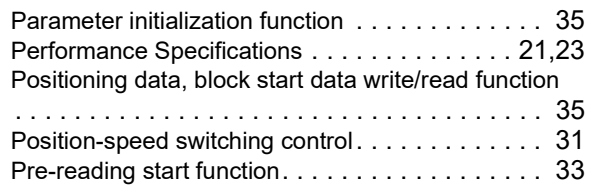

### **R**

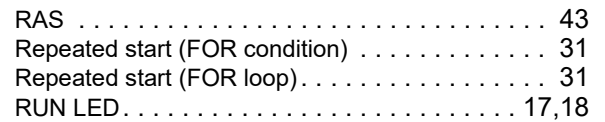

# **S**

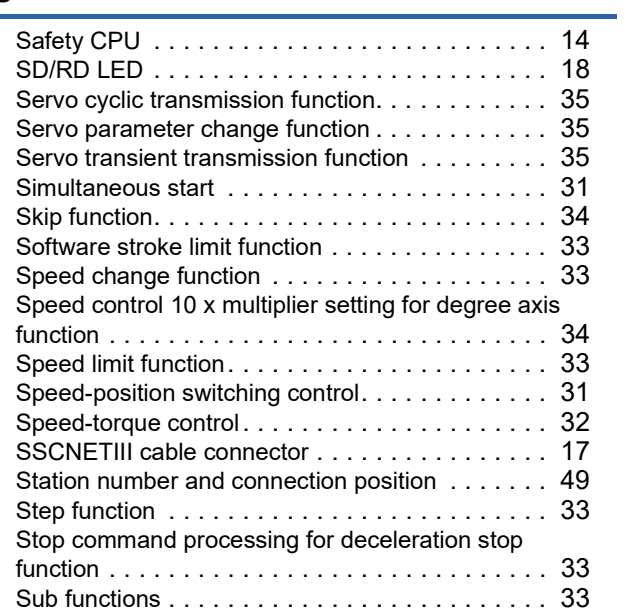

### **T**

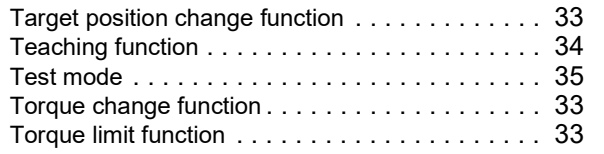

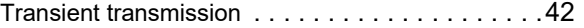

# **V**

Virtual servo amplifier function [. . . . . . . . . . . . . . .35](#page-36-19)

### **W**

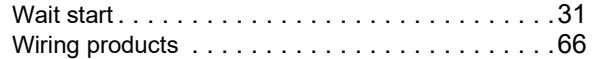

# **REVISIONS**

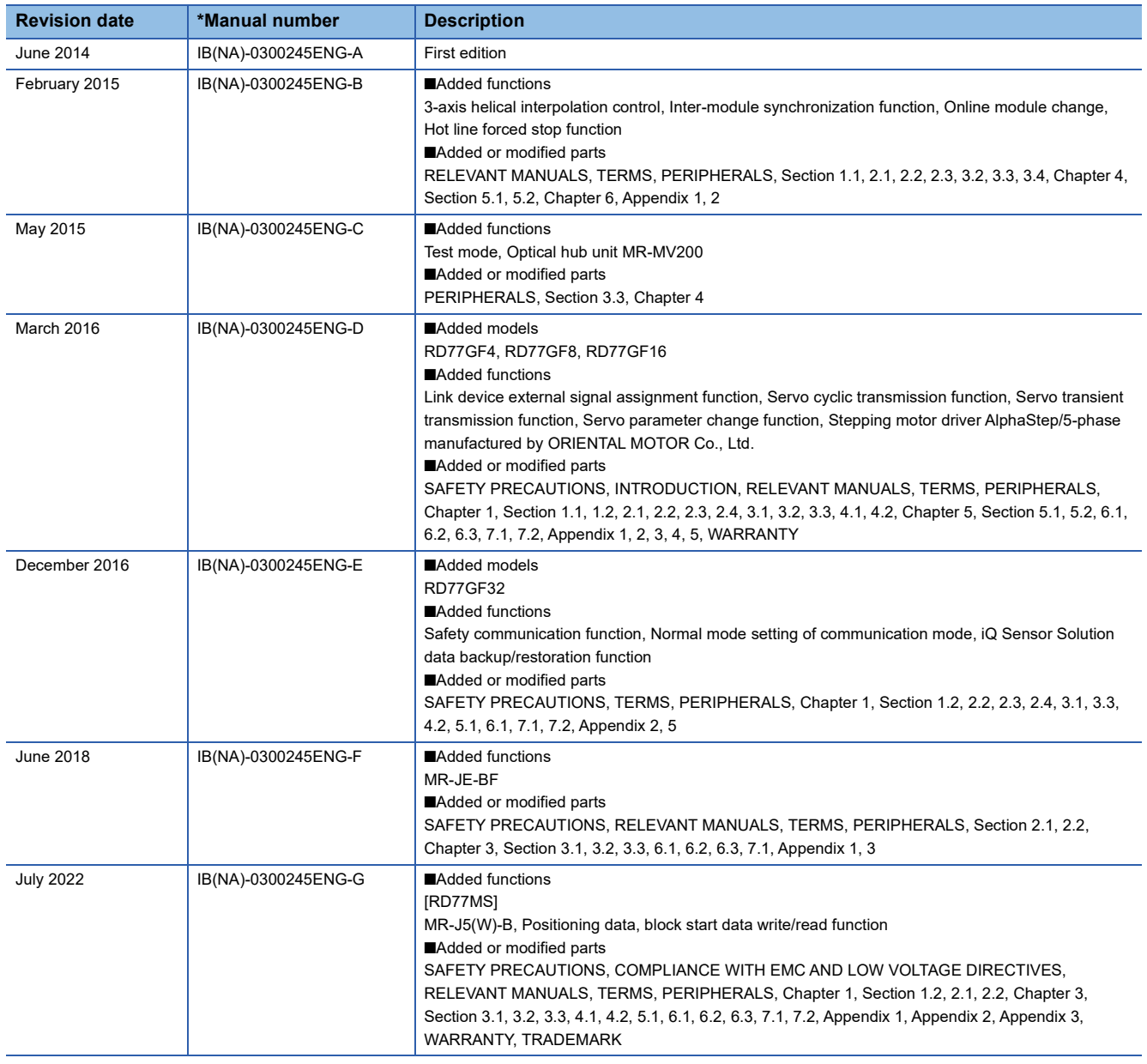

\*The manual number is given on the bottom left of the back cover.

<span id="page-111-0"></span>Japanese manual number: IB-0300244-J

This manual confers no industrial property rights of any other kind, nor does it confer any patent licenses. Mitsubishi Electric Corporation cannot be held responsible for any problems involving industrial property rights which may occur as a result of using the contents noted in this manual.

2014 MITSUBISHI ELECTRIC CORPORATION

### **Warranty**

### **1. Warranty period and coverage**

We will repair any failure or defect hereinafter referred to as "failure" in our FA equipment hereinafter referred to as the "Product" arisen during warranty period at no charge due to causes for which we are responsible through the distributor from which you purchased the Product or our service provider. However, we will charge the actual cost of dispatching our engineer for an on-site repair work on request by customer in Japan or overseas countries. We are not responsible for any on-site readjustment and/or trial run that may be required after a defective unit are repaired or replaced.

[Term]

For terms of warranty, please contact your original place of purchase.

[Limitations]

- (1) You are requested to conduct an initial failure diagnosis by yourself, as a general rule.
	- It can also be carried out by us or our service company upon your request and the actual cost will be charged. However, it will not be charged if we are responsible for the cause of the failure.
- (2) This limited warranty applies only when the condition, method, environment, etc. of use are in compliance with the terms and conditions and instructions that are set forth in the instruction manual and user manual for the Product and the caution label affixed to the Product.
- (3) Even during the term of warranty, the repair cost will be charged on you in the following cases;
	- 1. a failure caused by your improper storing or handling, carelessness or negligence, etc., and a failure caused by your hardware or software problem
	- 2. a failure caused by any alteration, etc. to the Product made on your side without our approval
	- 3. a failure which may be regarded as avoidable, if your equipment in which the Product is incorporated is equipped with a safety device required by applicable laws and has any function or structure considered to be indispensable according to a common sense in the industry
	- 4. a failure which may be regarded as avoidable if consumable parts designated in the instruction manual, etc. are duly maintained and replaced
	- 5. any replacement of consumable parts (battery, fan, smoothing capacitor, etc.)
	- 6. a failure caused by external factors such as inevitable accidents, including without limitation fire and abnormal fluctuation of voltage, and acts of God, including without limitation earthquake, lightning and natural disasters
	- 7. a failure generated by an unforeseeable cause with a scientific technology that was not available at the time of the shipment of the Product from our company
	- 8. any other failures which we are not responsible for or which you acknowledge we are not responsible for

#### **2. Term of warranty after the stop of production**

- (1) We may accept the repair at charge for another seven (7) years after the production of the product is discontinued. The announcement of the stop of production for each model can be seen in our Sales and Service, etc.
- (2) Please note that the Product (including its spare parts) cannot be ordered after its stop of production.

#### **3. Service in overseas countries**

Our regional FA Center in overseas countries will accept the repair work of the Product. However, the terms and conditions of the repair work may differ depending on each FA Center. Please ask your local FA center for details.

#### **4. Exclusion of loss in opportunity and secondary loss from warranty liability**

- Regardless of the gratis warranty term, Mitsubishi shall not be liable for compensation to:
- (1) Damages caused by any cause found not to be the responsibility of Mitsubishi.
- (2) Loss in opportunity, lost profits incurred to the user by Failures of Mitsubishi products.
- (3) Special damages and secondary damages whether foreseeable or not, compensation for accidents, and compensation for damages to products other than Mitsubishi products.
- (4) Replacement by the user, maintenance of on-site equipment, start-up test run and other tasks.

#### **5. Change of Product specifications**

Specifications listed in our catalogs, manuals or technical documents may be changed without notice.

#### **6. Application and use of the Product**

- (1) For the use of our Simple motion module, its applications should be those that may not result in a serious damage even if any failure or malfunction occurs in the Simple motion module, and a backup or fail-safe function should operate on an external system to the Simple motion module when any failure or malfunction occurs.
- (2) Our Simple motion module is designed and manufactured as a general purpose product for use at general industries. Therefore, applications substantially influential on the public interest for such as atomic power plants and other power plants of electric power companies, and also which require a special quality assurance system, including applications for railway companies and government or public offices are not recommended, and we assume no responsibility for any failure caused by these applications when used

In addition, applications which may be substantially influential to human lives or properties for such as airlines, medical treatments, railway service, incineration and fuel systems, man-operated material handling equipment, entertainment machines, safety machines, etc. are not recommended, and we assume no responsibility for any failure caused by these applications when used. We will review the acceptability of the abovementioned applications, if you agree not to require a specific quality for a specific application. Please contact us for consultation.

(3) Mitsubishi shall have no responsibility or liability for any problems involving programmable controller trouble and system trouble caused by DoS attacks, unauthorized access, computer viruses, and other cyberattacks.

# **TRADEMARKS**

Microsoft and Windows are either registered trademarks or trademarks of Microsoft Corporation in the United States and/or other countries.

The company names, system names and product names mentioned in this manual are either registered trademarks or trademarks of their respective companies.

In some cases, trademark symbols such as  $I^{\text{m}}$  or  $I^{\text{m}}$  are not specified in this manual.

[IB\(NA\)-0300245ENG-G](#page-111-0)(2207)MEE MODEL: RD77-U-S-E MODEL CODE: 1XB012

## **MITSUBISHI ELECTRIC CORPORATION**

HEAD OFFICE : TOKYO BUILDING, 2-7-3 MARUNOUCHI, CHIYODA-KU, TOKYO 100-8310, JAPAN NAGOYA WORKS : 1-14 , YADA-MINAMI 5-CHOME , HIGASHI-KU, NAGOYA , JAPAN

When exported from Japan, this manual does not require application to the Ministry of Economy, Trade and Industry for service transaction permission.

Specifications subject to change without notice.